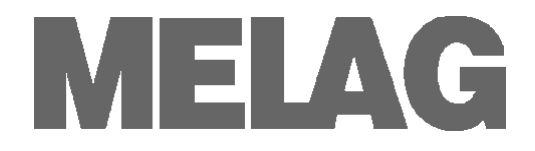

# **Benutzerhandbuch**

# **Reinigungs- und Desinfektionsgerät MELA***therm***® 10**

**Softwareversion 1.3** 

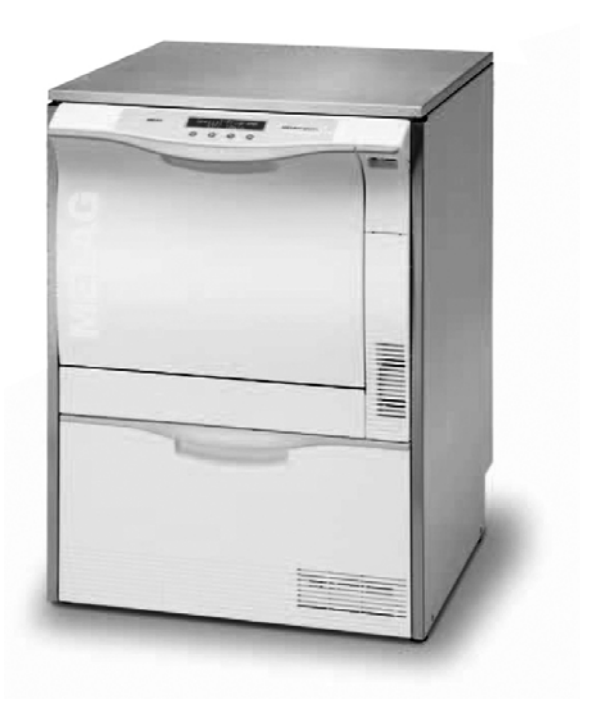

Sehr geehrte Frau Doktor, sehr geehrter Herr Doktor !

Wir danken Ihnen für das Vertrauen, das Sie uns mit dem Kauf dieses Reinigungs- und Desinfektionsgerätes entgegengebracht haben.

Seit 1951 hat sich MELAG, ein mittelständisches Familienunternehmen, auf den Bereich Hygiene in der Praxis spezialisiert. In dieser Zeit gelang uns der Aufstieg zu einem führenden Sterilisatorenhersteller. Mehr als 450.000 MELAG Geräte zeugen weltweit von der hohen Qualität unserer ausschließlich in Deutschland gefertigten Produkte.

Auch dieses Reinigungs- und Desinfektionsgerät wurde nach strengen Qualitätskriterien gefertigt und geprüft. Lesen Sie aber bitte vor Inbetriebnahme gründlich dieses Benutzerhandbuch. Die lang andauernde Funktionstüchtigkeit und die Werterhaltung Ihres Reinigungs- und Desinfektionsgeräts hängen vor allen Dingen von der sorgfältigen Pflege des Gerätes ab.

MELAG - Geschäftsführung und Mitarbeiter

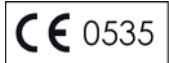

## **Für Ärztinnen/Ärzte, Arzthelferinnen/Arzthelfer und Service**

Bitte lesen Sie dieses Benutzerhandbuch, bevor Sie den MELA*therm®* 10 in Betrieb nehmen. Die Anweisung enthält wichtige Sicherheitshinweise. Bewahren Sie das Benutzerhandbuch sorgfältig in der Nähe Ihres Reinigungs- und Desinfektionsgeräts auf. Es ist Teil des Produktes.

## **Benutzerhandbuch MELA***therm***® 10**

Gültig für MELA*therm*® 10 Softwareversion v1.3

Verantwortlich für den Inhalt: Technisches Büro

MELAG Medizintechnik Geneststraße 6-10 10829 Berlin Deutschland

E-Mail: info@melag.de www.melag.de

© 2011 MELAG

Dokument: BA\_D\_10DT\_v5.doc / Revision: 5 – 11/1319

Technische Änderungen vorbehalten

## **Vorwort**

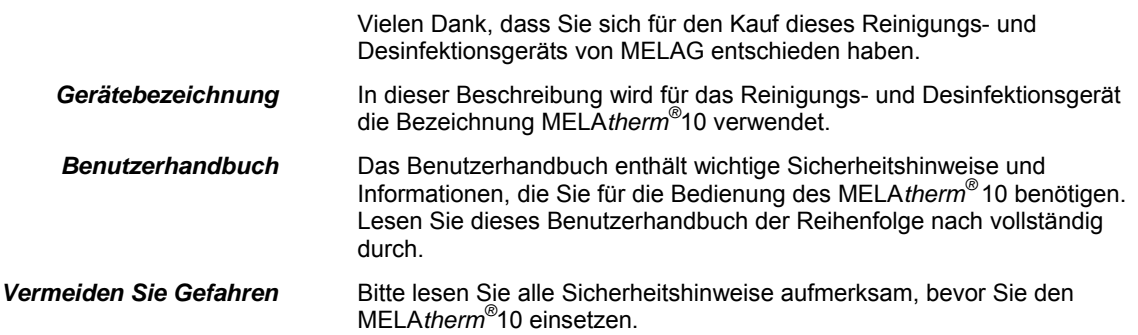

## **Zu dieser Anweisung**

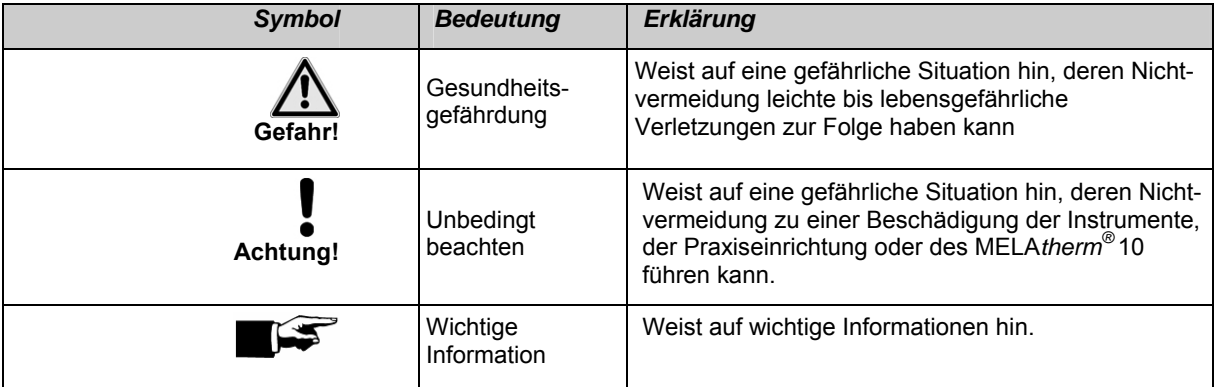

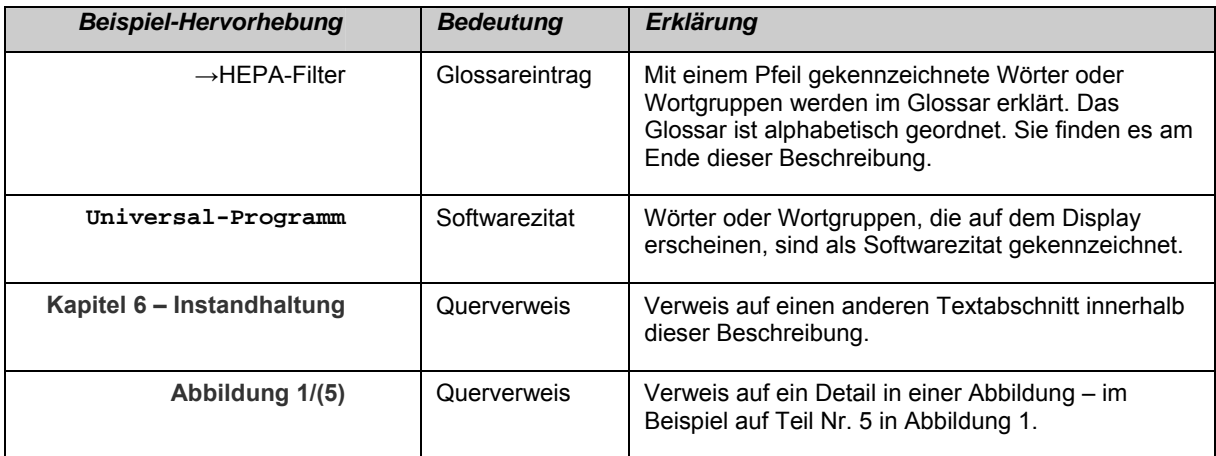

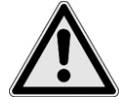

## *Aufstellung, Installation, Inbetriebnahme*

## **Sicherheitshinweise**

 Beachten Sie für den Betrieb des MELA*therm®* 10 die nachfolgend aufgeführten und die in den einzelnen Kapiteln enthaltenen Sicherheitshinweise.

- *Bestimmung*  Verwenden Sie den MELA*therm®* 10 nur für den in dem Benutzerhandbuch genannten Zweck.
- *Netzkabel und Netzstecker*  Die gesetzlichen Vorschriften und Anschlussbedingungen des örtlichen Elektroversorgungsunternehmens müssen vollständig eingehalten werden.
	- Beschädigen oder verändern Sie niemals Netzkabel oder Netzstecker.
	- Betreiben Sie den MELA*therm®* 10 niemals, wenn Netzkabel oder Netzstecker beschädigt sind.
	- Ziehen Sie nie am Netzkabel, um den Netzstecker aus der Steckdose zu entfernen. Fassen Sie immer direkt am Netzstecker an.
	- Lassen Sie den MELAtherm<sup>®</sup> 10 nur von Personen aufstellen, installieren und in Betrieb nehmen, die durch MELAG →autorisiert sind.
	- Kontrollieren Sie das Gerät beim Auspacken auf evtl. Transportschäden.
	- Betreiben Sie den MELAtherm<sup>®</sup> 10 nur in nicht explosionsgefährdeten Bereichen.
	- Lassen Sie den Elektroanschluss und die Anschlüsse für Zu- und Abwasser nur von einem Fachmann einrichten.
	- *Täglicher Betrieb*  Verwenden Sie nur Instrumente, die vom Hersteller für die maschinelle Aufbereitung in einem Reinigungs- und Desinfektionsgerät vorgesehen sind. Beachten Sie dazu unbedingt die Hinweise der Instrumentenhersteller. Besonders bei Neuanschaffung von Instrumenten sind die Herstellerangaben zur Erstreinigung zu beachten.
		- Bei der Verwendung von zusätzlichem Zubehör zur Aufnahme von Instrumenten, insbesondere von Hohlkörperinstrumenten, sind die Hinweise in deren Bedienungsanweisung, die durch den Hersteller des Zubehörs bereitgestellt wird, zu beachten.
		- Beachten Sie die für die Aufbereitung von Instrumenten relevanten Normen und Richtlinien, z.B. von →RKI, →BfArM, →DGSV, →DGKH etc. sowie die Aufbereitungshinweise der Instrumentenhersteller und des →AKI.
		- Das für die Aufbereitung zuständige Personal muss die erforderlichen Kenntnisse besitzen und eingewiesen sein.
		- Die vorderen Lüftungsschlitze dürfen nicht verdeckt werden.
		- Betreiben Sie das Gerät nur mit dem dafür vorgesehenen Basiskorb.
		- *Prozessmedien*  Seien Sie im Umgang mit allen Prozessmedien vorsichtig. Die Reinigungs-, Neutralisationsmittel und der Klarspüler enthalten teilweise reizende oder sogar ätzende Stoffe.
			- Verwenden Sie nur Prozessmedien, die für den Gebrauch in einem Reinigungs- und Desinfektionsgerät und speziell für den Gebrauch im MELA*therm®* 10 von MELAG freigegeben sind. Beachten Sie hierfür Gebrauchs- und Sicherheitshinweise des Herstellers der Prozessmedien. Bei negativem Einfluss der Prozessmedien auf das Material der Instrumente und den MELA*therm*® 10 trotz Beachten der Herstellerhinweise trägt der Hersteller der Prozessmedien die Verantwortung.

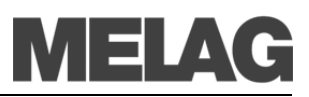

- Sollten dennoch Prozessmedien eingesetzt werden, die nicht von MELAG freigegeben sind, übernimmt MELAG für eventuelle Schäden am Gerät sowie an den Instrumenten keine Haftung.
- Wenden Sie sich bei Fragen zur Verträglichkeit der Prozessmedien auf die Instrumente an deren Hersteller. MELAG gibt Hinweise zur Anwendung der Prozessmedien im MELA*therm*® 10, aber trägt nicht die Verantwortung für deren Wirkung auf die Instrumente.
- Eventuelle Flüssigkeit in der Schublade und der darunter befindlichen Bodenwanne kann im Schadensfall auch Prozessmedien enthalten. Beachten Sie unbedingt die Sicherheitshinweise der Hersteller der Prozessmedien.
- *Wartung*  Lassen Sie die Wartung nur von →autorisierten Personen durchführen.
- *Lagerung und Transport*  Installieren und betreiben Sie das Gerät in einer frostfreien Umgebung. Lagern und transportieren Sie das Gerät generell frostfrei.
	- *Betriebsstörungen*  Sollten beim Betrieb des MELA*therm®* 10 wiederholt Störungsmeldungen auftreten, setzen Sie den MELA*therm®* 10 außer Betrieb und informieren Sie Ihren Fachhändler.
		- Lassen Sie das Reinigungsgerät nur durch →autorisierte Personen instand setzen.

## **INHALTSVERZEICHNIS**

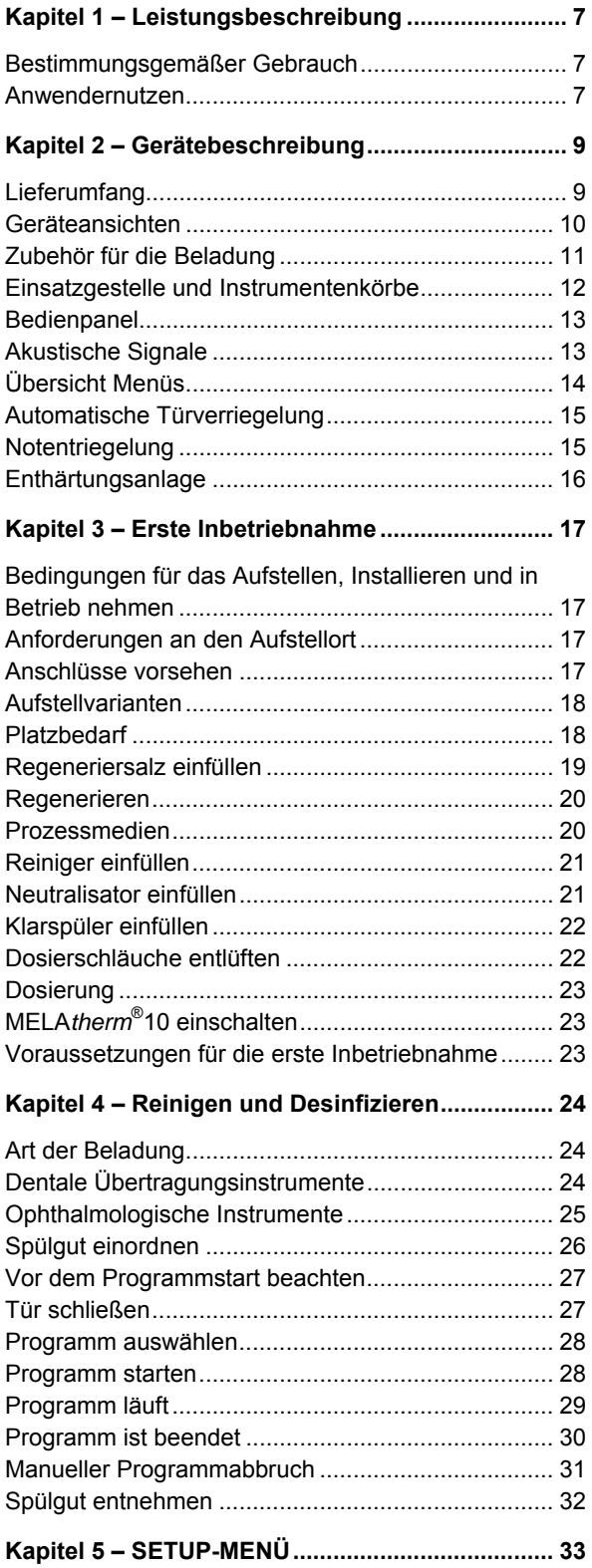

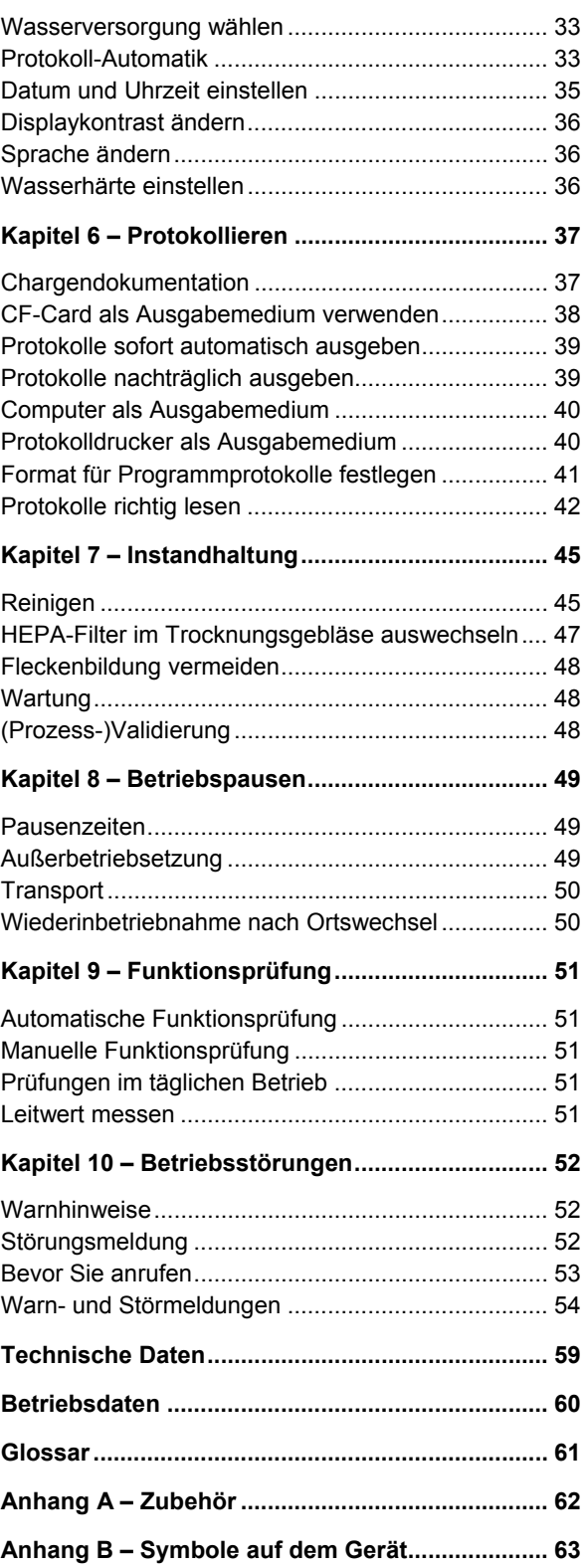

# <span id="page-6-0"></span>**Kapitel 1 – Leistungsbeschreibung**

**In diesem Kapitel erfahren Sie** 

- **für welchen Zweck Sie diesen MELA***therm®* **10 einsetzen**
- **welchen Nutzen Sie durch den Einsatz dieses MELA***therm®* **10 erzielen**
- **welche Reinigungsprogramme Sie nutzen können**

<span id="page-6-2"></span><span id="page-6-1"></span>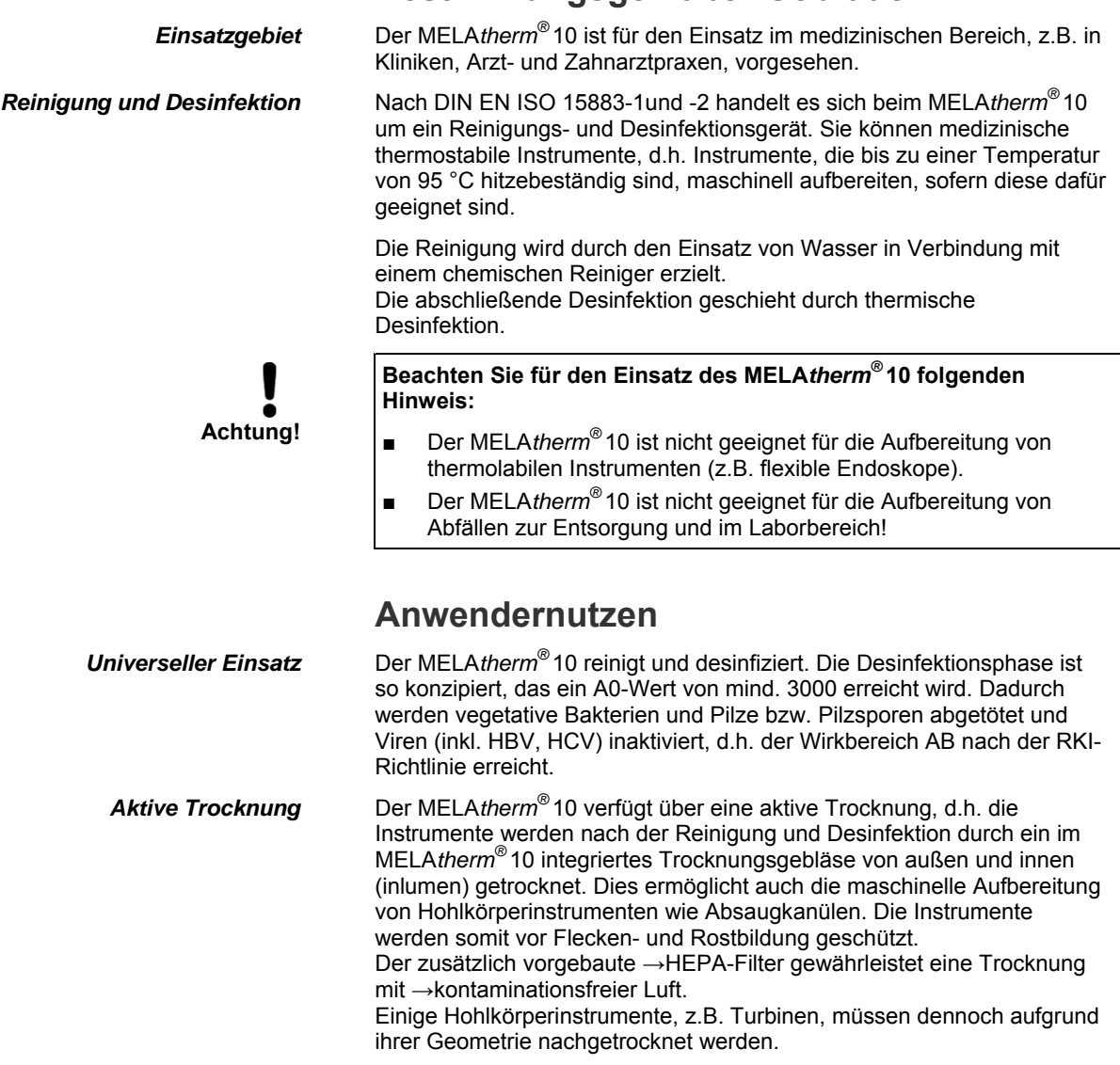

## **Bestimmungsgemäßer Gebrauch**

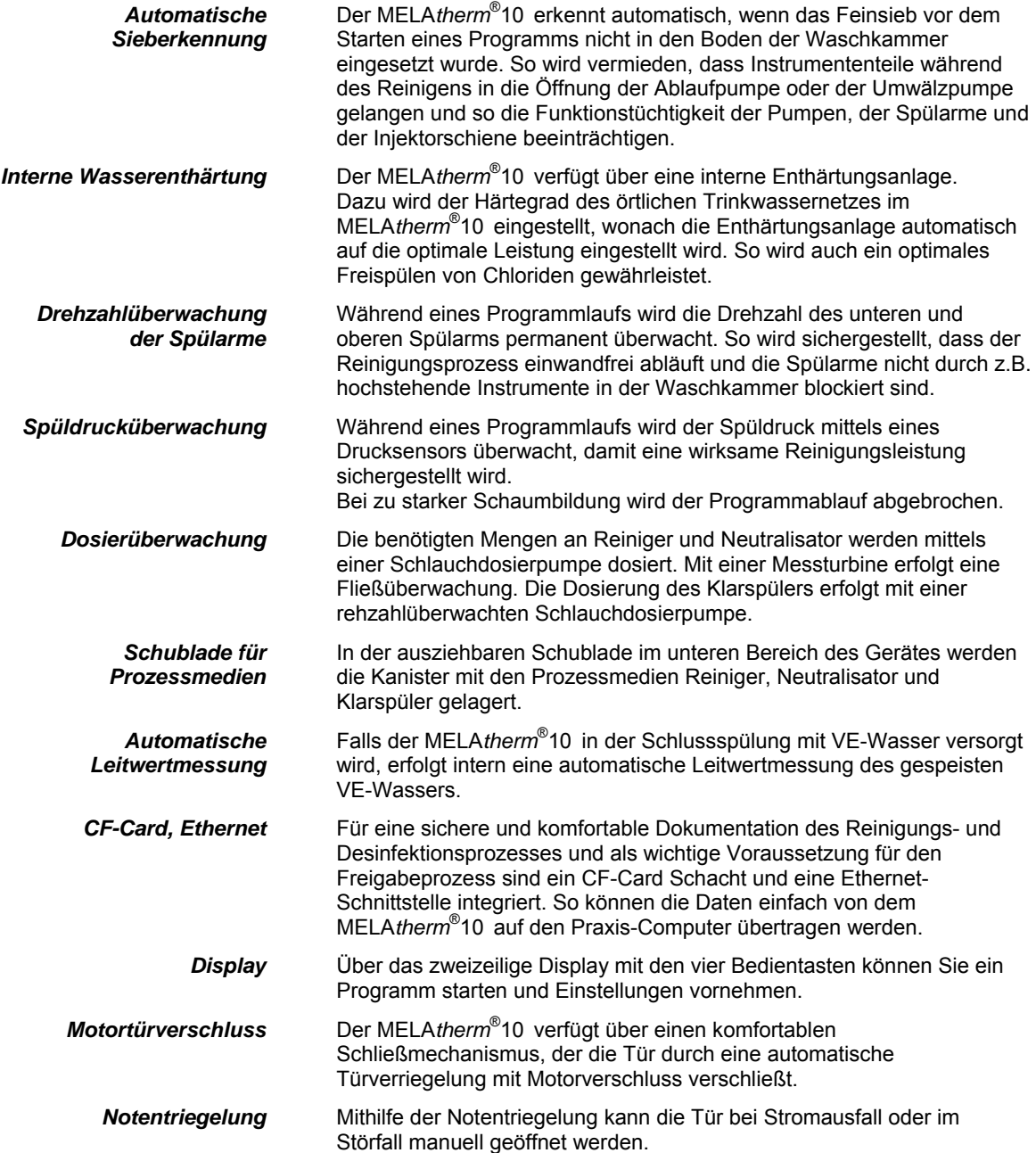

# <span id="page-8-0"></span>**Kapitel 2 – Gerätebeschreibung**

**In diesem Kapitel erfahren Sie** 

- **welche Komponenten im Standard-Lieferumfang enthalten sind**
- **aus welchen Bauteilen der MELA***therm***®10 besteht**
- **über welche Sicherheitsvorrichtungen der MELA***therm***®10 verfügt**
- <span id="page-8-1"></span>**wie die Bedienelemente aufgebaut sind und wie Sie diese bedienen**

## **Lieferumfang**

 $Standard-Lieferumf$ and<sup>2</sup>

- MELAtherm<sup>®</sup>10
- Benutzerhandbuch
- Technisches Handbuch
- Installationsprotokoll
- Konformitätsbescheinigung
- Basiskorb oder Basiskorb mit Injektorschiene
- 1 Behälter für Klarspüler
- 1 Einfülltrichter für das Regeneriersalz
- 1 Starterpaket Regeneriersalz

- Als Option **Edelstahlabdeckplatte (HxBxT 1,8 cm x 59,8 cm x 59,8 cm)** 
	- Unterschrank (HxBxT 40 cm x 59,8 cm x 49,8 cm)
	- *Zubehör*  gemäß Bestellung

## **Geräteansichten**

<span id="page-9-0"></span>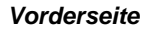

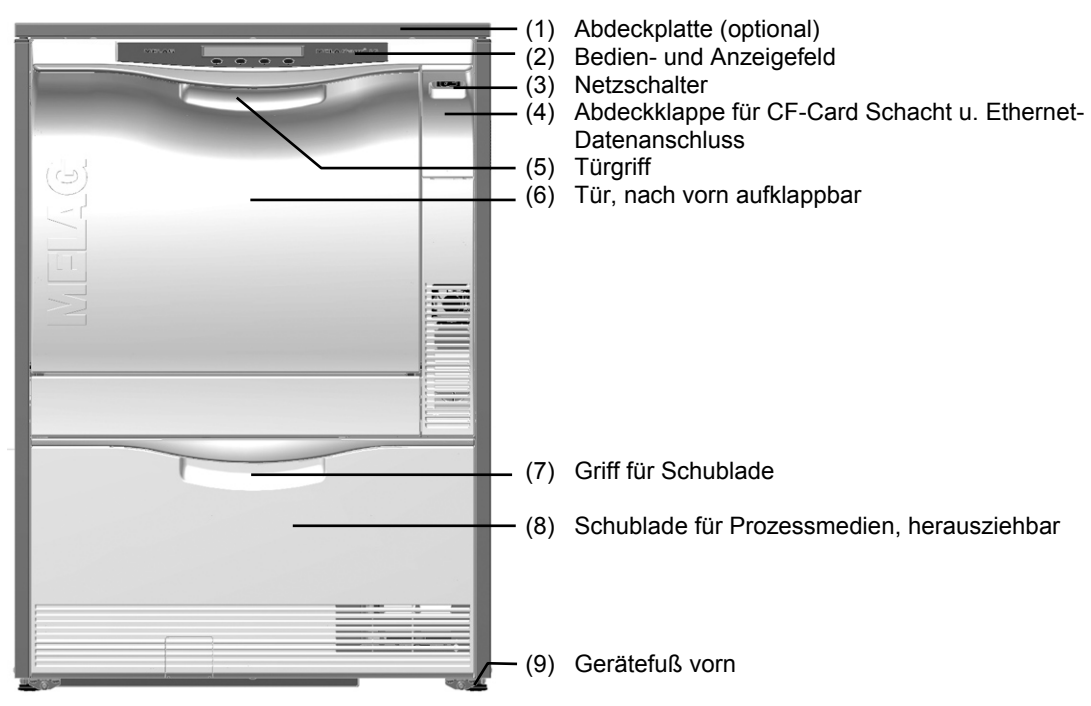

#### *Rückseite*

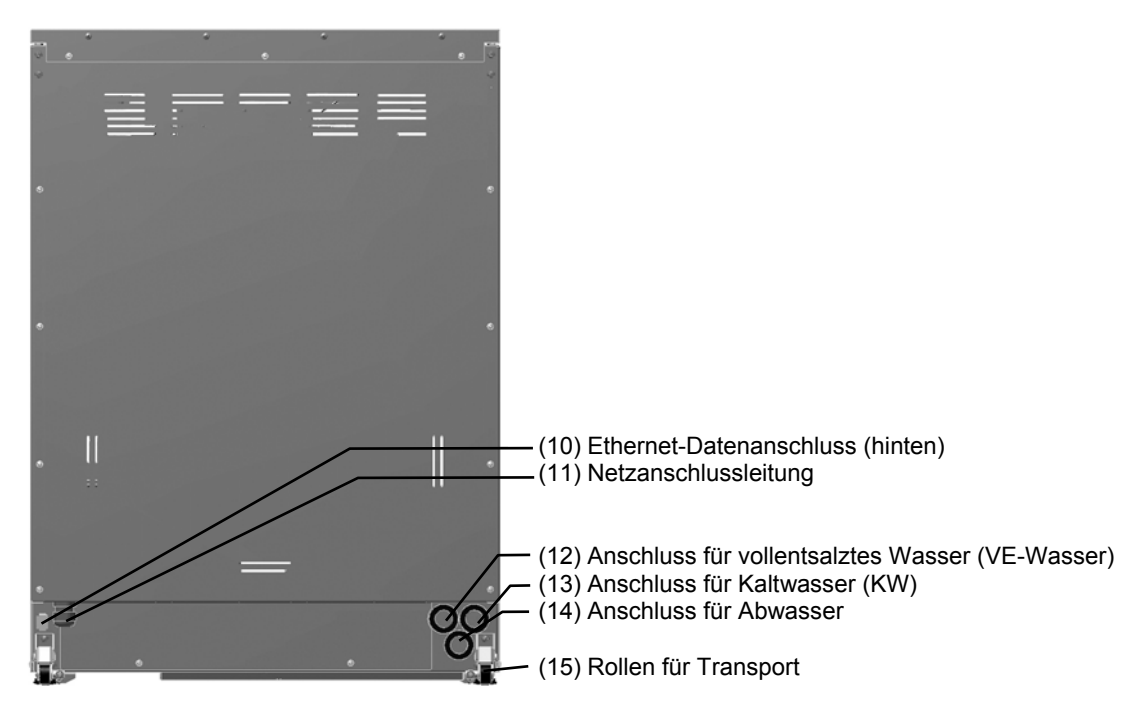

<span id="page-9-2"></span><span id="page-9-1"></span>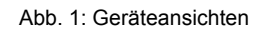

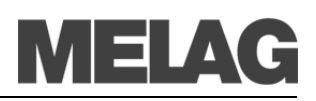

*Innenansicht* 

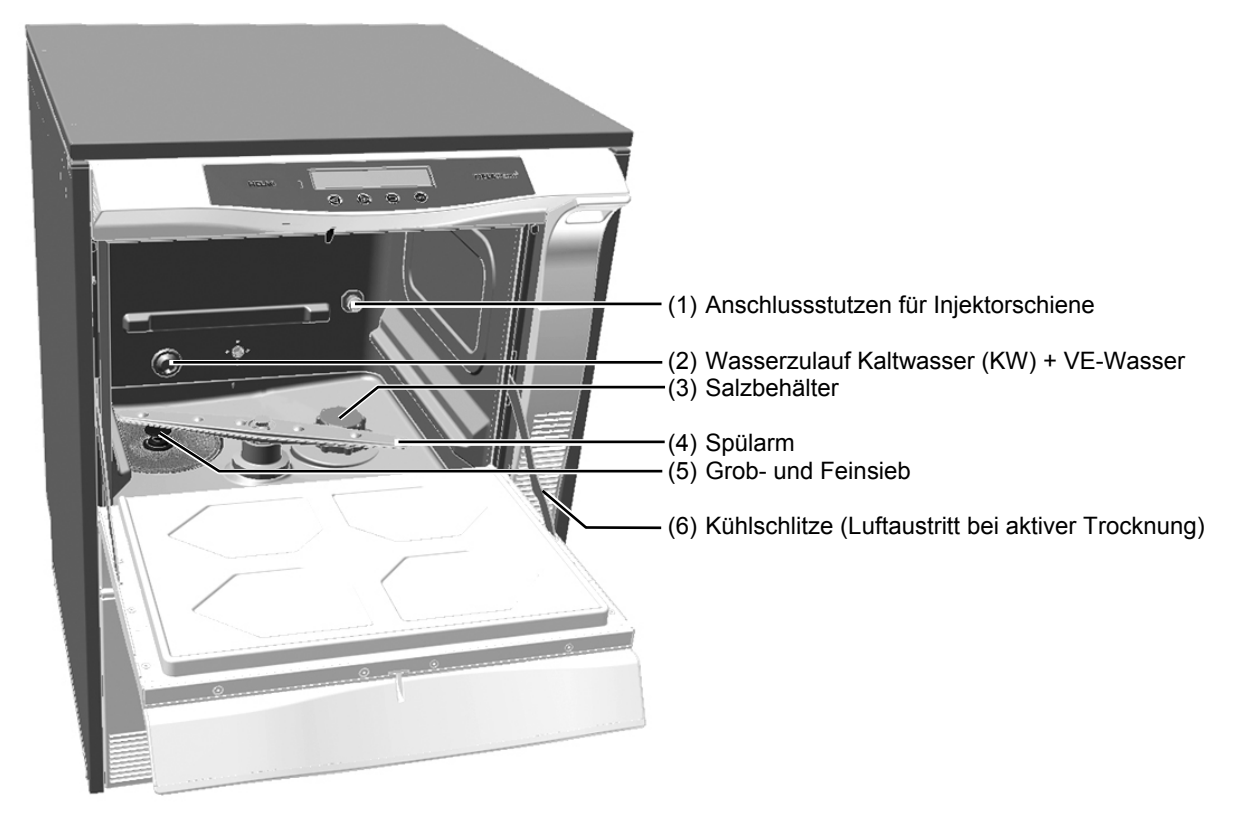

Abb. 2 Innenansicht

## **Zubehör für die Beladung**

<span id="page-10-0"></span> MELA*therm*® 10 muss für den Betrieb mit einem Basiskorb ausgestattet werden. Es stehen ein Basiskorb ohne und ein Basiskorb mit Injektorschiene zur Aufnahme von Hohlkörperinstrumenten zur Auswahl.

> Weiteres Zubehör und Erläuterungen zu deren Verwendung, wie Einsatzgestelle für Waschtrays oder Siebkassetten, Instrumentenkörbe etc., finden Sie in der beiliegenden Zubehörliste.

## **Einsatzgestelle und Instrumentenkörbe**

<span id="page-11-0"></span> Anhand dieser Musterbeladung ist zu erkennen, wie die Einsatzgestelle und der Instrumentenkorb vorzugsweise anzuordnen sind. Der Instrumentenkorb wird vorn quer in den Basiskorb gestellt, so dass dahinter z.B. ein Einsatzgestell für Waschtrays und Siebkassetten sowie daneben ein Einsatzgestell für Zangen und Abdrucklöffel hintereinander gestellt werden können.

Auf das Einsatzgestell für Abdrucklöffel können Sie ein weiteres Einsatzgestell für Zangen stapeln.

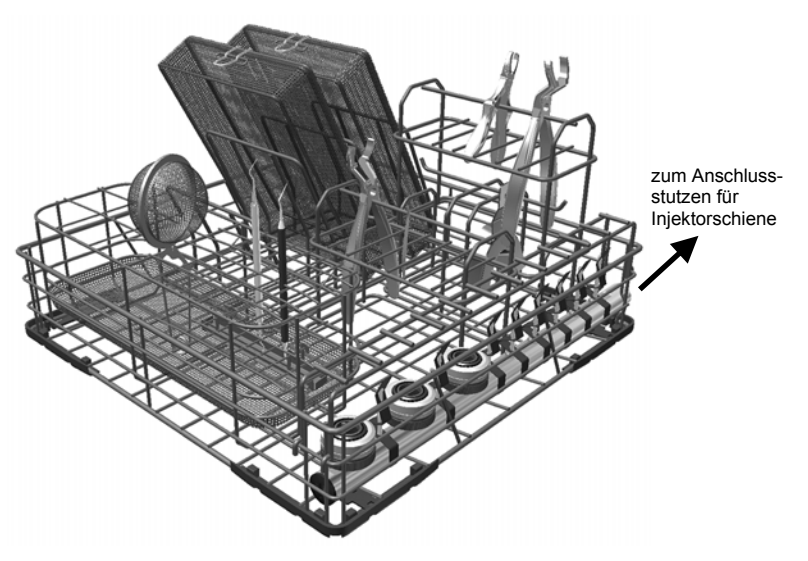

Sie können stattdessen auch zwei Einsatzgestelle für Waschtrays und Siebkassetten nebeneinander stellen, so dass darin bis zu 6 Waschtrays oder Siebkassetten Platz finden.

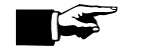

#### **HINWEIS!**

Achten Sie stets darauf, dass der Basiskorb korrekt in die Waschkammer eingesetzt wird. Die Blindkappe bzw. die Injektorschiene muss sich rechts befinden und an der Innenwand der Waschkammer auf den dafür vorgesehenen Stutzen aufgesteckt werden.

Achten Sie stets darauf, dass das Einsatzgestell für Trays so in den Basiskorb gestellt wird, dass die Waschtrays und Siebkassetten nach vorn geneigt sind.

## **Bedienpanel**

 Das Bedienpanel besteht aus einem 2-zeiligen alphanumerischen LED-Display und vier Folientasten.

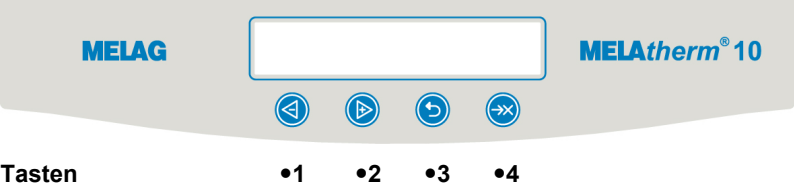

<span id="page-12-0"></span>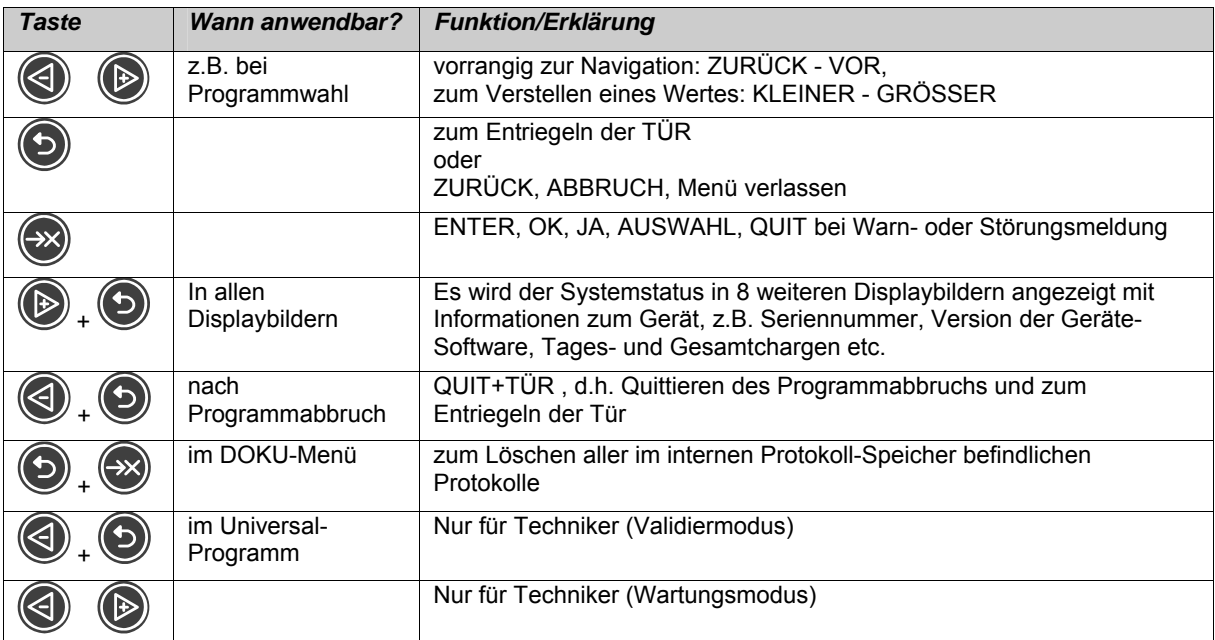

## **Akustische Signale**

 Der MELA*therm*® 10 gibt akustische Signale von sich. Die Signale sollen Ihre Aufmerksamkeit fördern und dienen zur Information. Bei Signalintervallen beträgt die Zeit zwischen zwei Signalen 0,5 Sekunden.

<span id="page-12-1"></span>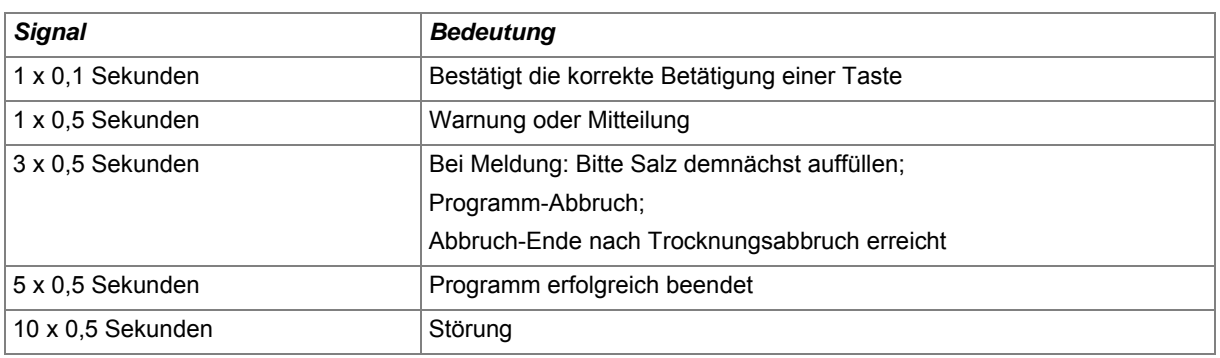

<span id="page-13-0"></span>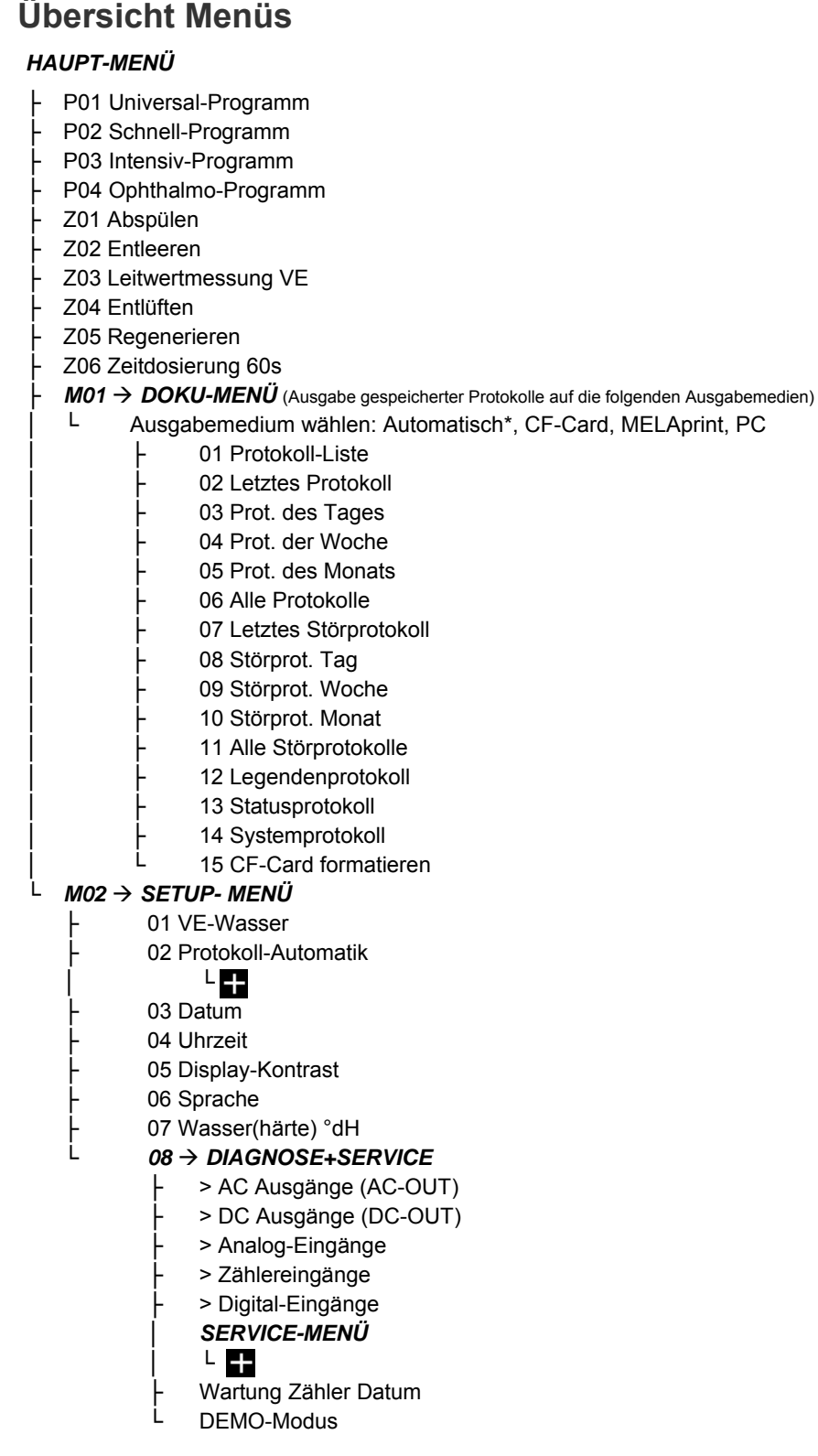

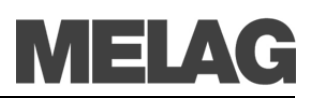

<span id="page-14-0"></span>*Tür öffnen und schließen* 

## **Automatische Türverriegelung**

 Die automatische Türverriegelung gewährleistet eine sichere Verriegelung und Dichtwirkung während des Programmlaufs. Die Verriegelung erfolgt durch einen Motorverschluss. Daher muss der MELA*therm*® 10 zum Öffnen und Schließen der Tür an das Stromnetz angeschlossen und am Netzschalter eingeschaltet sein.

- Um die Tür des MELA*therm*<sup>®</sup> 10 zu schließen, klappen Sie die Tür hoch und drücken Sie sie fest bis zum Anschlag an. Sobald der Motorverschluss beginnt zu greifen, können Sie die Tür loslassen. Die Tür wird dann automatisch vollständig geschlossen und verriegelt.
- Um die Tür zu öffnen, drücken Sie die Taste . Erst danach wird die Tür entriegelt und kann geöffnet werden. Ziehen Sie dazu die Tür an der Griffleiste nach vorn.

<span id="page-14-1"></span>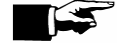

**HINWEIS!** Nach dem Start eines Programms kann die Tür nur mittels Programmabbruch durch den Bediener geöffnet werden.

Nach Quittieren eines Programmabbruches oder eines Programmendes wird die Tür geöffnet.

## **Notentriegelung**

 Bei Stromausfall lässt sich die Tür des MELA*therm*®10 für die Entnahme der Instrumente nicht öffnen. In diesem Fall können Sie die Tür-Notentriegelung betätigen. Sie befindet sich an der linken Innenseite im unteren Bereich des Geräts:

- Ziehen Sie die Schublade für die Prozessmedien nach vorn heraus. An der Innenseite des Geräts links vorn befindet sich ein Zuganker zum Notentriegeln der Tür.
- Drücken Sie den Zuganker fest bis zum Anschlag herunter, bis Sie ein dumpfes Klickgeräusch hören. Ziehen Sie zum Öffnen der Tür etwas kräftiger an der Griffleiste.

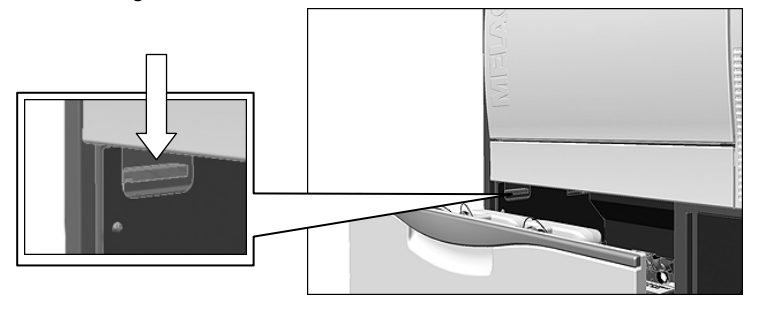

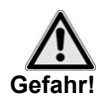

Betätigen Sie die Notentriegelung niemals während eines laufenden Programms! Es können heiße Dämpfe austreten. Die Metalloberflächen sind sehr heiß.

**Bei Nichtbeachtung kann es zu Verbrühungen und Verbrennungen kommen.** 

## **Enthärtungsanlage**

<span id="page-15-0"></span> Für eine einwandfreie Funktionsfähigkeit benötigt der MELA*therm*®10 enthärtetes Wasser.

Leitungswasser, das über einem bestimmten Härtegrad (4°dH) liegt, muss enthärtet werden, damit sich keine Kalkreste auf den Instrumenten und dem Inneren des Reinigungsgerätes absetzen können. Deshalb ist eine Wasserenthärtungsanlage eingebaut. Sie ist hinsichtlich Wasserqualität und Leistung optimal auf die Anforderung des MELA*therm*® 10 abgestimmt. Für die Regenerierung der Enthärtungsanlage wird handelsübliches Regeneriersalz (NaCl) verwendet, wie auch beim Geschirrspüler üblich.

#### **HINWEIS!**

Die eingebaute Enthärtungsanlage ist auf einen Härtegrad von 0–40°dH optimiert. Bei höheren Härtegraden als 40°dH ist eine praxisinterne Enthärtungsanlage nötig.

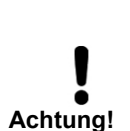

■ Wenn eine praxisinterne Enthärtungsanlage verwendet wird, muss die eingestellte Resthärte der praxisinternen Enthärtungsanlage im SETUP-MENÜ eingestellt werden. Die Wasserhärte wird immer in °dH eingestellt.

**Bei zu hoch eingestelltem Härtegrad wird öfter als nötig regeneriert, d.h. höherer Salzverbrauch. Bei zu niedrig eingestelltem Härtegrad können Kalkablagerungen auf den Instrumenten auftreten.** 

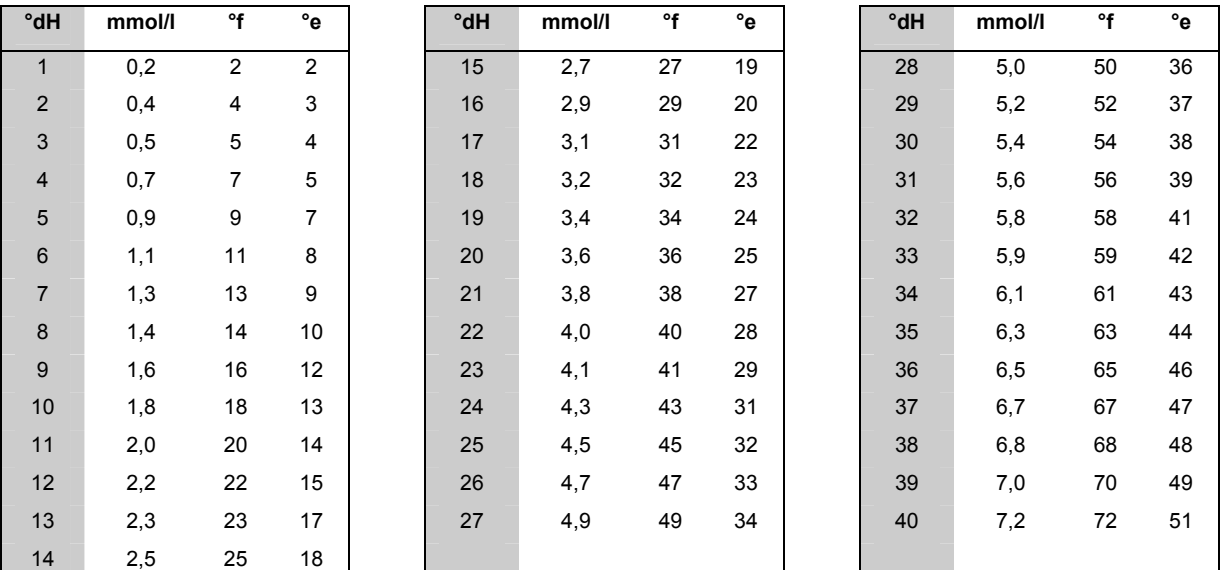

Tabelle 1: Umrechnungstabelle zur Wasserhärte

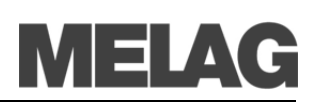

# <span id="page-16-0"></span>**Kapitel 3 – Erste Inbetriebnahme**

**In diesem Kapitel erfahren Sie** 

- **wer den MELA***therm***®10 aufstellen, installieren und in Betrieb nehmen darf**
- **welche Voraussetzungen für das Aufstellen und Installieren erfüllt sein müssen**
- **welche Aufstellvarianten es gibt**
- **wie Sie Regeneriersalz einfüllen**
- **wie Sie die Prozessmedien einfüllen**
- <span id="page-16-1"></span>**wie Sie das Gerät einschalten**

## **Bedingungen für das Aufstellen, Installieren und in Betrieb nehmen**

<span id="page-16-2"></span>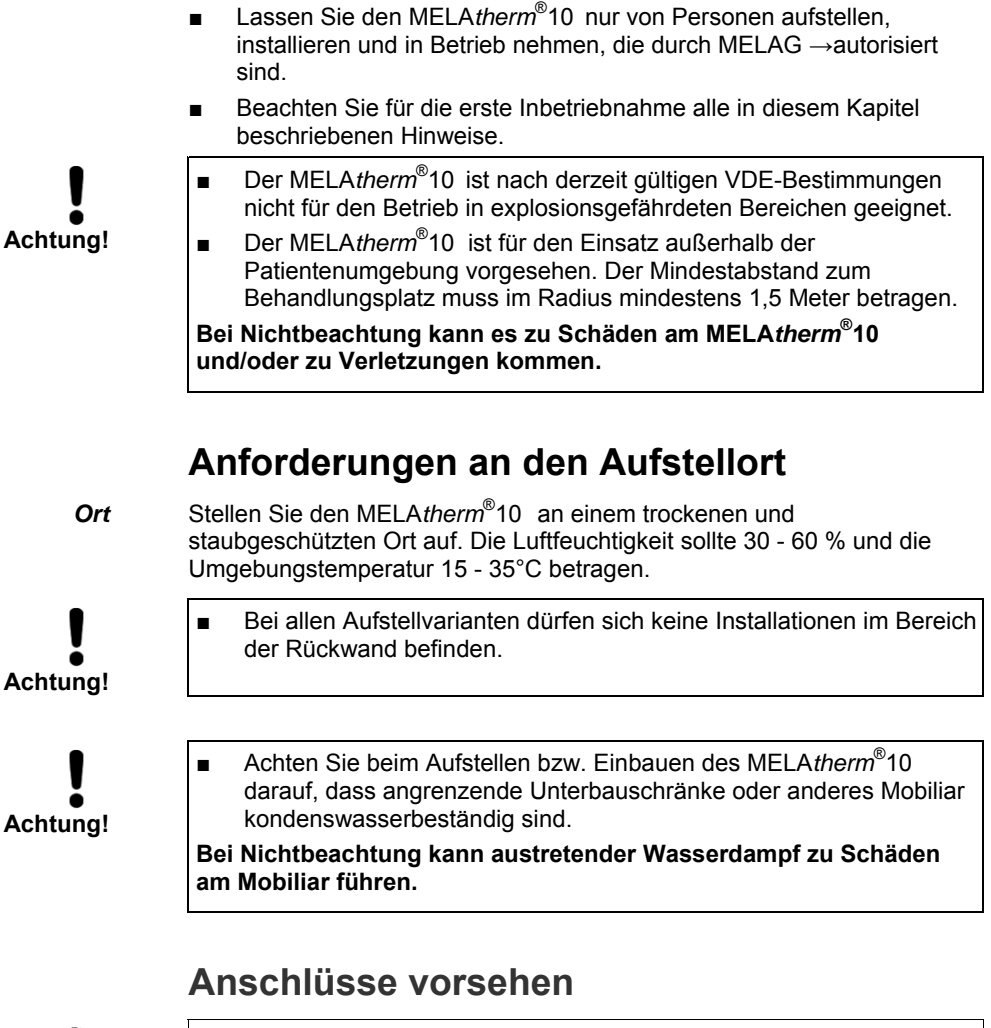

<span id="page-16-3"></span>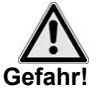

■ Lassen Sie den Elektroanschluss und die Anschlüsse für das Zuund Abwasser nur von einem Fachmann einrichten.

**Bei Nichtbeachtung kann es zu einem Kurzschluss und/oder Brand und/oder Wasserschäden und/oder elektrischem Schlag kommen. Schwere Verletzungen können die Folge sein.** 

<span id="page-17-0"></span>**Achtung!** 

■ **Für die Installation und die erste Inbetriebnahme müssen auch die Angaben im Technischen Handbuch beachtet werden.** 

## **Aufstellvarianten**

Sie können den MELA*therm*®10 auf folgende Weise aufstellen:

- Frei im Raum unter Verwendung der optional mitgelieferten Edelstahlabdeckplatte
- Neben bereits vorhandene Unterbauschränke in Ihrer Praxis unter Verwendung der optional mitgelieferten Edelstahlabdeckplatte. Der Platzbedarf beträgt dann mindestens 60 cm in der Breite und 60 cm in der Tiefe.
- Als Unterbaugerät in eine vorgesehene Aussparung mit bereits vorhandener durchgängiger Arbeitsplatte
- Frei im Raum stehend mit zusätzlichem Unterschrank und Edelstahlabdeckplatte (optional)

## **Platzbedarf**

<span id="page-17-1"></span>*Unterbaugerät* Das Unterbaugerät passt in eine normale 60 cm Aussparung neben Unterbauschränke in Ihrer Praxis. Die Edelstahlabdeckplatte wird hier nicht benötigt. Der MELA*therm*® 10 wird dann unter eine bereits vorhandene durchgängige Arbeitsplatte gestellt.

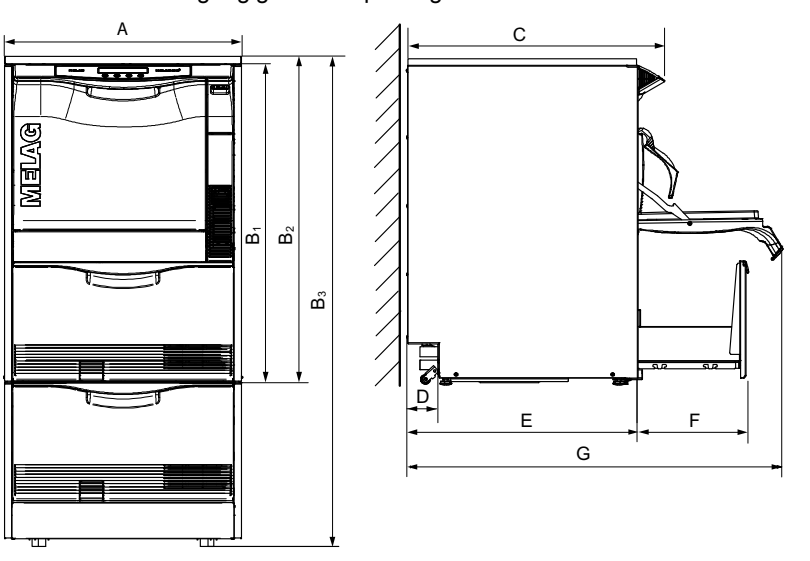

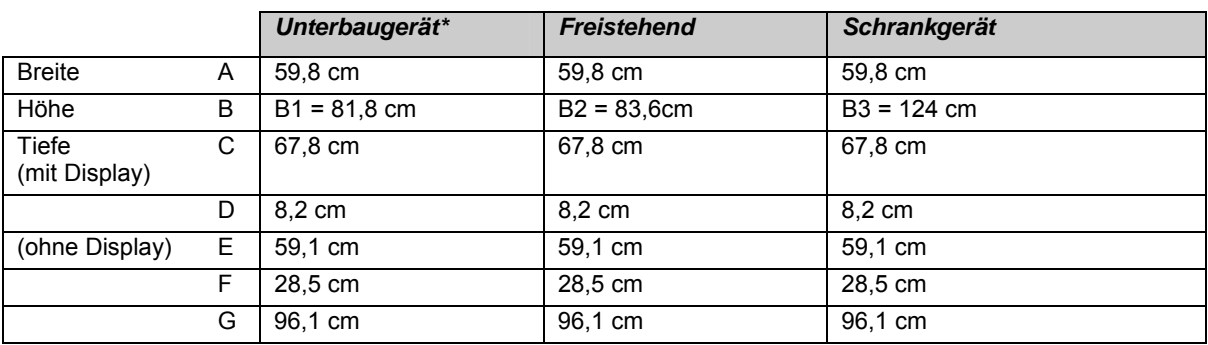

\*ohne Edelstahlabdeckplatte

# **ΛΕLΑ**

<span id="page-18-0"></span>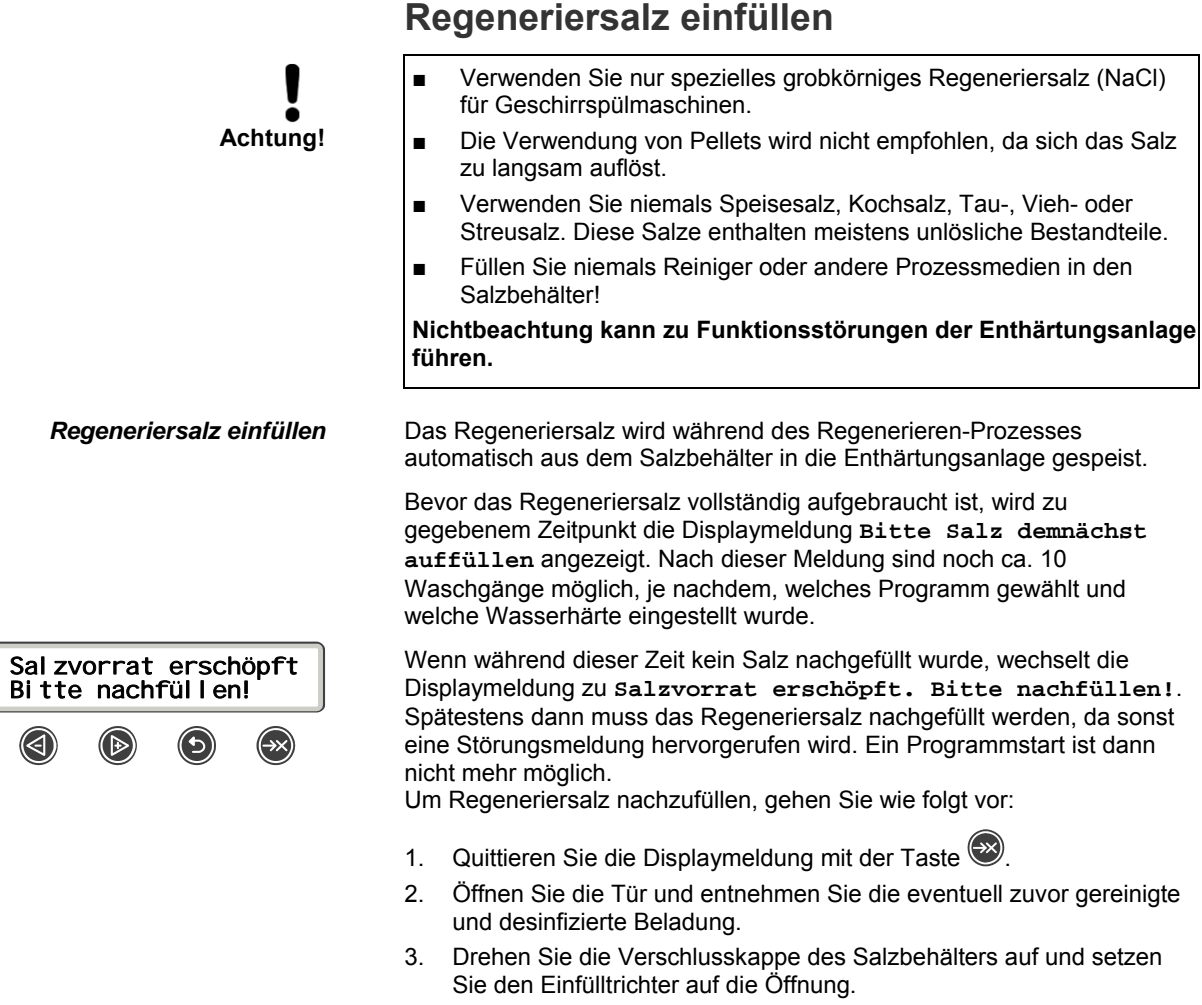

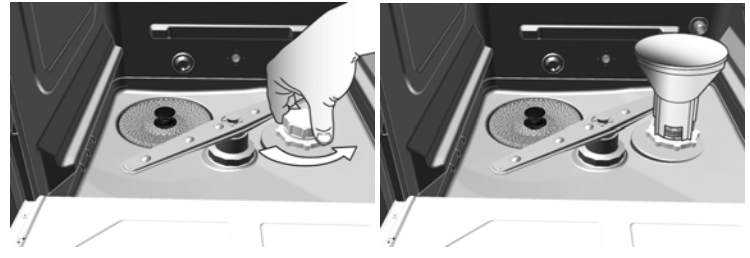

- 4. Füllen Sie vor der ersten Inbetriebnahme einmalig 1/2 Liter Wasser in den Salzbehälter, damit sich das Salz darin auflösen kann.
- 5. Füllen Sie das Regeneriersalz randvoll ein. Der Behälter fasst ca. 1,2 kg Salz. Ist nicht genügend Salz im Behälter, kann das Gerät nicht betrieben werden.
- 6. Säubern Sie den Rand der Einfüllöffnung von Salzresten sowie übergelaufener Salzsole.

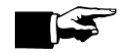

7. Schrauben Sie die Verschlusskappe wieder fest auf.

### **HINWEIS!**

Nach dem ersten Auffüllen des Salzbehälters muss kein Wasser mehr eingefüllt werden.

Für eine höchstmögliche Kapazität empfehlen wir, stets die Displaymeldung **Salz nachfüllen!** nach einem Programmende abzuwarten und erst danach Salz nachzufüllen.

<span id="page-19-0"></span>**Achtung!**  Sie können jederzeit Salz nachfüllen, jedoch startet die automatische Regenerierung erst ab einer bestimmten Füllmenge. Es ist daher dringend nötig, nach zwischenzeitlichem Salz auffüllen das Zusatzprogramm **Abspülen** manuell zu starten, um übergelaufene Salzsole und Salzreste aus der Waschkammer zu spülen. Salzreste, die sich nach dem Einfüllen in der Waschkammer befinden, sind vor dem Abspülen zu entfernen! **Regenerieren**  *Automatisch* In bestimmten Zeitabständen ist es nötig, die Enthärtungsanlage vollständig zu regenerieren. Dies geschieht vollautomatisch. Sobald ein Programm gestartet wird und ein Regenerieren nötig ist, wird das Regenerieren vor dem eigentlich gewählten Programm ausgeführt. Dabei verlängert sich die Programmlaufzeit geringfügig. *Zu einem selbst gewählten Zeitpunkt*  Sie können die Enthärtungsanlage auch manuell regenerieren, z.B. wenn zwischenzeitlich Salz nachgefüllt wurde, ohne dass eine Warnmeldung gezeigt wurde.

Dazu starten Sie das Programm **Regenerieren**.

## **Prozessmedien**

<span id="page-19-1"></span>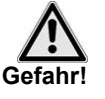

- Schützen Sie Augen, Hände, Kleidung und metallische Oberflächen vor dem Kontakt mit den Prozessmedien. Sie enthalten teilweise reizende oder sogar ätzende Stoffe.
- Jede Art von Flüssigkeit (z.B. in der Schublade oder Bodenwanne des Gerätes) kann im Schadensfall auch Prozessmedien enthalten.

**Bei Kontakt mit den Prozessmedien unbedingt die Hinweise der Hersteller der Prozessmedien befolgen.** 

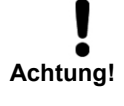

- Verwenden Sie nur Reiniger, die für den Einsatz in Reinigungs- und Desinfektionsgeräten vorgesehen sind. Beachten Sie unbedingt die Hinweise der jeweiligen Hersteller der Prozessmedien.
- Verwenden Sie ausschließlich Prozessmedien, die von MELAG freigegeben sind.
- Verwenden Sie keine haushaltsüblichen Reiniger für Geschirrspüler!
- Vertauschen Sie nie die Sauglanzen der einzelnen Prozessmedien untereinander.

**Nichtbeachtung kann zu Schäden an den Instrumenten und in der Waschkammer führen.** 

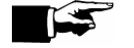

#### **WICHTIG!**

Bitte verwenden Sie beim Nachfüllen ausschließlich die gleichen Prozessmedien, die bei der Installation am MELA*therm*® 10 eingestellt wurden (siehe Anhängeschild an den Kanistern in der Schublade).

 Jeder Produktwechsel der Prozessmedien, ob Reiniger oder Neutralisator, während des täglichen Betriebs macht bei einem validierten Gerät eine anschließende Revalidierung notwendig!

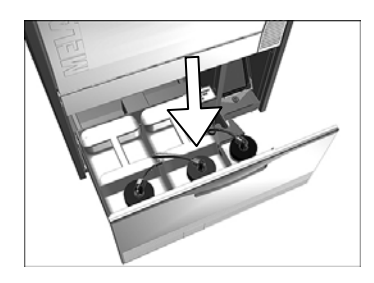

**HINWEIS!** 

Setzen Sie die Kanister stets so in die Schublade, dass die Deckel mit den Sauglanzen nach vorn zeigen.

#### <span id="page-20-2"></span><span id="page-20-0"></span>*Mildalkalischer Reiniger zur Materialschonung*

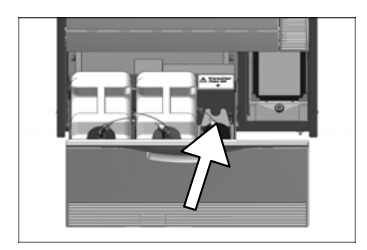

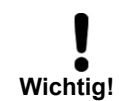

<span id="page-20-1"></span>*Zur Entfernung alkalischer Reste auf den Instrumenten* 

## **Reiniger einfüllen**

 Verwenden Sie aus materialtechnischen, hygienischen und ökologischen Gründen vorzugsweise mildalkalische Reiniger.

Für die Verwendung im MELA*therm*®10 ist ein 5 Liter Kanister vorgesehen. Nur dieser passt in die untere Schublade des Gerätes und lässt sich mit dem blauen Schraubdeckel einschließlich Sauglanze verschließen.

Um den leeren Kanister gegen einen neuen auszutauschen, gehen Sie wie folgt vor:

- Schrauben Sie die Sauglanze vom leeren Kanister ab und setzen Sie ihn in die dafür vorgesehene Halterung (siehe Abb. links).
- Füllen Sie ggf. noch Reste aus dem alten Kanister in den neuen um. Den Kanister nicht zu voll befüllen, damit beim Aufschrauben der Sauglanzen kein Reiniger überläuft.
- Schrauben Sie die zugehörige Sauglanze für den Reiniger auf den vollen Kanister auf.

Bei fehlendem oder zu wenig Reiniger wird eine entsprechende Displaymeldung zum Wechseln des Reinigers angezeigt.

**Vor der ersten Inbetriebnahme (oder Kanisterwechsel) ist es notwendig, die Dosierschläuche zu entlüften!** 

## **Neutralisator einfüllen**

 Der Neutralisator dient neben der Neutralisation des Reinigers der Werterhaltung der Instrumente und hat eine aufhellende Wirkung auf die Edelstahloberfläche der Instrumente.

Bei fehlendem oder zu wenig Neutralisator wird eine entsprechende Displaymeldung zum Wechseln des Neutralisators angezeigt.

Für die Verwendung im MELA*therm*®10 ist ein 5 Liter Kanister vorgesehen. Nur dieser passt in die untere Schublade des Gerätes und lässt sich mit dem roten Schraubdeckel einschließlich Sauglanze verschließen.

Um den leeren Kanister gegen einen neuen auszutauschen, gehen Sie wie folgt vor:

- Schrauben Sie die Sauglanze des Kanisters ab und setzen Sie ihn in die dafür vorgesehene Halterung.
- Füllen Sie ggf. noch Reste aus dem alten Kanister in den neuen um. Den Kanister nicht zu voll befüllen, damit beim Aufschrauben der Sauglanzen kein Neutralisator überläuft.
- Schrauben Sie die zugehörige Sauglanze für den Neutralisator auf den Kanister auf.

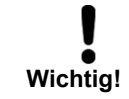

**Achtung!** 

<span id="page-21-0"></span>*Für eine optimale Trocknung und Reduzierung von Fleckenbildung* 

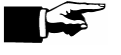

**Wichtig!** 

Bei fehlendem oder zu wenig Reiniger wird eine entsprechende Displaymeldung zum Wechseln des Reinigers angezeigt.

**Vor der ersten Inbetriebnahme (oder Kanisterwechsel) ist es notwendig, die Dosierschläuche zu entlüften!** 

## **Klarspüler einfüllen**

■ **Prüfen Sie die Eignung Ihrer Instrumente hinsichtlich der Verwendung von Klarspüler.** 

 Der Klarspüler dient zum Nachspülen der Instrumente vor der Trocknung. Mithilfe des Klarspülers trocknet das →Spülgut schneller und ohne Flecken ab.

Gehen Sie wie folgt vor, um den 1 Liter Behälter mit Klarspüler zu füllen:

- Schrauben Sie die Sauglanze des leeren Behälters ab.
- Füllen Sie den Klarspüler aus der Originalverpackung in den 1 Liter Behälter von MELAG um. Für ein leichteres Umfüllen kann ein Umfüllhahn von MELAG bestellt werden.
- Schrauben Sie die zugehörige Sauglanze für den Klarspüler wieder auf den Behälter auf.

#### **HINWEIS!**

Wenn Sie sichtbare Schlieren auf den Instrumenten feststellen, könnte die Ursache eine Überdosierung des Klarspülers sein.

 Bei fehlendem oder zu wenig Klarspüler wird eine entsprechende Displaymeldung zum Wechseln des Klarspülers angezeigt.

**Vor der ersten Inbetriebnahme (oder Behälterwechsel) ist es notwendig, die Dosierschläuche zu entlüften!** 

## **Dosierschläuche entlüften**

<span id="page-21-1"></span>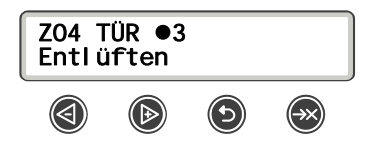

Nach erstmaligem Befüllen der Kanister oder nach Produktwechsel müssen die Schläuche der Prozessmedien entlüftet werden, um eventuelle Luftblasen vollständig aus den Dosierschläuchen zu entfernen und somit eine einwandfreie Dosierung zu garantieren.

So starten Sie das Programm "Entlüften" nach dem Be- oder Umfüllen der Prozessmedien:

Gerät am Netzschalter einschalten.

 im HAUPT-MENÜ durch wiederholtes Drücken zu **Z04 Entlüften** navigieren.

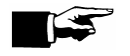

Programm **Entlüften** starten.

#### **HINWEIS!**

Für den Fall, dass nicht alle Prozessmedien verwendet werden, z.B. kein Klarspüler, muss die freie Sauglanze vor dem Programmstart kopfüber in die Sauglanzenhalterung eingesetzt werden.

Nur während des Programms "Entlüften"!

## **Dosierung**

<span id="page-22-0"></span>Die Konzentration der Prozessmedien wird einmalig bei der Erstaufstellung des Geräts vom Kundendiensttechniker eingestellt (siehe Technisches Handbuch). Danach geschieht die Dosierung automatisch, d.h. bei Ablauf eines Programms wird die voreingestellte Konzentration der entsprechenden Prozessmedien automatisch dosiert.

## <span id="page-22-1"></span>**MELA***therm***®10 einschalten**

**Beachten Sie die folgenden Vorsichtsmaßnahmen beim Umgang mit Kabel und Netzstecker:** 

- Spleißen oder verändern Sie niemals das Netzkabel.
- Biegen oder verdrehen Sie niemals das Netzkabel.
- Ziehen Sie nie am Netzkabel, um den Stecker aus der Steckdose zu entfernen. Fassen Sie immer direkt am Stecker an.
- Stellen Sie keine schweren Gegenstände auf das Netzkabel.
- Führen Sie das Netzkabel niemals über Stellen, bei denen das Kabel eingeklemmt werden kann (z. B. Türen oder Fenster).
- Führen Sie das Netzkabel nicht entlang einer Wärmequelle.
- Verwenden Sie keine Nägel, Heftklammern oder ähnliche Objekte zum Fixieren eines Kabels.
- Sollte das Netzkabel oder der Netzstecker beschädigt sein, setzen Sie das Gerät außer Betrieb. Netzkabel oder Netzstecker dürfen nur durch →autorisierte Personen ersetzt werden.

**Bei Nichtbeachtung kann es zu einer Beschädigung am Kabel oder am Stecker und/oder zu einem Brand oder einem elektrischen Schlag kommen. Schwere Verletzungen können die Folge sein.** 

■ Schalten Sie den MELAtherm<sup>®</sup>10 am Netzschalter (siehe Seite [10,](#page-9-1) [Abb. 1\)](#page-9-1) ein.

## <span id="page-22-2"></span>**Voraussetzungen für die erste Inbetriebnahme**

- Die Wasseraufbereitungsanlage ist angeschlossen.
- Der Salzbehälter ist mit genügend Salz befüllt.
- Der Kaltwasserzulaufhahn ist offen.
- Der Netzschalter am Gerät ist eingeschaltet.
- Es wurde zuerst das Programm "Regenerieren" gestartet.
- Die Prozessmedien sind eingefüllt.
- Die Dosierschläuche sind entlüftet.
- Die Dosierung wurde hinsichtlich der Förderrate überprüft.
- Der Basiskorb ist eingesetzt.

# <span id="page-23-0"></span>**Kapitel 4 – Reinigen und Desinfizieren**

**In diesem Kapitel erfahren Sie**

- **was Sie bei der Vorbereitung des Spülguts beachten sollten**
- **wie Sie das Reinigungs-Desinfektionsgerät richtig beladen / Spülgut einordnen**
- **welches Programm Sie wofür einsetzen**
- **wie Sie ein Programm starten**
- **welche Phasen ein Programm durchläuft**
- **wie Sie ein Programm abbrechen**
- **woran Sie erkennen, dass ein Programm erfolgreich beendet ist**
- <span id="page-23-1"></span>**was Sie beim Entnehmen des Spülguts beachten müssen**

## **Art der Beladung**

 Sie können im MELA*therm*® 10 folgende Arten von →Spülgut reinigen und desinfizieren:

- massive Instrumente bis insgesamt max. 10 kg
- Glaswaren, z.B. Messbecher, Reagenzgläser usw.
- Schüsseln, Schalen und Auffanggefäße
- Hohlkörper, z.B. Absaugkanülen, die auf den Hohlkörperdüsen fixiert werden oder Übertragungsinstrumente, z.B. Hand- und Winkelstücke unter Verwendung der Adapter.

## **Dentale Übertragungsinstrumente**

<span id="page-23-2"></span>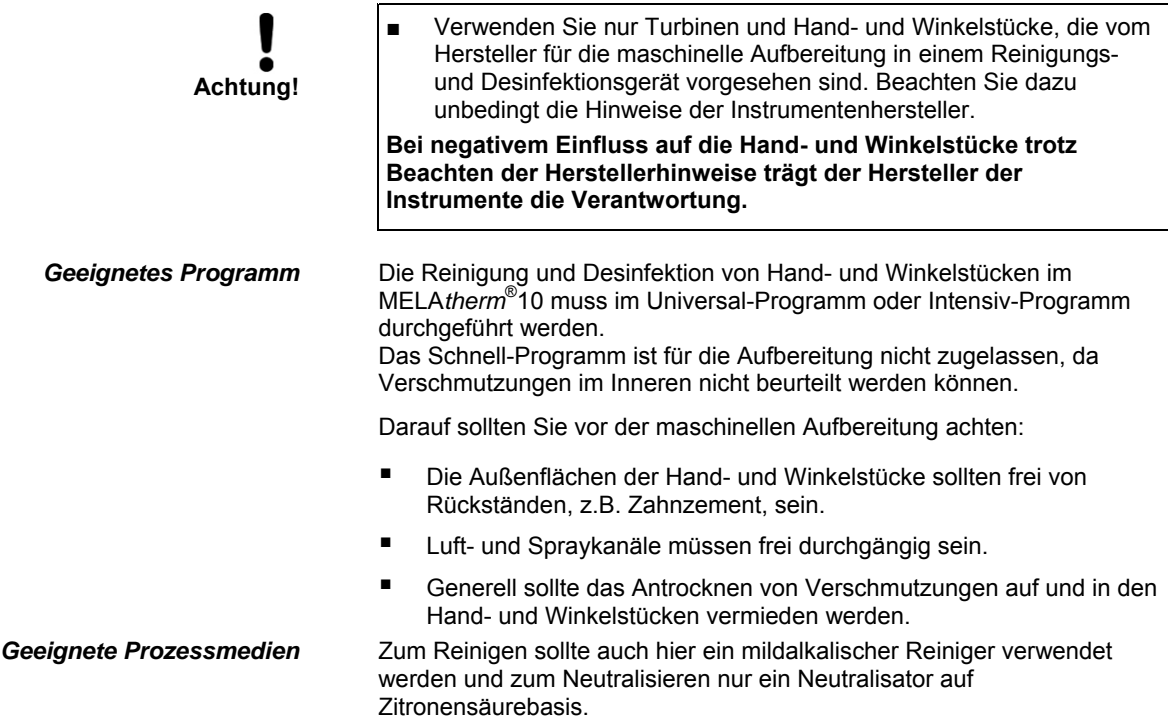

# ▊▉◘

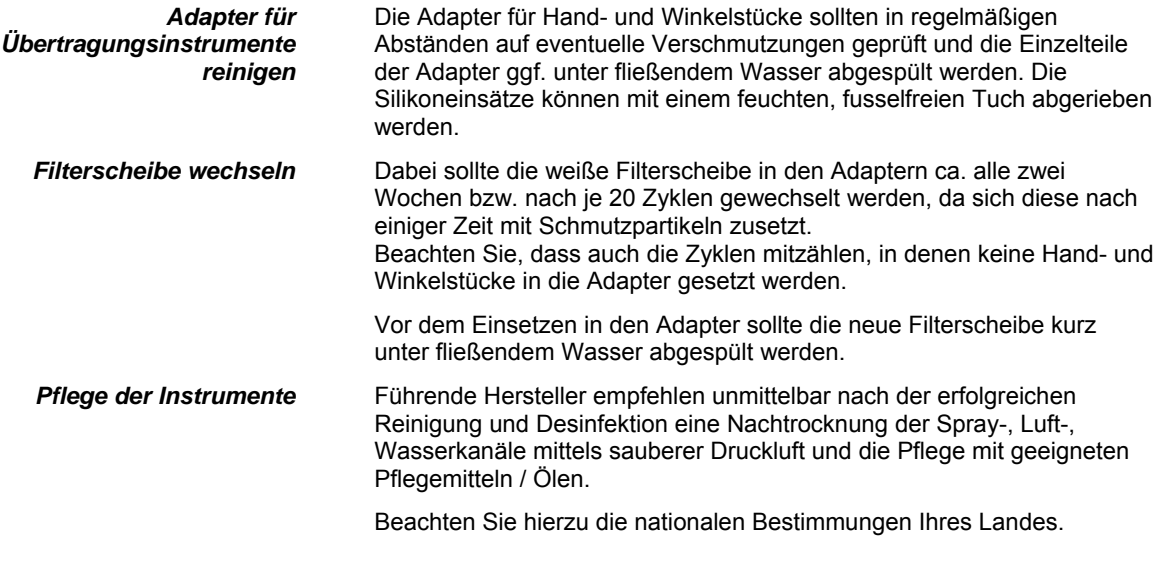

<span id="page-24-0"></span>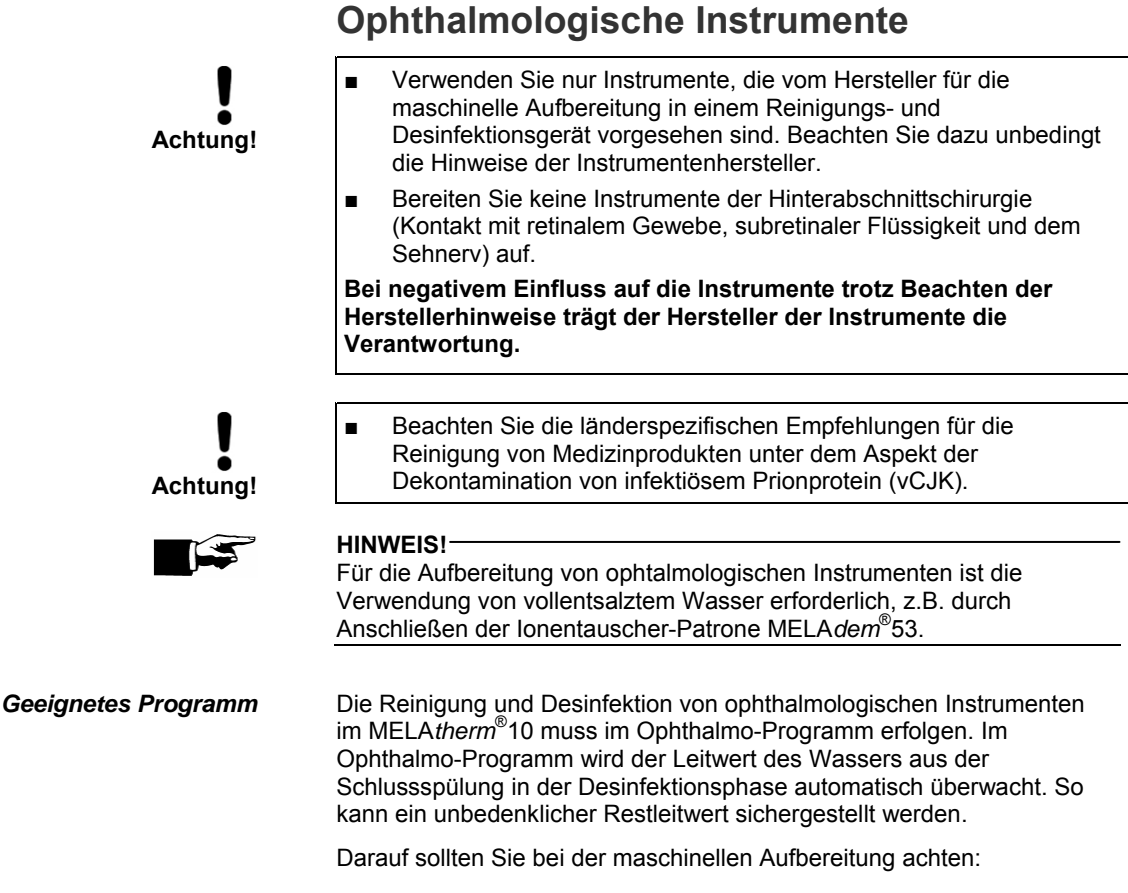

- Alle Hohlkörperinstrumente sollten nach der Anwendung durchgespült werden und direkt vor der maschinellen Aufbereitung mit VE-Wasser auf Durchgängigkeit geprüft werden (manuelle Vorreinigung).
- Alle Hohlkörper müssen ordnungsgemäß mit der dafür vorgesehenen Spülleiste verbunden sein.
- Generell sollte das Antrocknen von Verschmutzungen auf und in den Instrumenten vermieden werden.

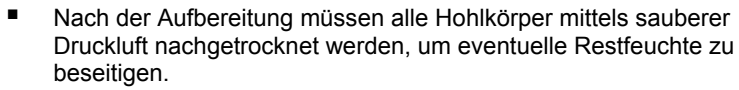

**Geeignete Prozessmedien Achtung!** 

*Beladung* MELA*therm*® 10 in Kombination mit einem Basiskorb mit Injektorschiene bietet die Voraussetzung zur Aufbereitung von Hohlkörperinstrumenten. Für die Aufbereitung von ophthalmologischen Instrumenten wird zusätzliches Zubehör (nicht durch die Fa. MELAG lieferbar) benötigt. Der Betreiber trägt die Verantwortung, dass das Verfahren in Kombination mit speziellem Beladungszubehör validiert wird.

> Beachten Sie für die Pflege und Wartung die Hinweise des Herstellers der Instrumente bzw. des Beladungszubehörs.

Verwenden Sie zum Reinigen einen mildalkalischen Reiniger und zum Neutralisieren einen Neutralisator auf Zitronensäurebasis. Verwenden Sie unter keinen Umständen Klarspüler.

<span id="page-25-0"></span>*Routinekontrolle* Nach der Aufbereitung muss durch Ausblasen der Hohlkörperinstrumente auf Indikatorpapier (z.B. von Macherey-Nagel: PEHANON ph 4.0-9.0) eine routinemäßige Kontrolle des ph-Wertes durchgeführt werden.

> In Deutschland empfiehlt der "AK Qualität: Maschinelle Aufbereitung ophthalmologischer Instrumente von 2005" einen ph-Wert von 5-7.

Beachten Sie hierzu auch die nationalen Bestimmungen Ihres Landes.

### **Spülgut einordnen**

 Um das Spülgut einzuordnen, muss mindestens der Basiskorb (siehe S. [11,](#page-10-0) **[Zubehör für die Beladung](#page-10-0)**) eingesetzt sein. Dieser ist für den Dentalbereich mit einer zusätzlichen Injektorschiene erhältlich.

Anderes Zubehör wie Einsatzgestelle, Instrumentenkörbe, Waschtrays und Siebkassetten und Instrumente werden immer in den Basiskorb platziert.

Bei Verwendung des Einsatzgestells für Wasch- und Siebkassetten muss dieses so in den Basiskorb gestellt werden, dass die Wasch- oder Siebkassetten nach vorn geneigt sind (siehe Beispiel Seite [12,](#page-11-0) **[Einsatzgestelle und Instrumentenkörbe](#page-11-0)**).

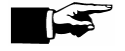

#### **HINWEIS!**

Wenn Sie den Basiskorb mit Injektorschiene verwenden, achten Sie darauf, dass Sie den Basiskorb immer bis zum Anschlag an Rückwand der Waschkammer schieben, damit die Injektorschiene sicher auf den Anschlussstutzen an der Innenwand der Waschkammer gesteckt wird.

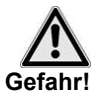

■ Seien Sie beim Einordnen von scharfen und spitzen Instrumenten vorsichtig und ordnen Sie solche Instrumente so ein, dass kein Verletzungsrisiko besteht, vorzugsweise erfolgt die Beladung von hinten nach vorn. Es wird empfohlen, entsprechende Schutzhandschuhe zu tragen.

Körbe und Siebkassetten mit Drahtmaschen oder sonstigen Öffnungen stellen keinen sicheren Schutz gegen Durchdringen von spitzen Instrumenten dar.

**Nichtbeachtung kann zu Verletzungen führen.**

*Das sollten Sie beachten* ■ Entleeren Sie Restflüssigkeiten aus Gefäßen, bevor Sie diese in das Reinigungsgerät einordnen und spülen Sie evtl. vorhandene bedenkliche Flüssigkeiten, z.B. Desinfektionslösungen, gründlich ab.

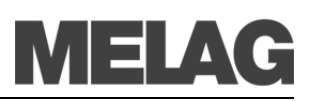

- Einzelne Instrumente sollten in Körbe oder Trays gestellt / gelegt werden und nie direkt in den Basiskorb.
- Instrumente dürfen nicht an den Seiten der Instrumentenkörbe o.ä. herausragen. Überstehende Instrumente könnten andernfalls die Türdichtung oder die Seitenwände der Waschkammer beschädigen.
- Instrumente dürfen nicht am Boden durch das Gitternetz der Körbe o. ä. durchhängen. Andernfalls könnte die Oberfläche der Tür zerkratzt werden oder Teile von Instrumenten abbrechen.
- Hohlkörper müssen auf die Injektordüsen aufgesetzt werden.
- Übertragungsinstrumente müssen auf einen der maximal 6 Adapter mit Silikoneinsatz gesteckt werden.
- Die Spülarme müssen sich frei drehen lassen und dürfen nicht durch nach oben oder unten ragende Instrumente blockiert werden.
- Ein gutes Reinigungsergebnis ist abhängig von der korrekten Anordnung der Instrumente. Sprühschatten müssen daher vermieden werden.
- Instrumente dürfen sich nicht gegenseitig überdecken.
- Alle gefäßartigen Teile wie Gläser, Schalen usw. mit der Öffnung nach unten einordnen.
- Teile mit Öffnungen oder Vertiefungen schräg stellen, damit das Wasser ablaufen kann.
- Nur spültechnisch einwandfreie Instrumente aus Instrumentenstahl verwenden, um Korrosion zu vermeiden.
- Thermostabile Kunststoffteile bis 95°C verwenden.

## **Vor dem Programmstart beachten**

 Damit die Spülleistung vor jedem Programmstart sichergestellt ist, müssen folgende Punkte erfüllt sein:

- Düsen des unteren und oberen Spülarms müssen frei durchgängig und sauber sein (siehe **[Kapitel 7 – Instandhaltung](#page-44-0)**).
- Das →Spülgut muss richtig eingeordnet sein.
- Die Spülarme müssen sich frei drehen lassen, zur Sicherheit erfolgt während des Programmablaufs eine kontinuierliche Drehzahlüberwachung.
- Bei Bedarf das Grob- und Feinsieb abspülen.
- Die Düsen bzw. Adapter der Injektorschiene müssen sauber sein (siehe **[Kapitel 7 – Instandhaltung](#page-44-0)**).
- Die Kanister mit den Prozessmedien müssen ausreichend befüllt sein, ggf. erfolgt vor Programmstart ein Warnhinweis zum Nachfüllen des jeweiligen Prozessmediums.

## **Tür schließen**

Klappen Sie die Tür nach oben und drücken Sie sie fest an, bis der Motorverschluss greift.

Die Tür kann jederzeit vor dem Programmstart mit der Taste $\bigcirc$  wieder entriegelt und geöffnet werden.

<span id="page-26-1"></span><span id="page-26-0"></span>*Sichtkontrolle vor jedem Programmstart* 

## **Programm auswählen**

Mit der Taste Wwählen Sie umlaufend zwischen den gewünschten Programmen.

Sie wählen das Programm danach aus, wie stark das →Spülgut verschmutzt ist.

Für die Reinigung und Desinfektion im Praxisalltag verwenden Sie vorwiegend das Universal-Programm. Bei gering verschmutzen Instrumenten können Sie das Schnell-Programm verwenden.

Der folgenden Tabelle können Sie entnehmen, für welches →Spülgut Sie welches Programm einsetzen.

<span id="page-27-0"></span>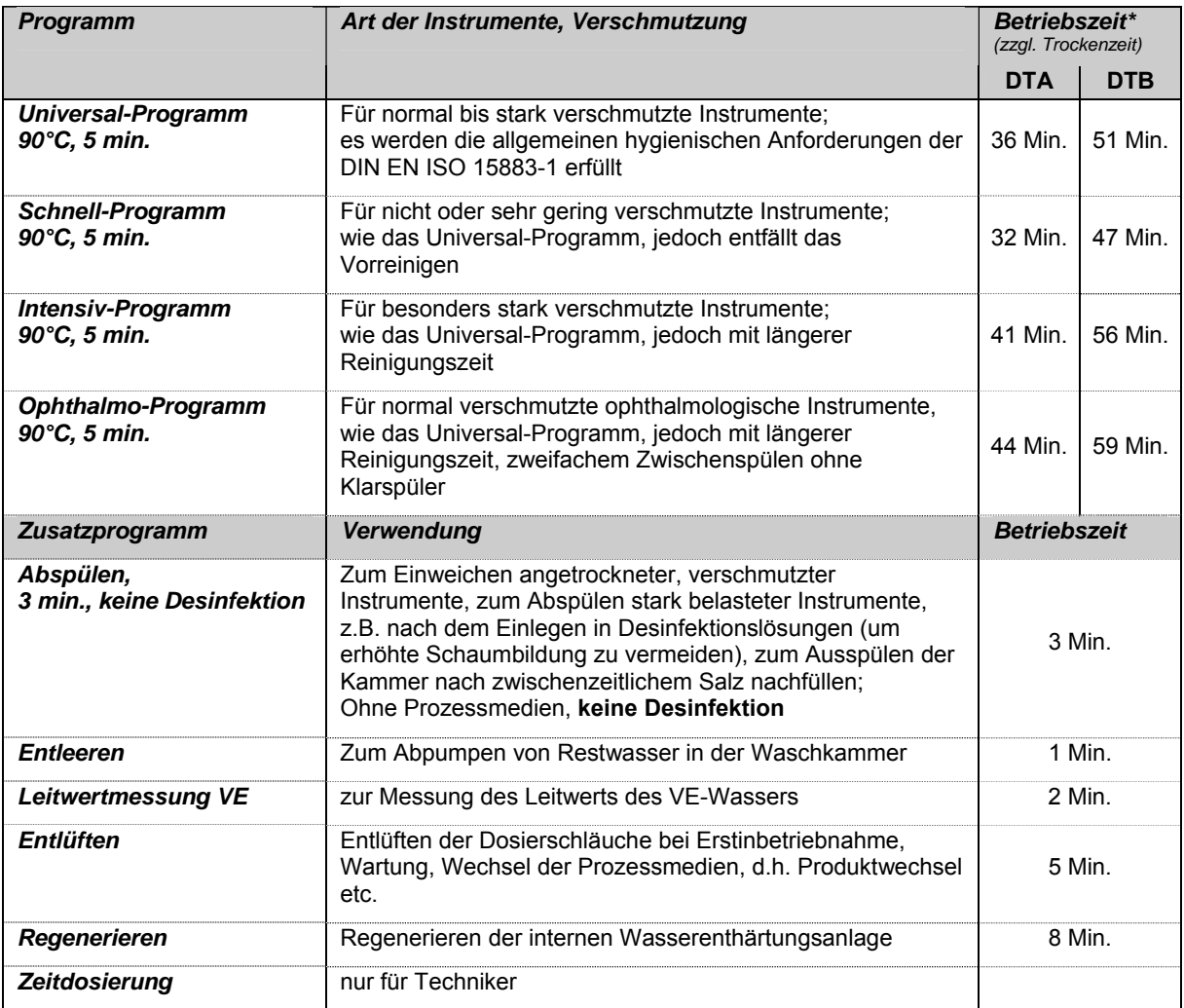

<span id="page-27-1"></span>\*Die oben angegebenen Betriebszeiten sind Durchschnittswerte gelten für den empfohlenen Fließwasserdruck bei einer Wassertemperatur des Kaltwassers von 15 °C.

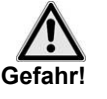

## **Programm starten**

■ Betreiben Sie das Gerät nie unbeaufsichtigt. Der unbeaufsichtigte Betrieb elektrischer Geräte, also auch dieses MELA*therm*® 10, erfolgt auf eigenes Risiko.

**Für eventuell auftretende Schäden durch den unbeaufsichtigten Betrieb übernimmt die Firma MELAG keine Haftung.** 

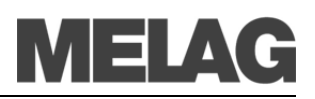

<span id="page-28-0"></span>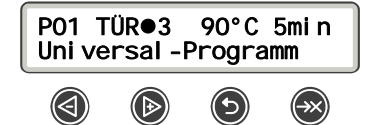

Wenn Sie ein Programm über die Taste<sup>®</sup> angewählt haben, werden auf dem Display zusätzlich zum gewählten Programm die Temperatur und die Haltezeit angezeigt.

Um ein Programm zu starten, drücken Sie die Taste

## **Programm läuft**

 Nach dem Start des Programms können Sie den Programmablauf auf dem →Display verfolgen. Während des Programmlaufs werden die Programmschritte auf dem Display angezeigt.

*Vorreinigen* Die Vorreinigung geschieht mit enthärtetem Wasser ohne Prozessmedien und ist temperaturgesteuert. Hierbei werden bereits grobe organische Anhaftungen mechanisch gelöst. Auf den Instrumenten befindliche Proteine müssen vollständig entfernt werden, um eine  $\rightarrow$  Denaturierung durch zu hohe Wassertemperaturen zu vermeiden. *Reinigen* Hier erfolgt der eigentliche Reinigungsvorgang. Die Waschkammer wird kontinuierlich bis zur programmspezifischen Temperatur aufgeheizt und die Temperatur während der Haltezeit gehalten. Der Reiniger wird vor Beginn der Haltezeit automatisch zudosiert. *Neutralisieren* Falls ein Neutralisieren nach dem Reinigen nötig ist, wird zu Beginn des Umwälzens der Neutralisator zudosiert, um die Alkalität herabzusetzen und die Instrumente von säurelöslichen Ablagerungen, z.B. Kalk oder Fremdrost zu befreien. *Zwischenspülen* Das Zwischenspülen erfolgt als vorbereitender Schritt zur Desinfektion, um eine Restkonzentration der Prozessmedien zu herabzusenken. *Desinfizieren* Hier findet eine thermische Desinfektion mit Wasser statt. *Trocknen* Abschließend werden die Instrumente durch das integrierte Trocknungsgebläse von außen und innen getrocknet. Dadurch wird Rostbildung auf den Instrumenten vermieden. Englumige Instrumente müssen nachgetrocknet werden. *Programmlauf am Computer verfolgen* Sie können den aktuellen Fortschritt eines laufenden Reinigungsprogrammes an jedem Computer des Praxis-Netzwerks in einem Webbrowser über die im MELA*therm*® 10 integrierte Website verfolgen. Voraussetzung ist, dass für den MELA*therm*®10 eine IP-Adresse vergeben wurde und dieser in das Praxis-Netzwerk eingebunden ist:

- Öffnen Sie ein Webbrowser-Fenster (empfohlen wird Mozilla Firefox oder Internet Explorer).
- Tragen Sie die IP-Adresse des MELAtherm<sup>®</sup>10 am Praxis-PC in die Adresszeile des Webbrowsers ein, z.B. 192.168.57.41 und bestätigen Sie mit der Eingabetaste (Enter).

Jetzt können Sie sich den Programmablauf oder Informationen zu Ihrem Gerät wie z.B. Seriennummer, Gerätesoftware-Version ansehen.

| MELAtherm Webserver - Mozilla Firefox                                              |                                                                                              |
|------------------------------------------------------------------------------------|----------------------------------------------------------------------------------------------|
|                                                                                    | - 10                                                                                         |
| Datei<br><b>Bearbeiten</b><br>Ansicht                                              | Chronik<br>Lesezeichen<br><b>Extras</b><br><b>Hilfe</b>                                      |
|                                                                                    | http://192.168.41.20/<br>$\bigcirc$ $\bigcirc$ $\bullet$ $\bigcirc$ $\bullet$ Google         |
| Meistbesuchte Seiten w<br>odre Wörterbuch - Übe<br>Links anpassen<br>$\mathcal{D}$ |                                                                                              |
| <b>MELAtherm Webserver</b>                                                         | ÷                                                                                            |
| <b>MELAG</b><br>competence in hygiene<br>Programmlauf                              | <b>MELAtherm 10-DTA</b><br>22.01.2010 14:14 Uhr.<br><b>Deutsch</b><br>Status IN+OUT VRP<br>v |
| <b>Universal-Programm</b><br>läuft seit 05 noch 64                                 |                                                                                              |
| aktuelles/letztes Programm                                                         | Universal-Programm                                                                           |
| Charge gesamt                                                                      | 00062                                                                                        |
| Charge Tag                                                                         | 02                                                                                           |
| Kammer-Temp. St.                                                                   | 23°C                                                                                         |
| Kammer-Niveaudruck:                                                                | 11 mbar                                                                                      |
| Haltezeit                                                                          | $- - min$                                                                                    |
| Bildnummer kp1:kps kp1:kps                                                         | 041:041                                                                                      |
|                                                                                    |                                                                                              |
| Fertig.                                                                            |                                                                                              |

Abb. 3: Beispiel für Ansicht im Webbrowser

## **Programm ist beendet**

Anhand der Displaymeldung **... erfolgreich beendet** sehen Sie, wann und ob ein Programm erfolgreich beendet wurde. Durch Drücken

der Taste wird die Tür entriegelt und kann geöffnet werden.

#### **HINWEIS!**

Öffnen Sie die Tür bitte unmittelbar nach dem Programmende, um der Bildung von Kondenswasser vorzubeugen.

So kontrollieren Sie das Reinigungsergebnis nach Programmende:

Instrumente müssen vollständig gereinigt und getrocknet sein.

#### **HINWEIS!**

Englumige Hohlkörperinstrumente sind durch Durchblasen von Luft nachzutrocknen!

- Hohlkörperinstrumente sind nicht verrutscht bzw. sind noch fixiert. Andernfalls müssen diese noch einmal aufbereitet werden.
- Die Innenräume (Lumen) der Hohlkörperinstrumente sind noch durchgängig.
- Die Injektorschiene sitzt noch fest am Anschlussstutzen der Waschkammer.
- Die Düsen und Anschlüsse zum Basiskorb sitzen noch fest.

Wenn alle diese Punkte erfüllt sind und das Programm ohne Unterbrechung oder Störung gelaufen ist, gilt das →Spülgut als gereinigt und desinfiziert.

*Chargenzähler anzeigen* Nach jedem gelaufenen Programm oder am Ende eine Programmabbruchs sehen Sie auf dem Display die letzte gelaufene Chargennummer sowie den Gesamtchargenzähler.

<span id="page-29-0"></span>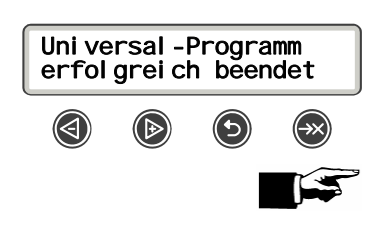

*Sichtkontrolle nach jedem Programmende*

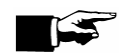

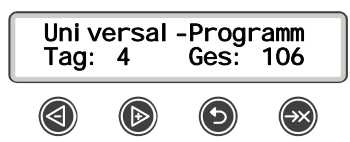

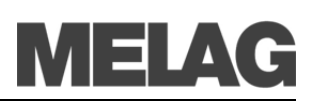

<span id="page-30-0"></span>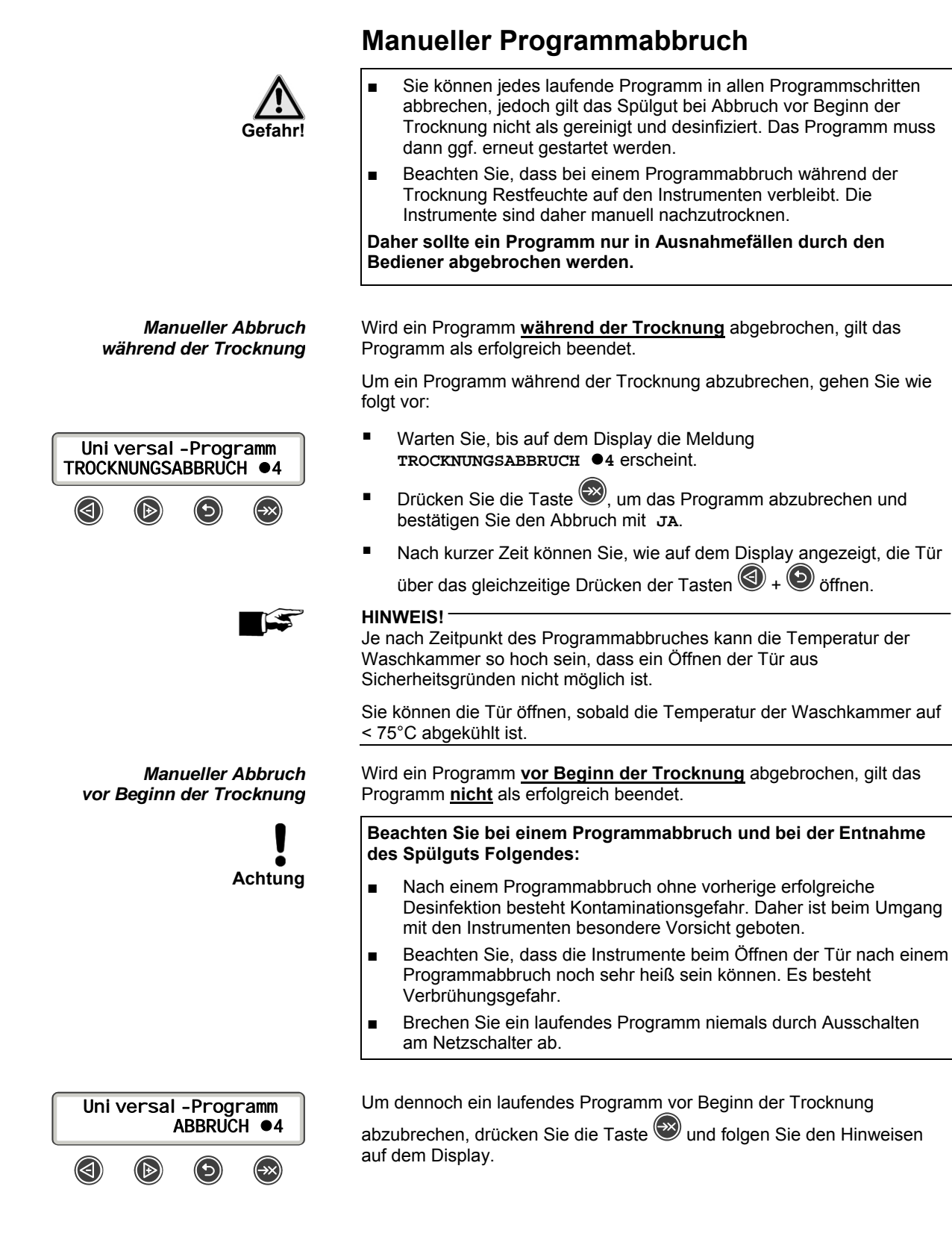

#### **31**

## **Spülgut entnehmen**

<span id="page-31-0"></span>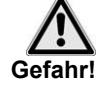

**Beachten Sie während des Programmablaufs und nach dem Ende eines Programms bei der Entnahme des Spülguts Folgendes:** 

■ Öffnen Sie nie gewaltsam die Tür. Der MELA*therm*®10 könnte beschädigt werden und / oder es könnte heißer oder sogar toxischer Dampf, der durch den Einsatz von Desinfektionsmitteln entstehen kann, aus dem Gerät austreten.

**Nichtbeachtung kann zu Verbrühungen, Verbrennungen oder Verätzungen führen.**

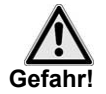

■ Besonders massive Instrumente können nach dem Programmende sehr heiß sein. Lassen Sie Instrumente, Instrumentenkörbe und Einsatzgestelle vor der Entnahme abkühlen.

**Nichtbeachtung kann zu Verbrühungen oder Verbrennungen führen.**

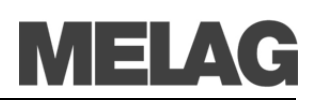

# <span id="page-32-0"></span>**Kapitel 5 – SETUP-MENÜ**

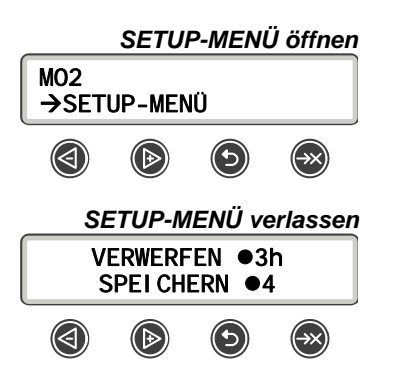

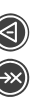

 Im HAUPT-MENÜ zu **M02 SETUP-MENÜ** navigieren um das SETUP-MENÜ zu öffnen

 $\odot$  um das SETUP-MENÜ zu verlassen Generell müssen alle im SETUP-MENÜ vorgenommenen Einstellungen

beim Verlassen nochmals durch Drücken der Taste<sup>(355</sup> bestätigt werden.

Möchten Sie alle Änderungen verwerfen, halten Sie die Taste gedrückt.

## **Wasserversorgung wählen**

 Wenn für den MELA*therm*® 10 ein Anschluss mit VE-Wasser vorhanden ist, z.B. die MELA*dem*® 53 oder eine andere Wasseraufbereitungsanlage angeschlossen ist, muss dies im Gerät eingestellt werden. Im Auslieferzustand ist die Wasserversorgung auf **VE-Wasser JA** eingestellt. Um diese Einstellung gegebenenfalls zu ändern, gehen Sie wie folgt vor:

<span id="page-32-1"></span>01 SETUP-MENÜ VE-Wasser JA (⊿  $(\rightarrow \times)$ 

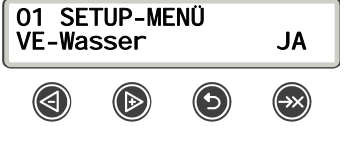

<span id="page-32-3"></span>*Ausgabemedien bestimmen* 

(→х

01 Prot. Automatik<br>CF-Card JA

CF-Card

→ Prot. - Automatik AKTIV

<span id="page-32-2"></span>02 SETUP-MENÜ

(⊲

 Das SETUP-MENÜ, wie oben beschrieben, öffnen. Das Display zeigt die Option **01 VE-Wasser JA**.

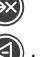

um voreingestellte Option **JA** zu ändern. Der Wert **JA** blinkt.

bzw. um zwischen **JA** und **NEIN** zu wechseln.

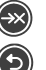

um den neuen Wert zu speichern. Der Wert blinkt nicht mehr.

um das SETUP-MENÜ zu verlassen (siehe oben).

## **Protokoll-Automatik**

Im Menü **02 Protokoll-Automatik** werden allgemeine Einstellungen, die die Ausgabe von Protokollen betreffen, **einmalig** vorgenommen, z.B. Wahl der Ausgabemedien, Aktivierung der Sofortausgabe, das Protokollformat etc. Alle Programmprotokolle werden zukünftig mit den hier vorgenommenen Einstellungen an das jeweilige Ausgabemedium ausgegeben. Anhand des Displaybildes sehen Sie, ob die Option für die Protokollausgabe **AKTIV** ist oder nicht.

Es werden nacheinander unter **02 Protokoll-Automatik** die anwählbaren Ausgabemedien angezeigt, z.B. **CF-Card**, **Computer**, **MELAprint** etc.

 Das SETUP-MENÜ, wie oben beschrieben, öffnen. Das Display zeigt die Option **01 VE-Wasser JA**.

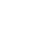

durch wiederholtes Drücken zu **01 CF-Card JA** navigieren.

 Die Displayanzeige **JA** gibt an, dass Protokolle auf der CF-Card gespeichert werden. Wenn keine Protokolle auf der CF-Card gespeichert werden sollen, muss die Einstellung auf **NEIN** geändert werden.

um den Wert zu ändern. Der Wert **JA** blinkt.

#### *Protokolle nach Programmende automatisch sofort ausgeben*

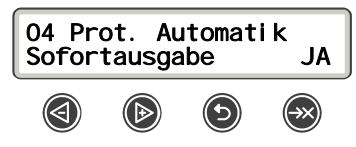

bzw. um zwischen **JA** und **NEIN** zu wechseln.

um den neuen Wert zu speichern. Der Wert blinkt nicht mehr.

um das SETUP-MENÜ zu verlassen (siehe oben).

 Gehen Sie analog vor, um die Einstellung für ein anderes Ausgabemedium festzulegen.

 Wenn Sie sofort nach dem Ende eines Programms das zugehörige Textprotokoll automatisch auf die unter **02 Protokoll-Automatik** eingestellten Ausgabemedien ausgeben möchten, muss die **Sofortausgabe** auf **JA** eingestellt sein.

Im Auslieferzustand ist der MELA*therm*® 10 auf die automatische Protokollausgabe sowohl der Textprotokolle über die CF-Card sofort nach Programmende eingestellt.

Damit Textprotokolle sofort nach Ende eines Programmes ausgegeben werden können, müssen folgende Optionen unter **SETUP-MENÜ 02 Protokoll-Automatik** ausgewählt sein:

- Sofortausgabe JA
- Mindestens ein Ausgabemedium ist angewählt, d.h. auf JA eingestellt.
- Das aktivierte Ausgabemedium ist angeschlossen bzw. die CF-Card gesteckt.

Wenn diese Optionen erfüllt sind, ist die Protokoll-Automatik AKTIV.

Ist es für die Protokollautomatik nicht möglich, ein Protokoll auszugeben, z.B. weil das aktivierte Ausgabemedium nicht angeschlossen ist, erscheint ein Warnhinweis. Der MELA*therm*® 10 registriert für jedes aktivierte Ausgabemedium noch nicht ausgegebene Protokolle. Er bietet die Ausgabe dieser Protokolle bei der nächsten Gelegenheit an.

MELAG empfiehlt Ihnen, die Protokollautomatik mit einer sofortigen Ausgabe der Protokolle (gemäß dem Auslieferungszustand) zu nutzen.

 Folgende Voraussetzungen müssen zusätzlich für die Aufzeichnung von Grafik-Protokollen erfüllt sein:

- Im **SETUP-MENÜ 02 Protokoll-Automatik Grafik-Protokolle** ist mindestens ein Ausgabemedium auf JA eingestellt.
- Mindestens eines der gewählten Ausgabemedien stimmt mit einem Ausgabemedium für die Textprotokolle überein.
- Das aktivierte Ausgabemedium ist angeschlossen (Computer) bzw. gesteckt (MELA*flash*→CF-Card).

Erläuterung zu den Einstellmöglichkeiten für die Grafik-Aufzeichnung:

Unter dem Menü **Grafik-Protokolle Grafik+CFC** bzw. **Grafik+Comp.** wählen Sie das Ausgabemedium aus, auf dem die Grafik-Protokolle gespeichert werden sollen.

Dabei muss mindestens eines der beiden Ausgabemedien mit dem für die Ausgabe von Textprotokollen gewähltem Ausgabemedium übereinstimmen.

**CFC-Intervall** bzw. **PC-Intervall** gibt an, in welchen Zeitintervallen die Programmkurve auf der CF-Card bzw. auf dem Computer aufgezeichnet wird. Je kleiner das Zeitintervall, desto genauer die Kurve. Im Beispiel ist das Zeitintervall auf 1 Sekunde eingestellt.

**PC-Sicherung** gibt an, in welchen Zeitabständen die Grafikdaten vom MELA*therm*® 10 auf dem Computer gespeichert werden. Im Beispiel sind 30 Sekunden als Sicherungsintervall eingestellt.

*Aufzeichnen von Grafikprotokollen (optional)*

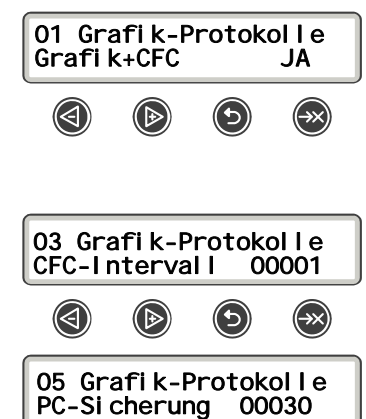

# IEI A

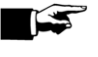

#### **HINWEIS!**

Grafikprotokolle können nicht im internen Protokollspeicher gespeichert werden. Wenn Sie zu den Textprotokollen optional Grafikprotokolle aufzeichnen möchten, ist stets darauf zu achten, dass mindestens ein gemeinsames Ausgabemedium für die Ausgabe von Text- und Grafikprotokollen eingestellt ist. D.h. es muss mindestens der Computer oder die CF-Card als Ausgabemedium für beide Protokolltypen übereinstimmen.

*Protokollformat festlegen* Ausführliche Informationen zu den Protokollformaten 00001 und 00002

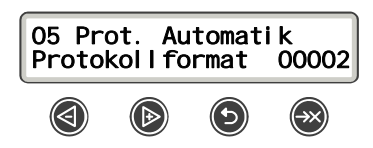

<span id="page-34-0"></span>*Zeitumstellung beachten* 

*Datum einstellen* 

<span id="page-34-1"></span>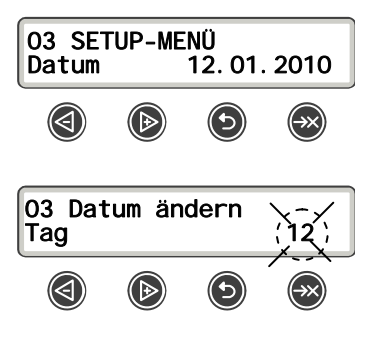

Wenn Sie die Einstellung ändern möchten, gehen Sie analog zu Abschnitt **[Ausgabemedien bestimmen](#page-32-3)** vor.

finden Sie in **[Kapitel 6 – Protokollieren](#page-36-0)** auf Seite [41](#page-40-0), **[Format für](#page-40-0)** 

## **Datum und Uhrzeit einstellen**

**[Programmprotokolle festlegen](#page-40-0)** 

 Für eine einwandfreie Chargendokumentation müssen Datum und Uhrzeit des MELA*therm*® 10 richtig eingestellt sein. Beachten Sie die Zeitumstellung im Herbst und im Frühjahr, da dies nicht automatisch erfolgt. Stellen Sie das Datum und die Uhrzeit wie nachfolgend beschrieben ein:

 Das SETUP-MENÜ, wie oben beschrieben, öffnen. Das Display zeigt die Option **01 VE-Wasser JA**.

- ⊛ durch wiederholtes Drücken zu **03 Datum** navigieren
	- um das Datum zu ändern. Das Display wechselt zu **03 Datum ändern**.
- $\bigcirc$ durch wiederholtes Drücken zwischen Tag, Monat und Jahr wählen

 um den ausgewählten Parameter, z.B. den Tag zu ändern. Der aktuelle Wert blinkt.<br>
I und **D**und ur

um den Wert herabzusetzen oder zu erhöhen.

um den neuen Wert zu speichern. Der Wert blinkt nicht mehr.

Um als nächste den Monat zu ändern, navigieren Sie mit der Taste dorthin und gehen Sie analog vor.

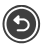

um das SETUP-MENÜ zu verlassen.

*Uhrzeit einstellen* Um die Uhrzeit einzustellen, gehen Sie, wie im vorherigen Abschnitt **[Datum einstellen](#page-34-1)** beschrieben, vor.

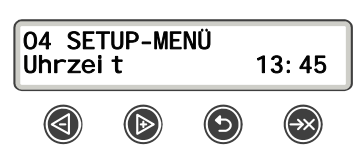

<span id="page-35-0"></span>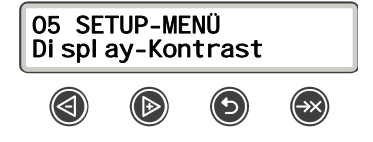

## **Displaykontrast ändern**

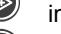

im SETUP-MENÜ zu **05 Display-Kontrast** navigieren

um den Kontrast zu ändern

 $\bigcirc$  um den Kontrast zu verringern bzw.  $\bigcirc$  um den Kontrast zu erhöhen

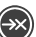

 $\gg$  um die Einstellung zu speichern

## **Sprache ändern**

*Zwei Sprachen wählbar*

<span id="page-35-1"></span>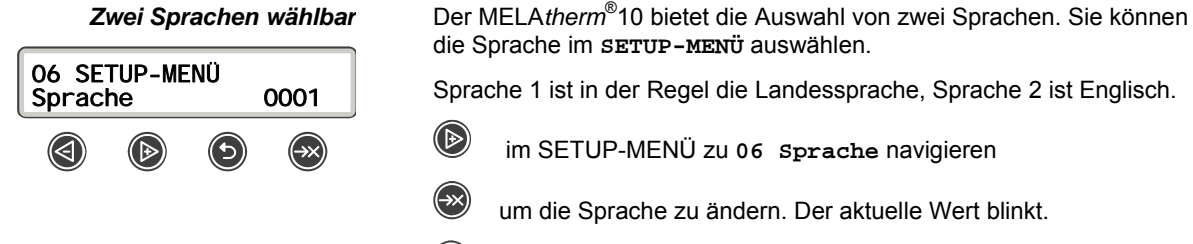

die Sprache im **SETUP-MENÜ** auswählen. Sprache 1 ist in der Regel die Landessprache, Sprache 2 ist Englisch.

- im SETUP-MENÜ zu **06 Sprache** navigieren
- um die Sprache zu ändern. Der aktuelle Wert blinkt.
- um zu Sprache 0002 zu wechseln
- um die Auswahl zu speichern
- um das SETUP-MENÜ zu verlassen (siehe oben)

*Sprachen ersetzen* Ist eine andere Sprache als die auf dem Gerät installierten Sprachen gewünscht, muss am Gerät ein Update von der CF-Card mit den entsprechenden Sprachdateien erfolgen.

Wenden Sie sich hierfür an Ihren MELAG Kundendienst/Fachhändler.

# <span id="page-35-2"></span>07 SETUP-Menü Wasser °dH 20.0

## **Wasserhärte einstellen**

 im HAUPT-MENÜ zu **M02 SETUP-MENÜ** navigieren  $\textcolor{blue}{\textcircled{\tiny \text{R}}}$ **SETUP-MENÜ** öffnen durch wiederholtes Drücken zu **07 Wasser °dH** navigieren **Sollanden ein Wert zu ändern. Der aktuelle Wert blinkt.**  bzw. um den Wert herabzusetzen oder zu erhöhen **2** um den neuen Wert zu speichern. Der Wert blinkt nicht mehr. um das SETUP-MENÜ zu verlassen (siehe oben)

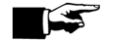

### **HINWEIS!**

Eine Umrechnungstabelle zur Wasserhärte finden Sie auf Seite [16](#page-15-0).

# <span id="page-36-0"></span>**Kapitel 6 – Protokollieren**

**In diesem Kapitel erfahren Sie** 

- **warum und wie Sie Chargen dokumentieren**
- **welche Ausgabemedien Sie wie für die Chargendokumentation nutzen können**
- <span id="page-36-1"></span>**wie Sie die Protokolle richtig lesen**

## **Chargendokumentation**

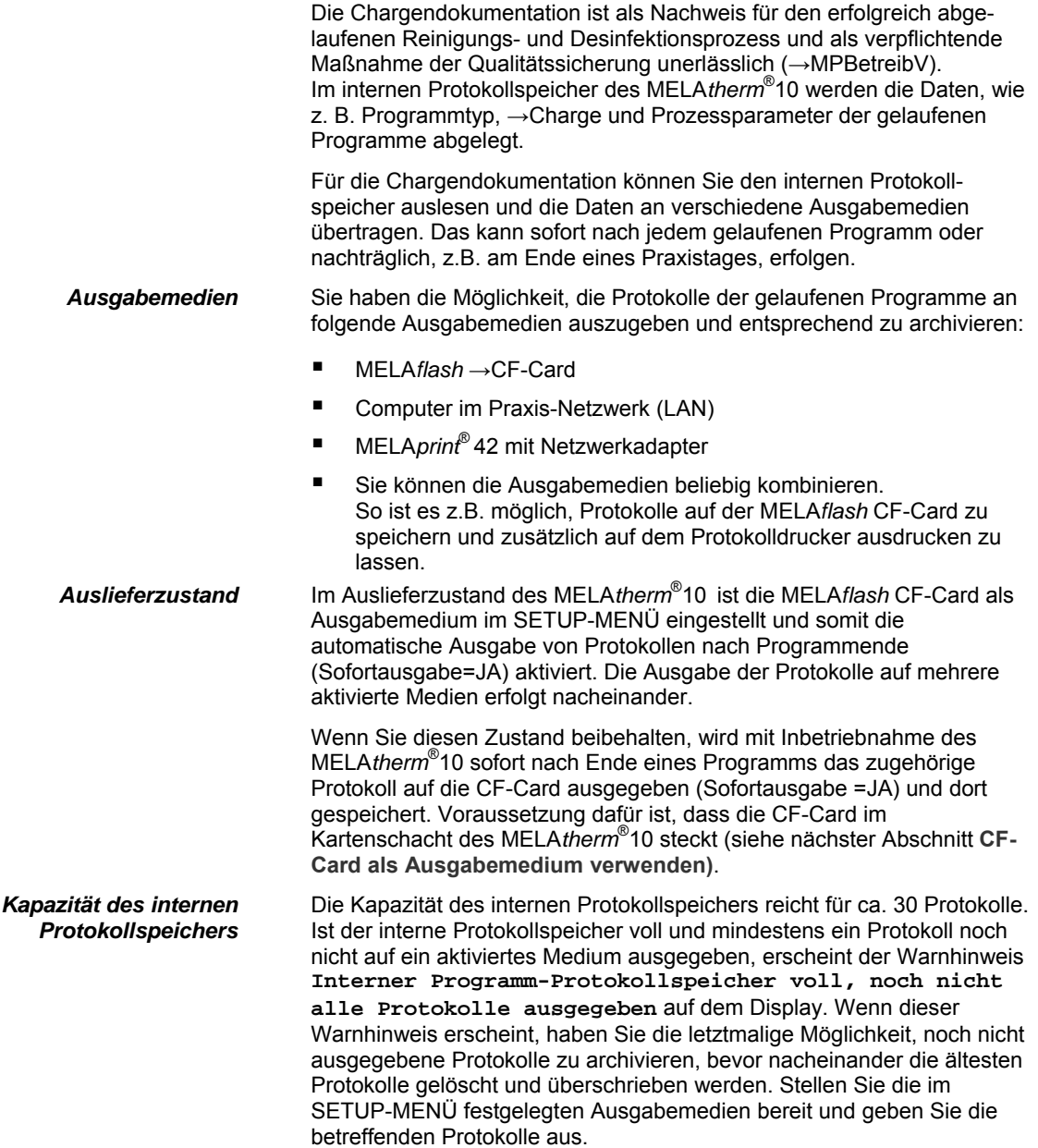

<span id="page-37-0"></span>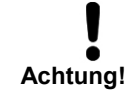

## **CF-Card als Ausgabemedium verwenden Beachten Sie für den Einsatz einer CF-Card folgende Hinweise:**

■ Schieben Sie die CF-Card nie gewaltsam in den Kartenschacht. ■ Ziehen Sie die CF-Card nie während des Schreib- und Lesezugriffs aus dem Kartenschacht. Beim Schreib- und Lesezugriff leuchtet die rote →LED rechts neben dem Kartenschacht in unregelmäßigen kurzen Abständen kurz auf.

**Bei Nichtbeachtung können Datenverluste, die Beschädigung der CF-Card und/oder des MELA***therm***® 10 und/oder dessen Software auftreten.** 

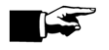

#### **HINWEIS!**

Während des laufenden Betriebs sollte die Abdeckklappe für die CF-Card geschlossen sein.

*CF-Card einstecken* Der Kartenschacht für die →CF-Card befindet sich hinter der Abdeckklappe rechts neben der Tür unter dem Netzschalter.

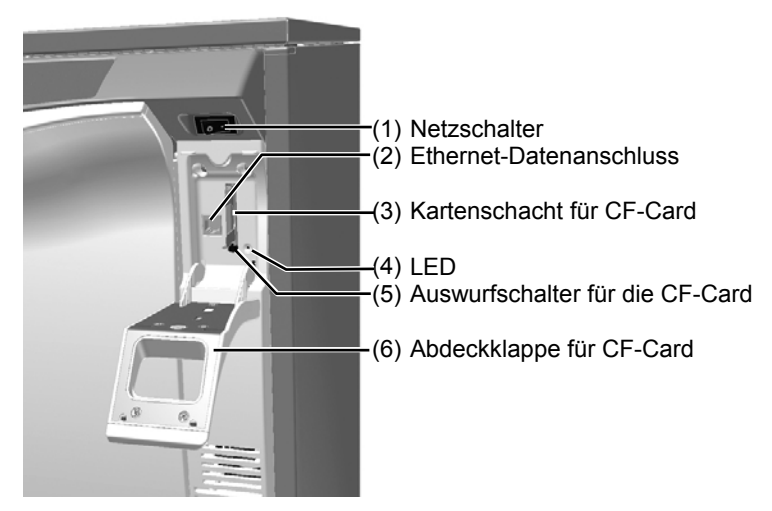

 Gehen Sie wie folgt vor, um die CF-Card in den Kartenschacht zu stecken:

- Klappen Sie die Abdeckklappe (6) für die →CF-Card nach unten.
- Setzen Sie die CF-Card mit der fühlbaren Griffkante nach links zeigend in den Kartenschacht (3) ein.
- Schieben Sie die CF-Card in den Kartenschacht, bis sie einrastet. Wenn die CF-Card richtig platziert ist, leuchtet die rote →LED rechts neben dem Kartenschacht kurz auf.

*CF-Card entnehmen* Gehen Sie wie folgt vor, um die CF-Card aus dem Kartenschacht zu entnehmen:

- Betrachten Sie die →LED rechts neben dem Kartenschacht. Wenn Protokolle auf der CF-Card abgelegt werden, leuchtet die rote LED in unregelmäßigen Abständen kurz auf. Sollte das der Fall sein, warten Sie, bis die →LED dauerhaft erlischt.
- Drücken Sie auf den Auswurfschalter (5) unterhalb des Kartenschachtes und entnehmen Sie die CF-Card.
- Klappen Sie die Abdeckklappe (6) wieder nach oben in die Ausgangsposition.

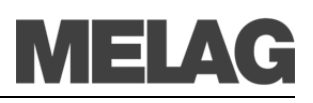

## **Protokolle sofort automatisch ausgeben**

<span id="page-38-0"></span>Wenn Sie sofort nach dem Ende eines Programms das zugehörige Protokoll automatisch ausgeben möchten, nutzen Sie die Option mit Sofortausgabe=JA im **SETUP-MENÜ 02 Prot.-Automatik**.

Folgende Voraussetzungen müssen für die Ausgabe von Textprotokollen sofort nach Ende eines Programms erfüllt sein:

- Im **SETUP-MENÜ 02 Prot.-Automatik** ist **Sofortausgabe** auf **JA** eingestellt.
- Im SETUP MENÜ → 02 Prot.-Automatik → ist mindestens ein Ausgabemedium angewählt und **02 Prot.-Automatik** steht damit auf **AKTIV**.
- Das aktivierte Ausgabemedium ist angeschlossen (z.B. Protokolldrucker MELA*print*® 42) oder die CF-Card gesteckt.

Ist es für die Protokollautomatik nicht möglich, ein Protokoll auszugeben, z.B. weil das aktivierte Ausgabemedium nicht angeschlossen ist, erscheint ein Warnhinweis. Der MELA*therm*® 10 registriert für jedes aktivierte Ausgabemedium noch nicht ausgegebene Protokolle. Er bietet die Ausgabe dieser Protokolle bei der nächsten Gelegenheit an. MELAG empfiehlt Ihnen, die Protokollautomatik mit einer sofortigen Ausgabe der Protokolle zu nutzen.

## **Protokolle nachträglich ausgeben**

Über das **DOKU-MENÜ** haben Sie die Möglichkeit, Protokolle nachträglich und unabhängig vom Zeitpunkt eines Programmendes auszugeben. Dabei können Sie die für die Protokollautomatik im **SETUP MENÜ 02 Prot.-Automatik** aktivierten Ausgabemedien oder ein anderes Ausgabemedium nutzen.

- bzw. im HAUPT-Menü zu **DOKU-MENÜ** navigieren
	- **DOKU-MENÜ** öffnen

 $\left( \begin{matrix} \infty \ \infty \end{matrix} \right)$ 

 $\bigcirc$  durch wiederholtes Drücken gewünschtes Ausgabemedium auswählen

Wählen Sie die Option **Automatisch**, wenn Sie die Einstellungen aus dem Menü **Protokoll-Automatik** übernehmen möchten.

- $(\Rightarrow \times)$ um in die Auswahl für den Protokolltyp zu gelangen,
- zwischen den Protokolltypen wählen, z.B. **letztes Protokoll**, **Protokoll des Tages** etc.
	- Protokollausgabe starten

Um z.B. den Warnhinweis **Protokollspeicher voll** bei eingestellter Option **Sofort-Ausgabe Nein** zu unterdrücken, können Sie die gespeicherten Protokolle manuell wie folgt löschen:

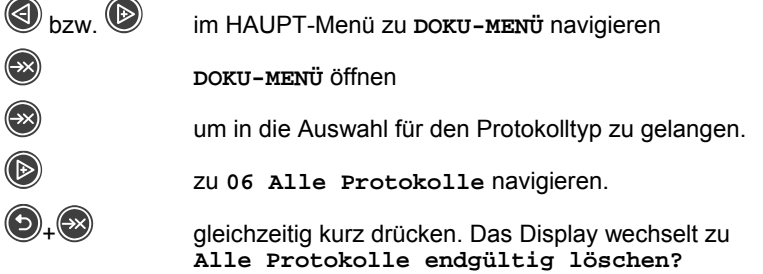

<span id="page-38-1"></span>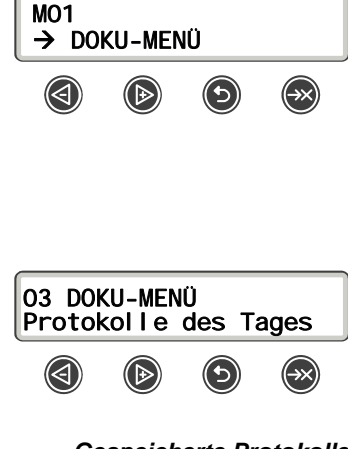

*Gespeicherte Protokolle löschen* 

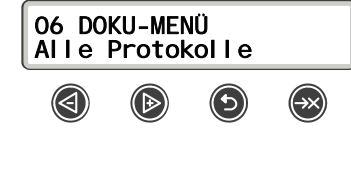

Um alle Protokolle zu löschen, die Abfrage durch Halten der Tasten  $\bigcirc$  +  $\bigcirc$  bestätigen.

## **Computer als Ausgabemedium**

Sie können einen Computer direkt oder über ein Netzwerk an den MELA*therm*® 10 anschließen. Voraussetzung ist, dass der Computer über eine Netzwerkkarte mit RJ45-Buchse (LAN) verfügt. Außerdem wird auf dem Computer ein FTP-Server (Kommunikations-Programm) oder ein FTP-Dienst benötigt. Für die Protokollausgabe über TCP wird zusätzlich ein geeignetes Programm, z.B. MELA*view* V2.0 benötigt.

## **Protokolldrucker als Ausgabemedium**

Wenn Sie den Protokolldrucker MELA*print*® 42 als Ausgabemedium verwenden möchten, schließen Sie diesen wie folgt mit dem Netzwerkadapter (nicht im Lieferumfang des MELA*print*® 42 – Art.-Nr. 40295) an den MELA*therm*® 10 an:

- Stecken Sie das Netzteil (1) in die Steckdose.
- Verbinden Sie den MELAG-Netzwerkadapter (3) über das mitgelieferte Kabel (2) mit dem Ethernet-Datenanschluss an der Rückseite des MELA*therm*® 10 (siehe Seite [10,](#page-9-2) [Abb. 1](#page-9-1)[/\(10\)](#page-9-2)).
- Stecken Sie den MELAG-Netzwerkadapter (3) in den seriellen Anschluss des Protokolldruckers MELA*print*® 42 (verschraubbar).
- Stecken Sie das Kabel (4) des Adapters (3) in die Stromversorgungsbuchse des Protokolldruckers.
- Schalten Sie den MELAtherm<sup>®</sup>10 am Netzschalter ein.

Nachdem Sie den MELA*print*® 42 so an den MELA*therm*® 10 angeschlossen haben, schalten Sie den MELA*therm*®10 aus und wieder ein, um die IP-Adresse des MELA*therm*® 10 im →Netzwerkadapter zu speichern.

<span id="page-39-1"></span><span id="page-39-0"></span>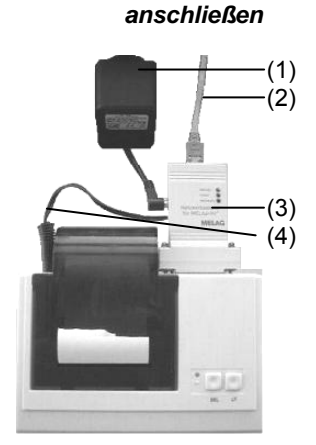

*Protokolldrucker* 

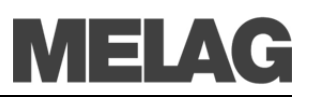

## **Format für Programmprotokolle festlegen**

Zu jedem gelaufenen Programm wird im internen Protokollspeicher ein Protokoll abgelegt. Über das Protokollformat legen Sie fest, welche der abgelegten Daten ausgegeben werden sollen. Sie können dabei zwischen dem Format (0001) und dem umfangreichen Format (0002) wählen.

Das Protokollformat (0002) ist das Standardformat. Sie legen das Protokollformat für die Programmprotokolle im **SETUP-MENÜ** fest (siehe Seite [33,](#page-32-0) **[Kapitel 5 – SETUP-MENÜ](#page-32-0)**).

<span id="page-40-0"></span>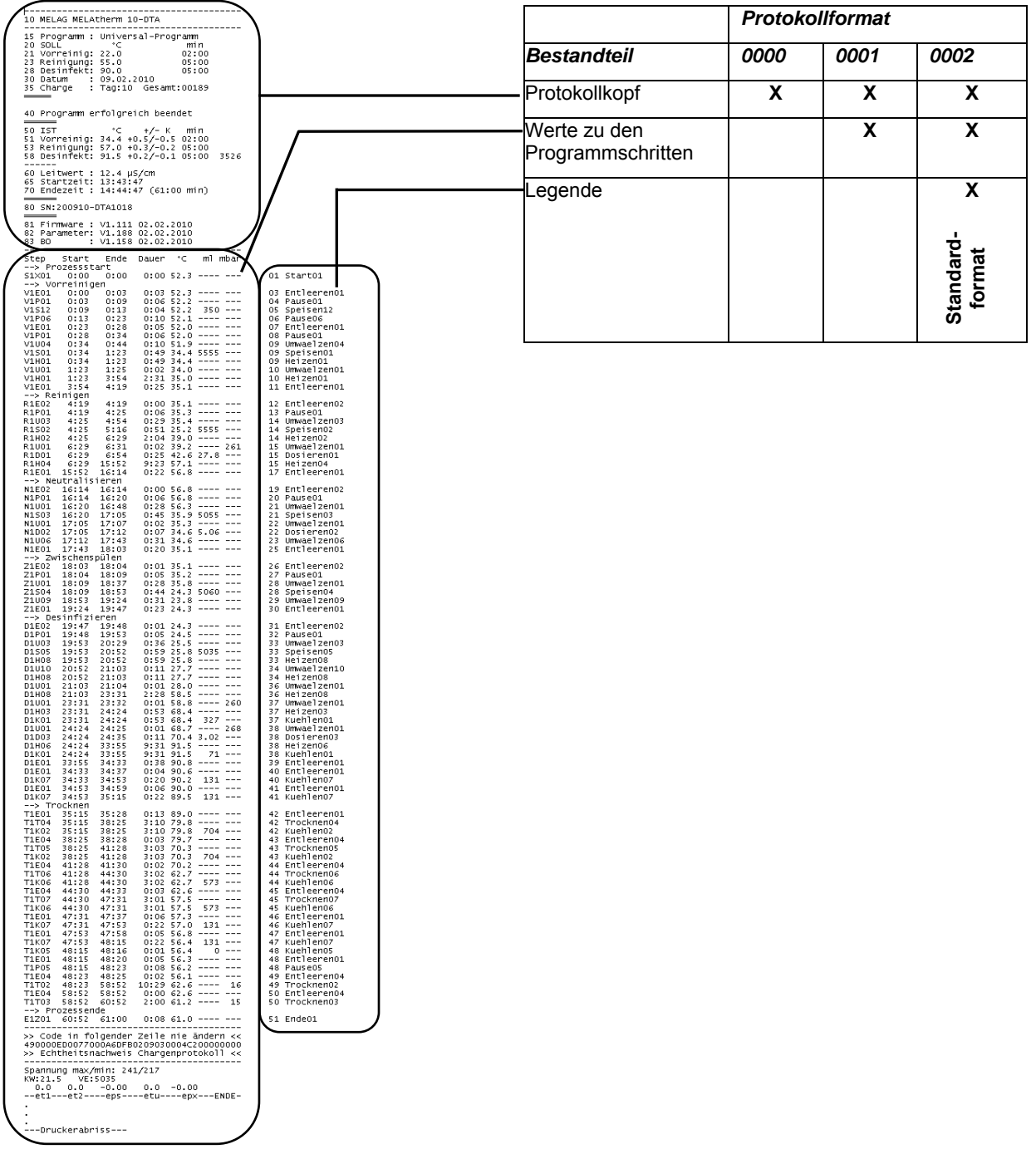

#### *Standardformat 0002*

 $\overline{\phantom{a}}$ 

## **Protokolle richtig lesen**

<span id="page-41-0"></span>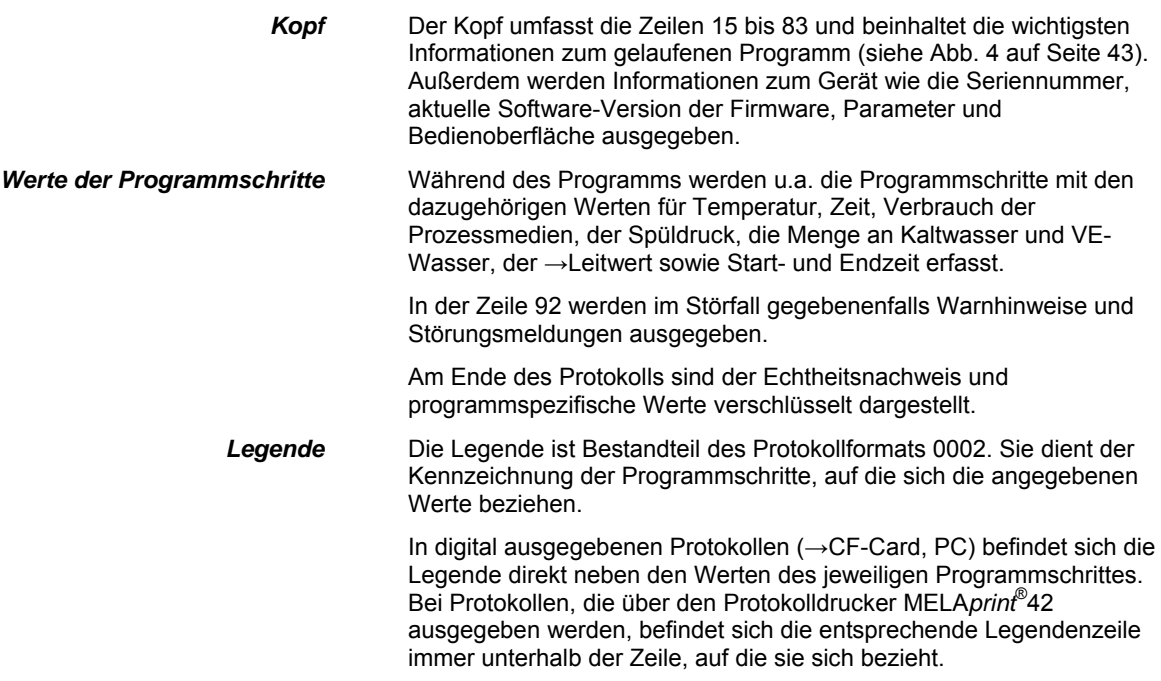

# VIELA

---------------------------------------- 10 MELAG MELAtherm 10-DTA 15 Programm : Universal-Programm 20 SOLL °C min 21 Vorreinig: 22.0 02:00 23 Reinigung: 55.0 05:00 28 Desinfekt: 90.0 30 Datum : 31.05.2011 35 Charge : Tag:03 Gesamt:00187 ===== 15 20 21 23 28 30 35 40 Programm erfolgreich beendet  $42=$ |--<br>|======<br>|50 TST 40 42 50 IST °C +/- K min 51 Vorreinig: 35.4 +0.5/-0.6 02:00 53 Reinigung: 57.2 +0.3/-0.2 05:00 58 Desinfekt: 92.0 +0.2/-0.1 05:00 3896 ------ 60 Leitwert : 11.5 (---) µS/cm  $50$  $51$ ] 53 58 65 Startzeit: 11:20:40 70 Endezeit : 12:21:11 (60:31 min) ====== 80 SN 200910-DTA1111 60 65 70 ====== 81 Firmware : V1.301 13.04.2011 82 Parameter: V1.303 24.05.2011 83 BO : V1.303 27.04.2011 ---------------------------------------- 80 81 82 83 Step Start Ende Dauer °C ml mbar --> Prozessstart S1X01 0:00 0:00 0:00 50.4 ---- --- --> Vorreinigen<br>V1E01 0:00 0:03 0:03 50.4 ---- ---<br>V1P01 0:03 0:09 0:06 50.4 ---- ---<br>V1S12 0:09 0:15 0:06 50.3 555 ---<br>. . --> Reinigen --> keinigen<br>R1E02 4:17 4:17 0:00 36.0 ---- ---<br>R1E02 4:17 4:23 0:06 36.0 ---- ---<br>R1S02 4:23 5:12 0:49 28.9 5560 ---<br>R1H02 4:23 6:05 1:42 39.7 ---- --- $4:23$  0:06 36.0 ---- ---<br>5:12 0:49 28.9 5560 --- $5:12$  0:49 28.9 5560 ---<br>6:05 1:42 39.7 ---- ---8:15 20:5 5500<br>1:42 39.7 ---- ---. . --> Neutralisieren N1E01 15:51 15:54 0:03 56.8 ---- --- N1P01 15:54 16:00 0:06 56.7 ---- --- N1S03 16:00 16:45 0:45 33.7 5050 --- 11201 10:01 10:04 0:03 30:8 ---- ---<br>N1P01 15:54 16:00 0:06 56.7 ---- ---<br>N1SO3 16:00 16:45 0:45 33.7 5--- ---<br>N1U01 16:00 16:45 0:45 33.7 ---- ---. . --> Zwischenspülen Z1E02 18:12 18:13 0:01 35.5 ---- --- Z1P01 18:13 18:18 0:05 35.5 ---- --- Z1S04 18:18 19:03 0:45 24.7 5050 --- Z1U01 18:18 19:03 0:45 24.7 ---- --- Z1U09 19:03 20:04 1:01 25.8 ---- -- z1009 19:03 20:04 1:01 25.8 ---- ---<br>z1E01 20:04 20:23 0:19 26.1 ---- -----> Desinfizieren D1E02 20:23 20:23 0:00 26.1 ---- --- D1P01 20:23 20:29 0:06 26.2 ---- --- ------ ----- ----- ----- ----<br>D1S05 20:29 21:19 0:50 28 4 5055 ---. . --> Trocknen  $T1E01$  34:42 34:46 0:04 91.7 -<br> $T1K07$  34:42 35:02 0:20 91.3  $0:20$  91.3 131 ---<br>0:06 91.2 ---- ---T1E01 35:02 35:08 0:06 91.2 ---- --- T1K07 35:02 35:24 0:22 90.8 131 -- n<sub>1E01</sub> 35:24 35:36 0:12 90.5 ---- ---. . --> Prozessende E1Z01 60:23 60:31 0:08 61.2 ---- --- 92-------------------------------WARNING >Event Step Time Hint 92 95 ---------------------------------------- >> Code in folgender Zeile nie ändern << 490000ED0077000A6DFB0209030004C200000000 >> Echtheitsnachweis Chargenprotokoll << ---------------------------------------- Spannung max/min: 236/220 KW:25.2 VE: 5.0 0.0 0.0 -0.00 0.0 -0.00 --et1---et2----eps----etu----epx---ENDE-

10 Name des Reinigungs- und Desinfektionsgerätes Programmname SOLL-Wert: Temperatur und Haltezeit der Teilzyklen Datum Tages- und Gesamtchargennummer Kontrollmeldung Programmabbruch, falls Programm nicht erfolgreich IST-Wert: Temperatur(-band) in C°, Haltezeit der Teilzyklen. IST-Wert: Temperaturbedingungen der Desinfektion, A0-Wert →Leitwert des VE-Wassers für Schlussspülen Uhrzeit bei Start des Programms Uhrzeit bei Ende des Programms (Programmdauer) Seriennummer des Geräts installierte Firmware-Version installierte Parameter-Version installierte Bedienoberfläche *Werte der Programmschritte und Legende*  Zeit Zeit (mm:ss), die seit dem Start des Programms vergangen ist min. Dauer (mm:ss), welche ein Programmschritt in Anspruch nimmt C° Temperatur der →Spülflotte in der Waschkammer in Grad Celsius ml Menge an KW/VE-Wasser, jeweiliges Prozessmedium, das während eines Programmschrittes verbraucht wurde. mbar Spüldruck

ggf. bis zu 5 Warnhinweise

Echtheitsnachweis

ggf. Fehlernummern bei Programmabbruch

erstellt und nicht verändert worden sind.

Werte sind für den Techniker hilfreich.

Sollte nie verändert werden; lässt einen Rückschluss zu, dass die Daten auf einem Reinigungs- und Desinfektionsgerät von MELAG

Hier werden Sensormesswerte im Fall einer Störung angezeigt. Die

<span id="page-42-0"></span>Abb. 4: Beispiel eines Programmprotokolls für ein erfolgreich beendetes Universal-Programm

**43** 

*Protokolltypen* Neben Protokollen für erfolgreich beendete Programme gibt es verschiedene andere Protokolltypen. Diese können Sie ebenfalls über die Auswahlliste im **DOKU-MENÜ** ausgeben lassen. Sie erkennen den Typ eines Protokolls an der Endung seines Dateinamens.

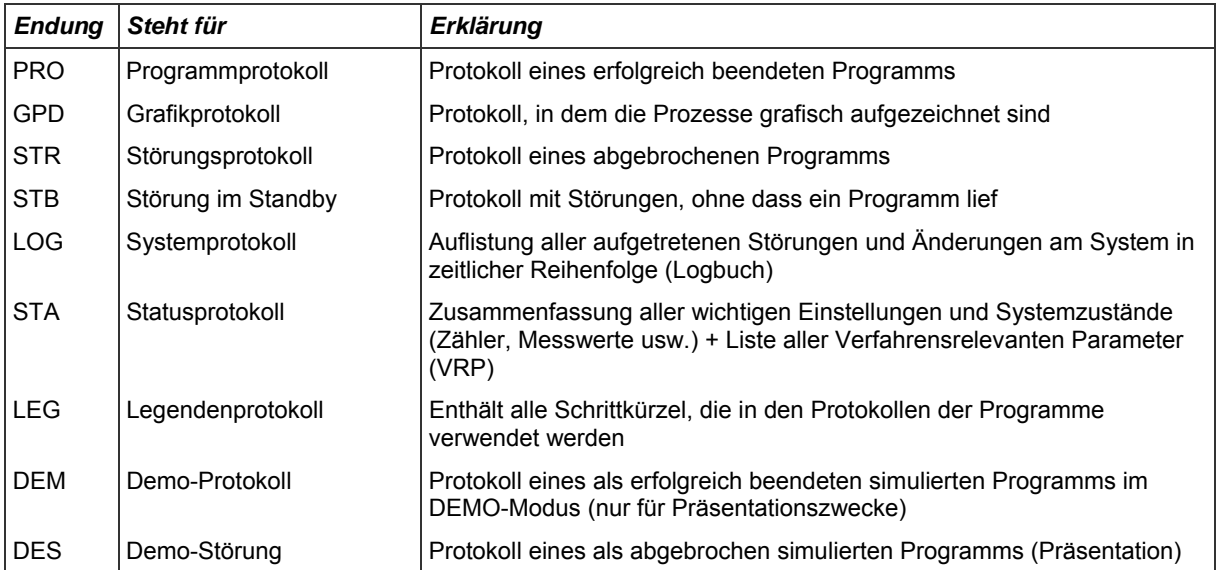

# <span id="page-44-0"></span>**Kapitel 7 – Instandhaltung**

**In diesem Kapitel erfahren Sie** 

- **wie Sie den MELA***therm***®10 reinigen**
- **welche Reinigungsmittel dafür geeignet sind**
- **wie Sie Fleckenbildung vermeiden**
- **was Sie für die Wartung des MELA***therm®***10 beachten müssen**

<span id="page-44-1"></span>*Täglich Siebe in der Waschkammer kontrollieren, ggf. reinigen* 

## **Reinigen**

 Grob- und Feinsieb im Boden der Waschkammer dienen dazu, Schmutzpartikel oder heruntergefallene Rückstände, die sich z.B. von Instrumenten gelöst haben, zurückzuhalten. Die Siebe können daher mit der Zeit verstopfen.

- Kontrollieren Sie das Grob- und Feinsieb täglich und spülen Sie sie gegebenenfalls unter fließendem Wasser ab:
- Grobsieb am Griff nach links bis zum Anschlag drehen und nach oben herausnehmen.
- Feinsieb durch Drehen der Rändelmutter lösen und herausnehmen und beide Siebe ggf. unter fließendem Wasser ausspülen, ggf. mit einer weichen Bürste Ablagerungen entfernen. Kein Spülmittel verwenden.

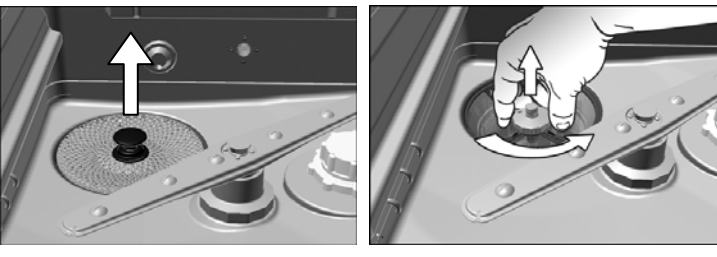

■ Achten Sie darauf, dass das Grob- und das Feinsieb immer vor dem

**beeinträchtigen.** 

Programmstart eingesetzt sind.

Grobsieb Feinsieb

**Achtung!**

<span id="page-44-2"></span>*Täglich Spülarme kontrollieren, ggf. reinigen*  Feinste Schmutzpartikel können die Düsen der Spülarme verstopfen.

**Bei Nichtbeachtung können Rückstände in den Spülkreislauf gelangen und die Funktionstüchtigkeit des MELA***therm***® 10**

- Nehmen Sie die Spülarme heraus und spülen sie die Düsen gegebenenfalls unter fließendem Wasser aus:
	- 1. Rändelmutter durch Drehen lösen und den oberen und unteren Spülarm nach oben bzw. unten herausnehmen.
	- 2. Reinigen Sie stark verstopfte Düsen mit einem dünnen, spitzen Gegenstand.

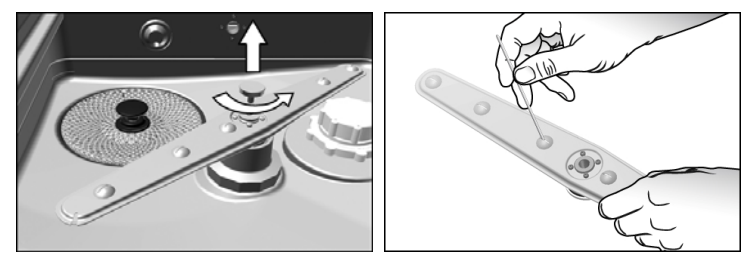

- 3. Prüfen Sie die Spülarme nach dem Wiedereinsetzen auf ihre Leichtgängigkeit und freie Beweglichkeit.
- *kontrollieren*  Prüfen Sie die Türdichtung täglich auf Verunreinigungen, Ablagerungen oder Beschädigungen. Wenn Sie Verunreinigungen feststellen, reinigen Sie die Türdichtung mit einem feuchten, fusselfreien Tuch und handelsüblichem neutralem Flüssigreinigungsmittel.

*Düsen der Injektorschiene* Um zu testen, ob die Düsen der Injektorschiene verstopft sind, muss sie senkrecht unter einen laufenden Wasserstrahl gehalten werden.

Wenn das Wasser frei aus den Düsen herausfließt, sind die Düsen frei.

 Die Bedieneinheit und die Kunststofffront des MELA*therm*® 10 nur mit einem feuchten Tuch oder geeignetem Kunststoffreiniger reinigen. Bitte Materialverträglichkeit vor Anwendung prüfen! Keinesfalls Lösungsmittel oder Reinigungsbenzin verwenden.

 Falls kleinste Schmutzpartikel durch das Grob- und das Feinsieb in den Wasserablauf gelangen, müssen diese entfernt werden. Das macht sich z.B. bemerkbar, wenn das Spülwasser nach einem gelaufenen Programm nicht restlos abgepumpt wurde.

- 1. Kontrollieren Sie dazu den Pumpensumpf1, indem sie vorher das Grob- und Feinsieb herausnehmen. Entfernen Sie mögliche Rückstände / Ablagerungen.
- 2. Ziehen Sie das Rückschlagventil am Griff nach oben aus dem Pumpensumpf heraus und reinigen Sie es ggf. unter fließendem Wasser.

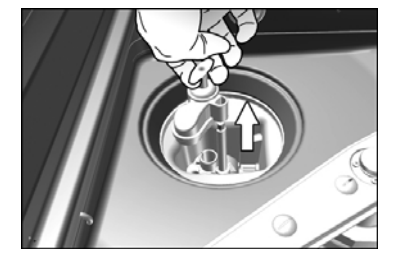

3. Starten Sie ggf. das Programm "Abspülen", um evtl. gelöste Partikel wegzuspülen.

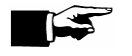

#### **HINWEIS!**

Benachrichtigen Sie bei wiederholtem Auftreten Ihren Fachhändler oder den MELAG Kundendienst bei der nächsten Wartung.

1 Als Pumpensumpf wird der unterhalb des Grob- und Feinsiebes liegende Kunststoffbehälter bezeichnet, von dem die Umwälzung des Wassers erfolgt.

*Täglich Türdichtung* 

*Außenfront des Gerätes bei Bedarf* 

> *Pumpensumpf und Rückschlagventil kontrollieren*

-

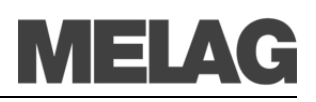

<span id="page-46-0"></span>*Wie und wann Sie einen verschmutzen HEPA-Filter austauschen* 

## **HEPA-Filter im Trocknungsgebläse auswechseln**

 Die Überschreitung des zulässigen Verstopfungsgrades kann zu einer Verschlechterung des Trocknungsergebnisses führen. MELA*therm*®10 prüft aus diesem Grund automatisch den Verstopfungsgrad. Bei Überschreitung erfolgt eine entsprechende Displaymeldung.

1. Schublade nach vorn aufziehen.

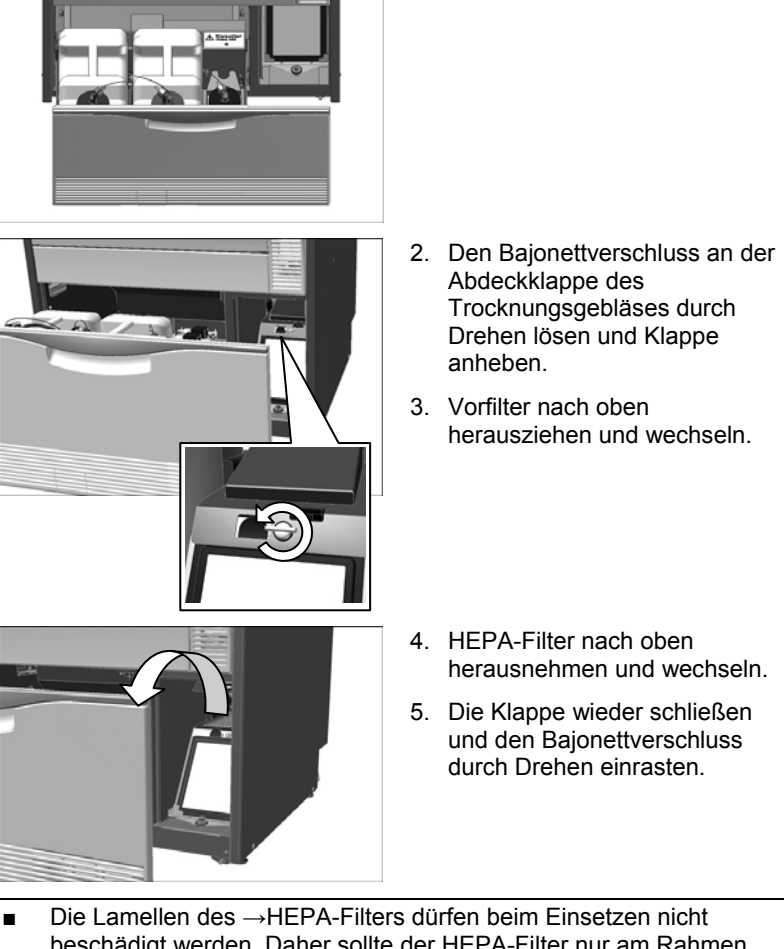

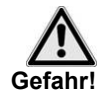

beschädigt werden. Daher sollte der HEPA-Filter nur am Rahmen angefasst werden.

**Nichtbeachtung kann zu Beschädigungen am HEPA-Filter führen und die Filterwirkung beeinträchtigen. Dies könnte zu einer Rekontamination der desinfizierten Instrumente führen.**

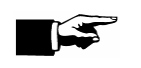

■ Aus hygienischen Gründen sollte der Vor- und der HEPA-Filter einmal jährlich gewechselt werden (z.B. bei der Wartung).

<span id="page-47-0"></span>*Fleckenbildung aufgrund mangelnder Wasserqualität* 

*Fleckenbildung aufgrund von Fremdrost* 

## **Fleckenbildung vermeiden**

 Flecken auf den Instrumenten oder im MELA*therm*®10 können aufgrund mangelnder Wasserqualität entstehen. Um Fleckenbildung auf den Instrumenten oder in der Waschkammer zu

vermeiden, empfehlen wir eine Schlussspülung mit →vollentsalztem Wasser (VE-Wasser).

 Alle wasserführenden Teile des MELA*therm*® 10 bestehen aus nicht rostenden Materialien. Das schließt eine durch den MELA*therm*® 10 verursachte Flecken- oder Rostbildung aus. Sollten Rostflecke auftreten, handelt es sich um Fremdrost. Oft genügt schon ein Rost absonderndes Instrument, um auf den anderen Instrumenten oder im MELA*therm*® 10 Fremdrost entstehen zu lassen. Auch mangelnde Wasserqualität aufgrund von Schwermetall- oder Chloridbelastung kann zu Flecken- und Rostbildung führen.

### **Wartung**

<span id="page-47-2"></span><span id="page-47-1"></span>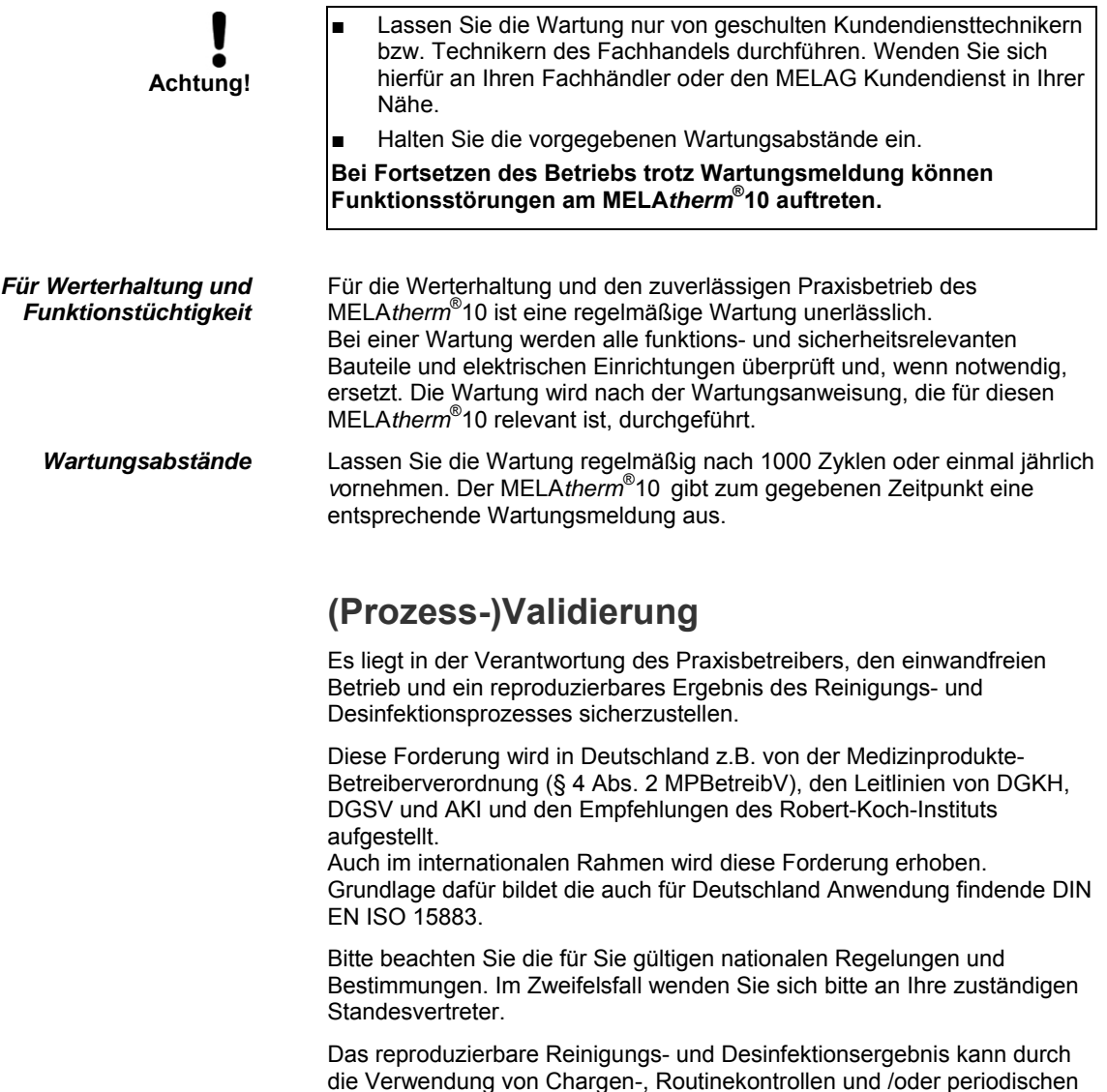

Prüfungen (z.B. eine Validierung sichergestellt werden.)

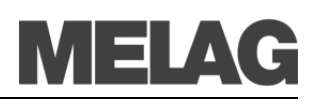

## <span id="page-48-0"></span>**Kapitel 8 – Betriebspausen**

**In diesem Kapitel erfahren Sie** 

- **wie schnell Sie Programme nacheinander starten können**
- **was Sie bei längeren Betriebspausen beachten müssen**
- **wie Sie das Gerät außer Betrieb setzen, transportieren und wieder in Betrieb nehmen**

**Pausenzeiten** 

<span id="page-48-2"></span><span id="page-48-1"></span>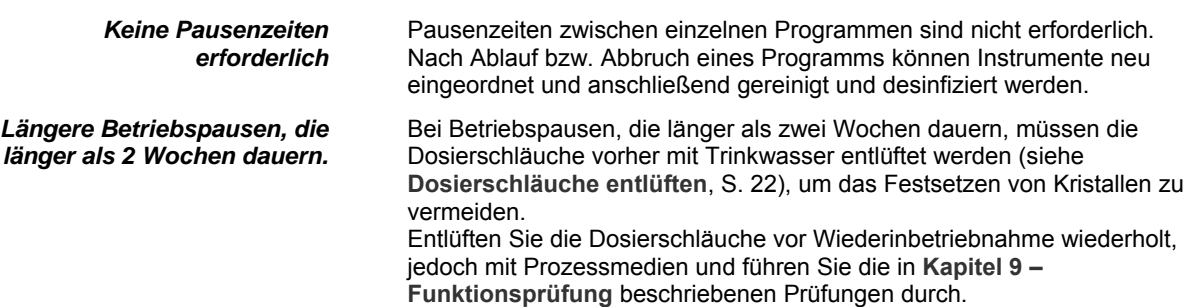

## **Außerbetriebsetzung**

 Wenn Sie den MELA*therm*® 10 für eine längere Pause, z.B. wegen Urlaub, außer Betrieb setzen möchten, gehen Sie wie folgt vor:

- Die Waschkammer sollte innen trocken sein.
- Entfernen Sie die Kanister mit den Prozessmedien und verschließen Sie diese. Stellen Sie die Sauglanzen in ein geeignetes Gefäß mit ca. 5 Liter Wasser. Die Sauglanzen sollten zu 80% eintauchen.
- Starten Sie das Programm "Entlüften", um das Dosiersystem von Prozessmedien zu befreien.

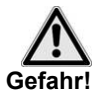

■ **Beachten Sie unbedingt die Hinweise der jeweiligen Hersteller der Prozessmedien.** 

- Schalten Sie den MELAtherm<sup>®</sup>10 am Netzschalter aus.
- Ziehen Sie den Netzstecker aus der Steckdose.
- Drehen Sie den Wasserzulauf zu.

## **Transport**

 Die Außerbetriebsetzung als Vorbereitung für einen Transport sollte nur von Personen vorgenommen werden, die durch MELAG autorisiert sind.

<span id="page-49-0"></span>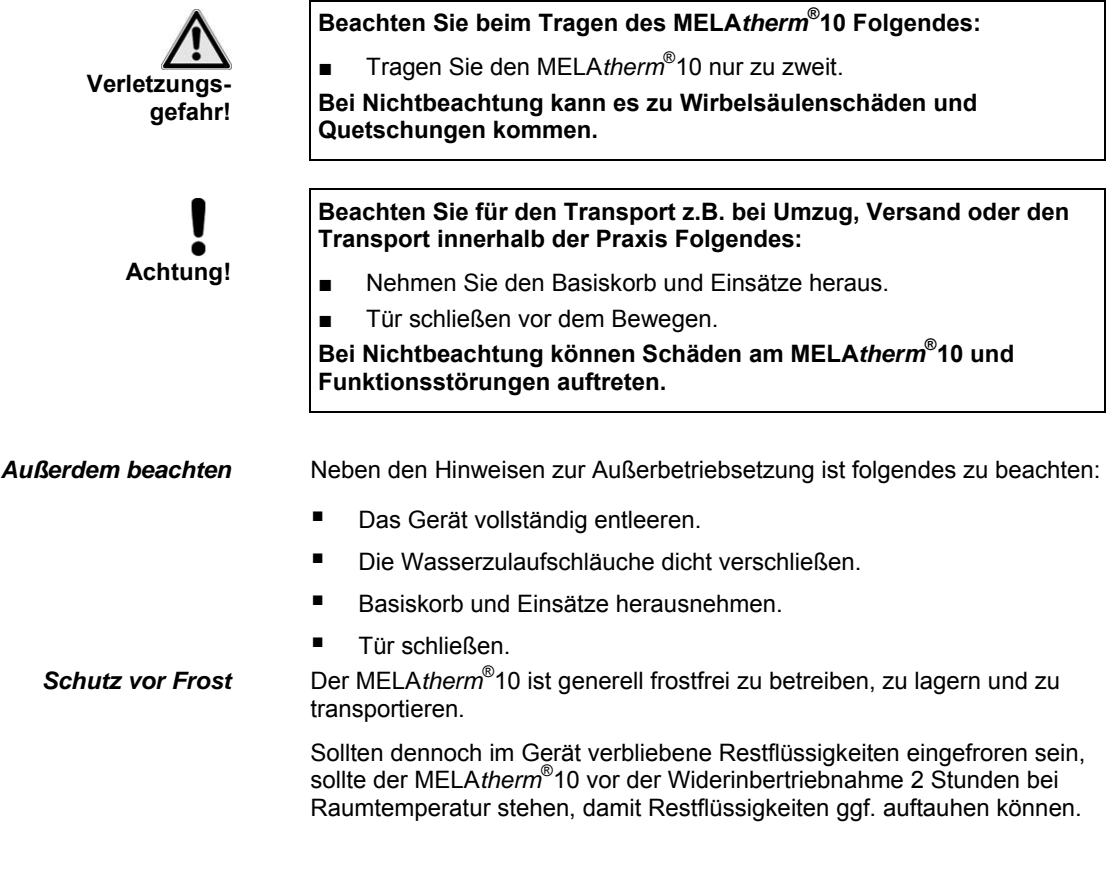

## **Wiederinbetriebnahme nach Ortswechsel**

<span id="page-49-1"></span> Bei der Wiederinbetriebnahme nach Ortswechsel des MELA*therm*® 10 verfahren Sie wie bei der Erstinbetriebnahme (Siehe Seite [17](#page-16-0)**, [Kapitel 3](#page-16-0)  [– Erste Inbetriebnahme](#page-16-0)**).

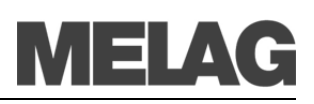

# <span id="page-50-0"></span>**Kapitel 9 – Funktionsprüfung**

**In diesem Kapitel erfahren Sie** 

- **wie der MELA***therm***®10 automatisch die Funktionsprüfung realisiert**
- **welche Möglichkeiten der manuellen Funktionsprüfung Sie haben**
- **welche Funktionsprüfungen Sie im täglichen Betrieb durchführen sollten**
- <span id="page-50-1"></span>**wie Sie die Wasserqualität anzeigen**

#### <span id="page-50-2"></span>*Prozessbeurteilungs- und Überwachungssystem*

**Automatische Funktionsprüfung**  Das Überwachungssystem des MELA*therm*® 10 prüft die Gerätekomponenten hinsichtlich ihrer Funktionstüchtigkeit und ihres plausiblen Zusammenspiels. Wenn die Parameter festgelegte

Grenzwerte überschreiten, gibt der MELA*therm*® 10 Warnhinweise oder Störungsmeldungen aus. Wenn nötig, bricht er das Programm mit einem entsprechenden Hinweis ab.

Wenn das Programm erfolgreich beendet wurde, wird eine entsprechende Meldung auf dem →Display ausgegeben.

## **Manuelle Funktionsprüfung**

 Sie haben die Möglichkeit, anhand der angezeigten Werte auf dem →Display den Programmverlauf zu verfolgen. Außerdem können Sie anhand des zu jedem Programm aufgezeichneten Protokolls nachvollziehen, ob ein Programm erfolgreich war (siehe Seite [33](#page-32-0), **[Kapitel 5 – SETUP-MENÜ](#page-32-0)**).

## **Prüfungen im täglichen Betrieb**

täglich vor Arbeitsbeginn :

Folgende Punkte sind zu kontrollieren

- 1. Grobsieb, ggf. Feinsieb in der Waschkammer
- 2. Spülarme in der Waschkammer
- 3. Innenraum der Waschkammer und Türdichtung
- 4. Körbe und Einsätze

siehe auch **[Kapitel 7 – Instandhaltung](#page-44-0)**

<span id="page-50-4"></span><span id="page-50-3"></span>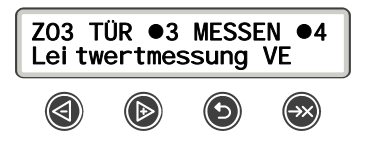

## **Leitwert messen**

 Sie können jederzeit am eingeschalteten Gerät die Wasserqualität des VE-Wassers am Display anzeigen lassen.

Dazu starten Sie einfach das Zusatzprogramm "Leitwertmessung VE" mit der Taste .

## <span id="page-51-0"></span>**Kapitel 10 – Betriebsstörungen**

**In diesem Kapitel erfahren Sie** 

- **welche Arten von Mitteilungen es gibt**
- **wie Sie sich bei Störungen verhalten**
- **was Sie tun können, bevor Sie die Hotline anrufen**
- <span id="page-51-1"></span>**was Sie tun können, wenn keine Anzeige auf dem Display erscheint**

### **Mitteilungen**

Eine Mitteilung ist keine Störung. Sie dienen zu Ihrer Information und unterstützen Sie bei der Bedienung des Gerätes.

## **Warnhinweise**

Ein Warnhinweis ist keine Störung. Sie helfen Ihnen, den störungsfreien Betrieb sicherzustellen und unerwünschte Zustände zu erkennen. Beachten Sie diese Warnhinweise rechtzeitig, um Störungen zu vermeiden.

## **Störungsmeldung**

Wenn der sichere Betrieb oder die Reinigung- und Desinfektion nicht gewährleistet sind, werden Störungsmeldungen angezeigt. Diese können kurz nach Einschalten des MELA*therm*® 10 oder während eines Programmablaufs auf dem →Display erscheinen. Wenn während eines Programmlaufs eine Störung auftritt, wird das Programm abgebrochen.

<span id="page-51-2"></span>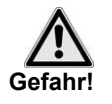

■ Wenn ein Programm vor Beginn der Trocknungsphase abgebrochen wird, gilt das →Spülgut als nicht gereinigt und desinfiziert. Es muss daher erneut gereinigt und desinfiziert werden. Eine vollständige Reinigung und Desinfektion ist Voraussetzung für eine anschließende Wiederverwendung und / oder Sterilisation.

**Nichtbeachtung gefährdet die Gesundheit Ihrer Patienten und des Praxisteams.** 

## **Bevor Sie anrufen**

Warnhinweise werden durch ein **W** und Störungsmeldungen durch ein **F** gekennzeichnet. Befolgen Sie die Handlungsanweisungen, die im Zusammenhang mit einem Warnhinweis oder einer Störungsmeldung auf dem →Display des MELA*therm*® 10 angezeigt werden. In der nachfolgenden Tabelle finden Sie die wichtigsten Ereignisse. Zu den Ereignissen sind mögliche Ursachen und entsprechende Bedienhinweise aufgelistet.

Sollten Sie das betreffende Ereignis nicht in der unten aufgeführten Tabelle finden oder Ihre Bemühungen nicht zum Erfolg führen, wenden Sie sich an Ihren Fachhändler oder an den →autorisierten MELAG Kundendienst in Ihrer Nähe. Systemfehler können nur vom autorisierten Kundendienst-Techniker behoben werden. Um Ihnen helfen zu können, halten Sie die Seriennummer Ihres MELA*therm*® 10 und eine detaillierte Fehlerbeschreibung der Störungsmeldung bereit.

<span id="page-52-0"></span>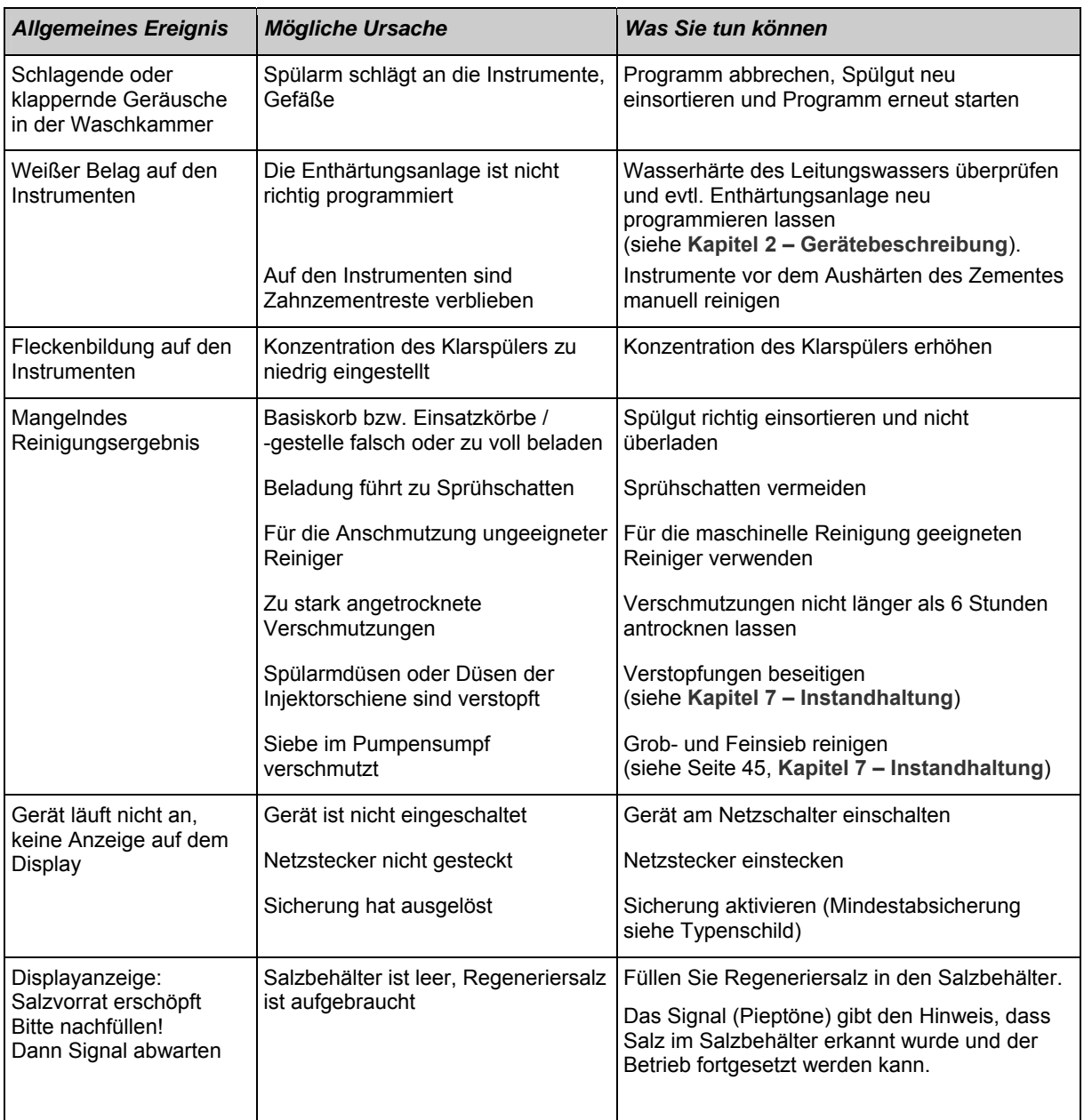

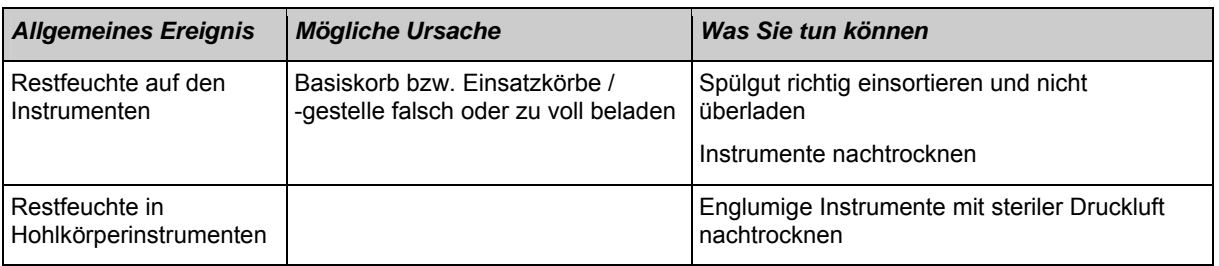

## <span id="page-53-0"></span>**Warn- und Störmeldungen**

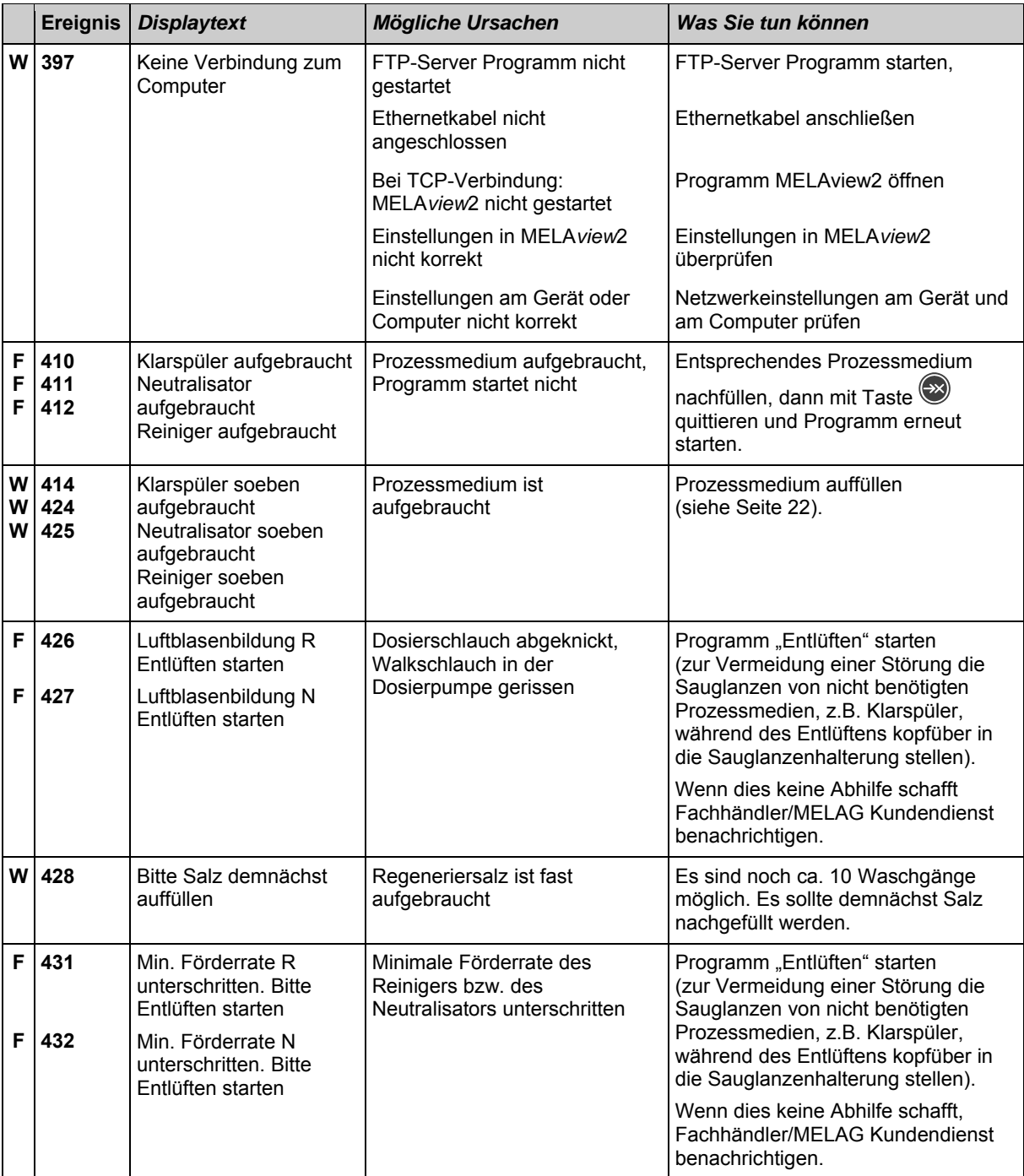

# **MELAG**

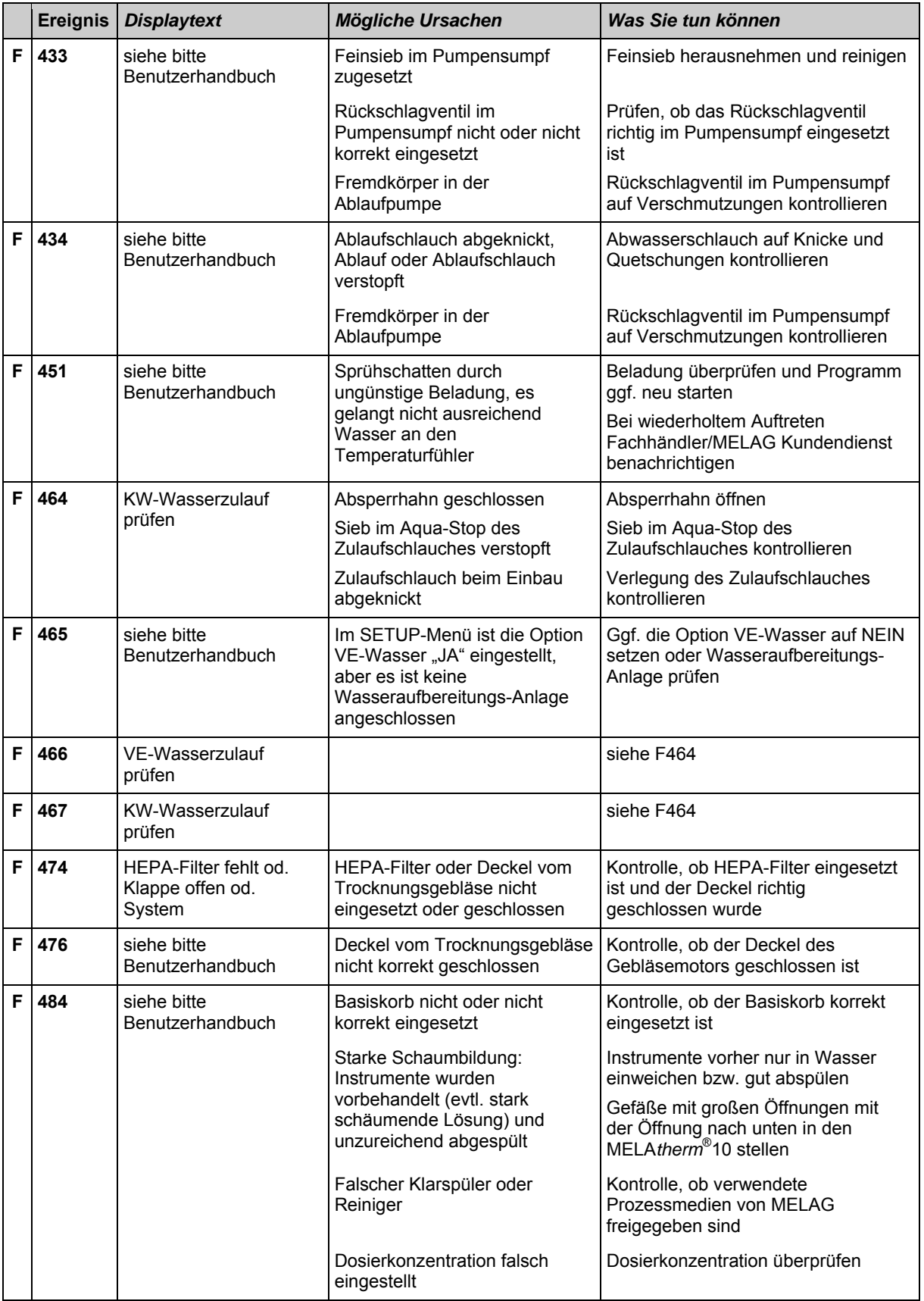

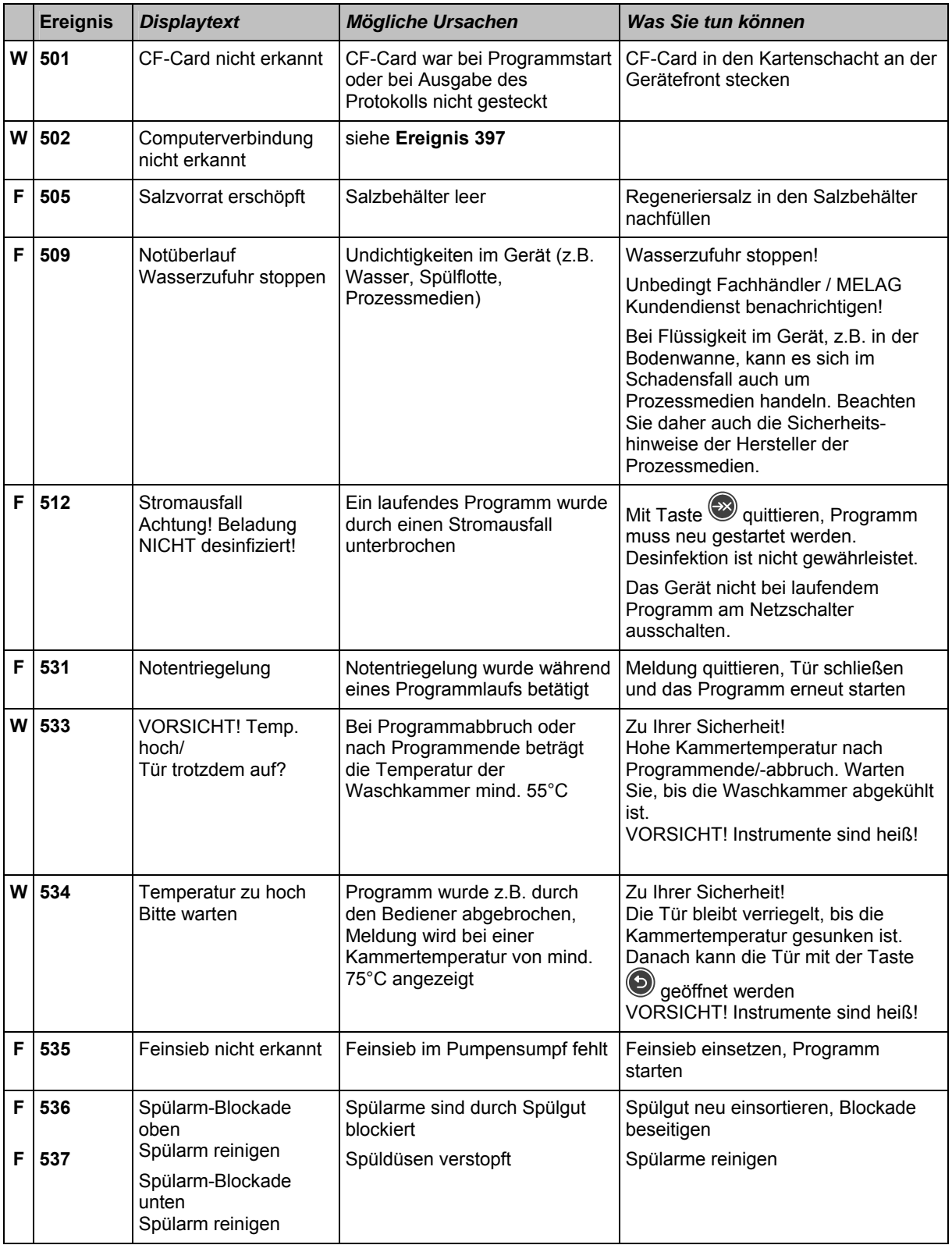

# **MELAG**

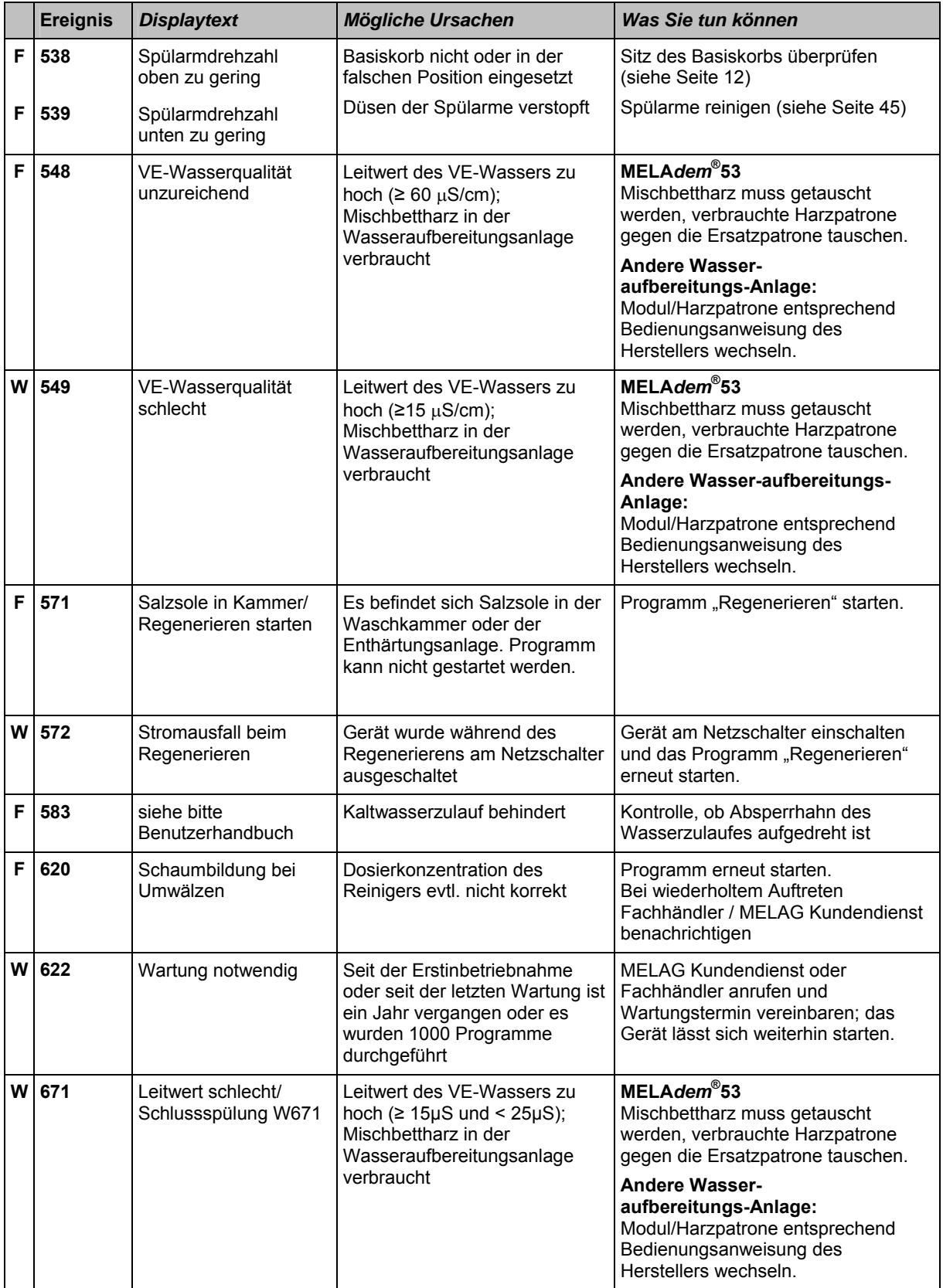

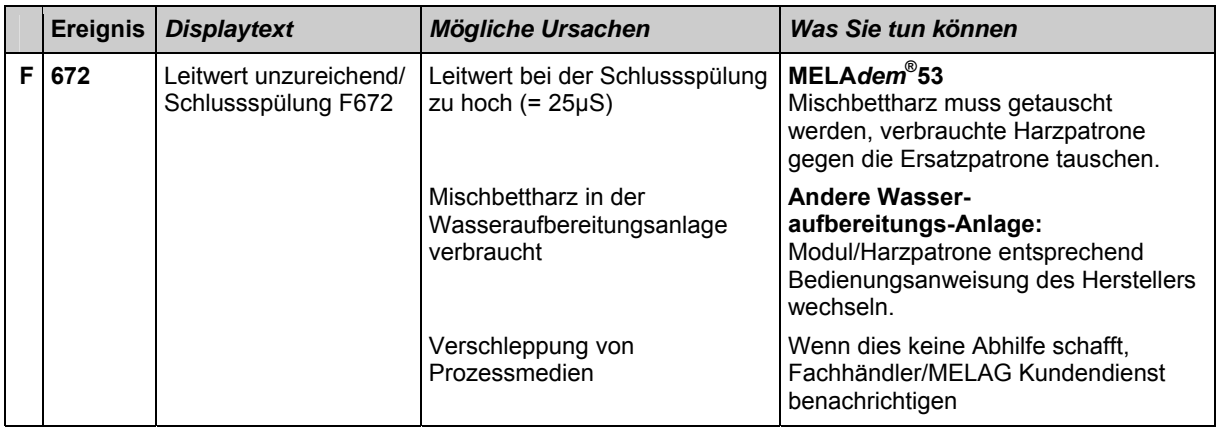

## <span id="page-58-0"></span>**Technische Daten**

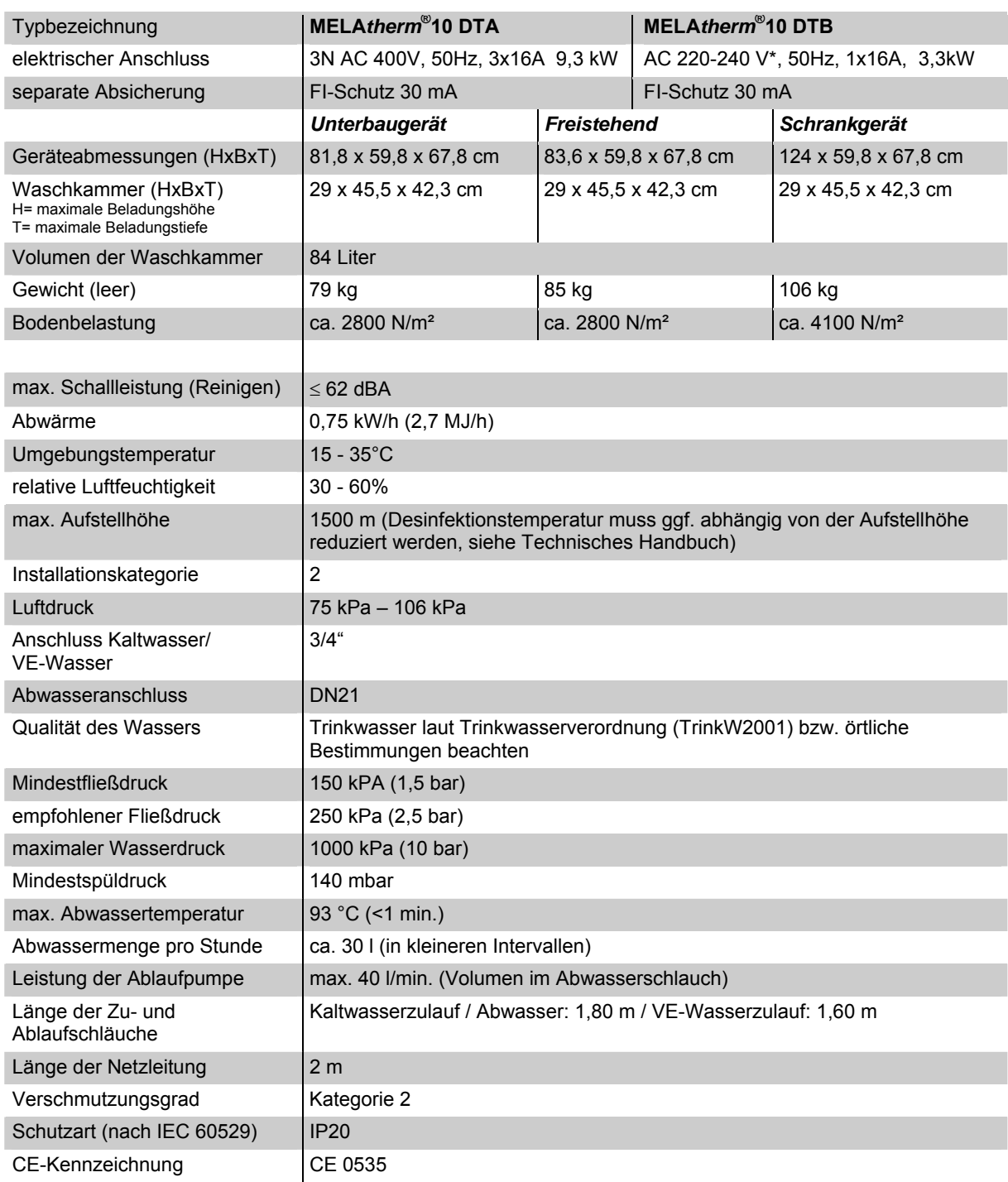

\*Beachten Sie den maximalen Spannungsbereich von 207-253V

# <span id="page-59-0"></span>**Betriebsdaten**

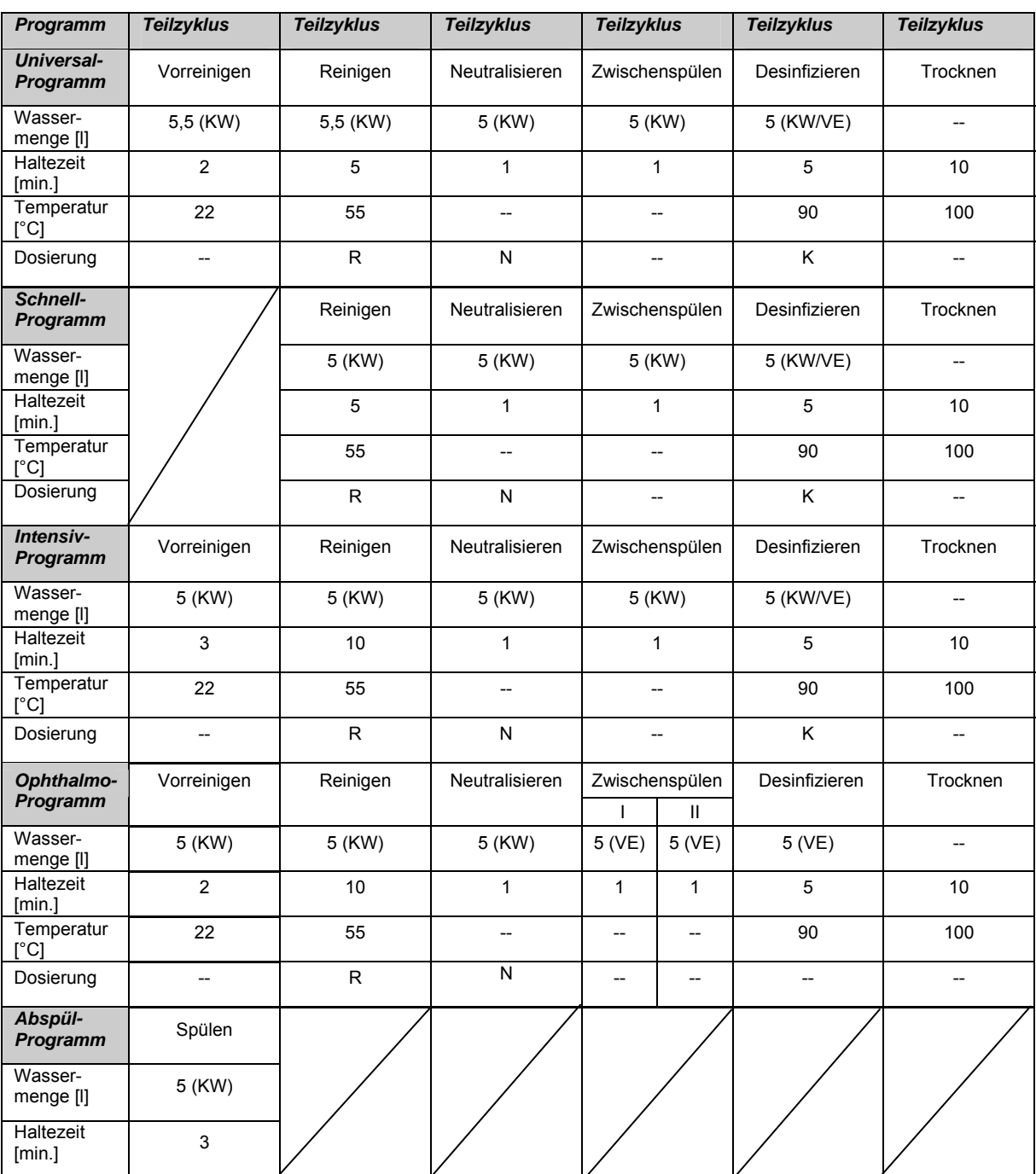

KW - Kaltwasser

VE - Vollentsalztes Wasser

R - Reiniger

N - Neutralisator

K - Klarspüler

![](_page_60_Picture_1.jpeg)

## <span id="page-60-0"></span>**Glossar**

#### *A0-Wert*

Der A0-Wert eines Desinfektionsverfahrens ist die Abtötung, angegeben als Zeitäquivalent in Sekunden, bei einer durch das Verfahren an das Produkt übertragenen Temperatur von 80 C°, bezogen auf Mikroorganismen, bei denen der z-Wert 10 beträgt.

 $A_0 = \sum 10^{(T-80)/z} \Delta t$  (A0 ist der Wert, bei dem z 10°C beträgt; t ist das gewählte Zeitintervall in Sekunden; T ist die Temperatur in der Beladung in ° C)

#### *AKI*

Arbeitskreis Instrumentenaufbereitung

#### *autorisierte Personen*

medizinischer Fachhandel, Techniker von Depots oder durch MELAG benannte Kundendienste, die von MELAG geschult werden

#### *BGV A1*

Berufsgenossenschaftliche Vorschriften – Grundsätze der Prävention

#### *BfArM*

Bundesinstitut für Arzneimittel und Medizinprodukte

#### *CF-Card*

#### Compact Flash-Card;

Speicherkarte für digitale Daten mit kompakter Baugröße; CF ist ein genormter Standard, d. h. diese Speicherkarten sind in jedem Gerät mit CF-Steckplatz einsetzbar. Die CF-Card kann von jedem Gerät, das den Standard unterstützt, gelesen und ggf. beschrieben werden

#### *Denaturierung*

strukturelle Veränderung von Biomolekülen, hier von Eiweißen, durch hohe Temperaturen verursacht

#### *DGKH*

Deutsche Gesellschaft für Krankenhaushygiene e.V.

#### *DGSV*

Deutsche Gesellschaft für Sterilgutversorgung; die Ausbildungsrichtlinien der DGSV werden in DIN 58946, Teil 6 als "Anforderungen an das Personal" aufgeführt

#### *Display*

Display (engl. to display = anzeigen); Anzeigeeinheit an elektronischen Geräten; hier: zweizeiliges Display

#### *FTP*

(engl.: File Transfer Protocol) ist ein Datenübertragungsverfahren, das dem Transport von Daten aus dem Internet dient. Diese Daten können Programme, Dateien oder auch Informationen enthalten. Spezielle FTP-Programme (FTP-Clients) dienen dazu, die Daten auf einen Server zu laden.

#### *HEPA-Filter*

(engl.: High Efficiency Particulate Airfilter) bezeichnet eine bestimmte Filterklasse. Im medizinischen Bereich eingesetzt, um die Luft von Schwebstoffpartikeln mikrobiologisch zu reinigen.

#### *Korrosion*

chemische Veränderung oder Zerstörung metallischer Werkstoffe durch Wasser und Prozessmedien

#### *Kontamination*

(lat. contaminatio = Befleckung) eine Verunreinigung durch unerwünschte Fremdstoffe, z.B. Mikroorganismen, Bakterien, Blut etc.

#### *LED*

Abkürzung für Light Emitting Diode; deutsch: Leuchtdiode, Halbleiterdiode, die bei Stromzufuhr leuchtet. LEDs werden vorwiegend bei Statusanzeigen von Geräten verwendet.

#### *Leitwert*

ist der Kehrwert des elektrischen Widerstandes; Maßeinheit ist Mikrosiemens/Zentimeter (µS/cm); Je mehr Stoffe im Wasser gelöst sind, desto besser leitet es elektrischen Strom und desto höher ist dessen Leitwert.

#### *massiv*

ohne Hohl- oder Zwischenräume, fest, dicht, geschlossen

#### *Netzwerkadapter*

Ein Adapter für den Protokolldrucker MELA*print*® 42 zum Anschluss an den Ethernet-Datenanschluss des Autoklaven; auf der einen Seite befindet sich der Druckeranschluss, auf der anderen die Anschlussbuchse für ein Netzwerkkabel

#### *MPBetreibV*

Verordnung, die für das Errichten, Betreiben, Anwenden und Instandhalten von Medizinprodukten nach § 3 des Medizinproduktegesetzes mit Ausnahme der Medizinprodukte zur klinischen Prüfung oder zur Leistungsbewertungsprüfung gilt

#### *RDG*

Abkürzung für Reinigungs- und Desinfektionsgerät

#### *RKI*

Robert-Koch-Institut

#### *Software*

nicht materielle Bestandteile eines EDV-Systems; z. B. Computerprogramm

#### *Spülgut*

bezeichnet alle möglichen Instrumente, z.B. Schalen, Glaswaren und andere Gegenstände, die im MELA*therm*® 10 aufbereitet werden können

#### *TCP*

(engl. transmission control protocol) bezeichnet ein Standard-Protokoll zur Verbindung von Rechnern und Netzwerken.

#### *VE-Wasser*

vollentsalztes Wasser

#### *VDE*

Verband der Elektrotechnik, Elektronik und Informationstechnik e.V.

# <span id="page-61-0"></span>**Anhang A – Zubehör**

![](_page_61_Picture_127.jpeg)

\*Alle aufgeführten Artikel sind über den Fachhandel zu beziehen.

![](_page_62_Picture_1.jpeg)

# <span id="page-62-0"></span>**Anhang B – Symbole auf dem Gerät**

![](_page_62_Picture_3.jpeg)

 Das Symbol der durchgestrichenen Mülltonne kennzeichnet ein Gerät, das nicht über den Hausmüll entsorgt werden darf. Es muss über den Inverkehrbringer einer sach- und fachgerechten Entsorgung zugeführt werden.

Mit der Kennzeichnung eines Gerätes durch dieses Symbol erklärt der Hersteller außerdem, dass er alle Anforderungen aus dem Gesetz über das Inverkehrbringen, die Rücknahme und die umweltverträgliche Entsorgung von Elektro- und Elektronikgeräten erfüllt.

![](_page_62_Picture_6.jpeg)

 Durch die Kennzeichnung mit dem CE-Zeichen CE 0535 wird vom Hersteller erklärt, dass das Medizinprodukt den grundlegenden Anforderungen der Medizinprodukterichtline entspricht. Die vierstellige Nummer besagt, dass eine zugelassene Zertifizierstelle (hier: EUROCAT) dieses überwacht.